# Symantec™ Critical System Protection Version 5.2 RU8 Windows Baseline Policy Reference Guide

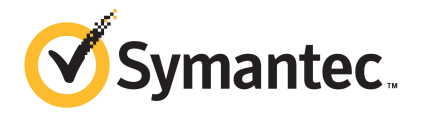

The software described in this book is furnished under a license agreement and may be used only in accordance with the terms of the agreement.

Documentation version: 5.2.8

### Legal Notice

Copyright © 2011 Symantec Corporation. All rights reserved.

Symantec, the Symantec Logo, Bloodhound, Confidence Online, Digital Immune System, LiveUpdate, Norton, Sygate, and TruScan are trademarks or registered trademarks of Symantec Corporation or its affiliates in the U.S. and other countries. Other names may be trademarks of their respective owners.

This Symantec product may contain third party software for which Symantec is required to provide attribution to the third party ("Third Party Programs"). Some of the Third Party Programs are available under open source or free software licenses. The License Agreement accompanying the Software does not alter any rights or obligations you may have under those open source or free software licenses. Please see the Third Party Legal Notice Appendix to this Documentation or TPIP ReadMe File accompanying this Symantec product for more information on the Third Party Programs.

The product described in this document is distributed under licenses restricting its use, copying, distribution, and decompilation/reverse engineering. No part of this document may be reproduced in any form by any means without prior written authorization of Symantec Corporation and its licensors, if any.

THEDOCUMENTATIONISPROVIDED"ASIS"ANDALLEXPRESSORIMPLIEDCONDITIONS, REPRESENTATIONS AND WARRANTIES, INCLUDING ANY IMPLIED WARRANTY OF MERCHANTABILITY, FITNESS FOR A PARTICULAR PURPOSE OR NON-INFRINGEMENT, ARE DISCLAIMED, EXCEPT TO THE EXTENT THAT SUCH DISCLAIMERS ARE HELD TO BE LEGALLY INVALID. SYMANTEC CORPORATION SHALL NOT BE LIABLE FOR INCIDENTAL OR CONSEQUENTIAL DAMAGES IN CONNECTION WITH THE FURNISHING, PERFORMANCE, OR USE OF THIS DOCUMENTATION. THE INFORMATION CONTAINED IN THIS DOCUMENTATION IS SUBJECT TO CHANGE WITHOUT NOTICE.

The Licensed Software and Documentation are deemed to be commercial computer software as defined in FAR 12.212 and subject to restricted rights as defined in FAR Section 52.227-19 "Commercial Computer Software - Restricted Rights" and DFARS 227.7202, "Rights in Commercial Computer Software or Commercial Computer Software Documentation", as applicable, and any successor regulations. Any use, modification, reproduction release, performance, display or disclosure ofthe Licensed Software and Documentation by the U.S. Government shall be solely in accordance with the terms of this Agreement.

Symantec Corporation 350 Ellis Street Mountain View, CA 94043

<http://www.symantec.com>

## Technical Support

<span id="page-3-0"></span>Symantec Technical Support maintains support centers globally. Technical Support's primary role is to respond to specific queries about product features and functionality. The Technical Support group also creates content for our online Knowledge Base. The Technical Support group works collaboratively with the other functional areas within Symantec to answer your questions in a timely fashion. For example, the Technical Support group works with Product Engineering and Symantec Security Response to provide alerting services and virus definition updates.

Symantec's maintenance offerings include the following:

- A range of support options that give you the flexibility to select the right amount of service for any size organization
- Telephone and/or Web-based support that provides rapid response and up-to-the-minute information
- Upgrade assurance that delivers software upgrades
- Global support purchased on a regional business hours or 24 hours a day, 7 days a week basis
- Premium service offerings that include Account Management Services

For information about Symantec's support offerings, you can visit our Web site at the following URL:

#### <www.symantec.com/business/support/>

All support services will be delivered in accordance with your support agreement and the then-current enterprise technical support policy.

#### Contacting Technical Support

Customers with a current support agreement may access Technical Support information at the following URL:

#### <www.symantec.com/business/support/>

Before contacting Technical Support, make sure you have satisfied the system requirements that are listed in your product documentation. Also, you should be at the computer on which the problem occurred, in case it is necessary to replicate the problem.

When you contact Technical Support, please have the following information available:

■ Product release level

- Hardware information
- Available memory, disk space, and NIC information
- Operating system
- Version and patch level
- Network topology
- Router, gateway, and IP address information
- Problem description:
	- Error messages and log files
	- Troubleshooting that was performed before contacting Symantec
	- Recent software configuration changes and network changes

#### Licensing and registration

If your Symantec product requires registration or a license key, access our technical support Web page at the following URL:

<www.symantec.com/business/support/>

### Customer service

Customer service information is available at the following URL:

<www.symantec.com/business/support/>

Customer Service is available to assist with non-technical questions, such as the following types of issues:

- Questions regarding product licensing or serialization
- Product registration updates, such as address or name changes
- General product information (features, language availability, local dealers)
- Latest information about product updates and upgrades
- Information about upgrade assurance and support contracts
- Information about the Symantec Buying Programs
- Advice about Symantec's technical support options
- Nontechnical presales questions
- Issues that are related to CD-ROMs, DVDs, or manuals

### Support agreement resources

If you want to contact Symantec regarding an existing support agreement, please contact the support agreement administration team for your region as follows:

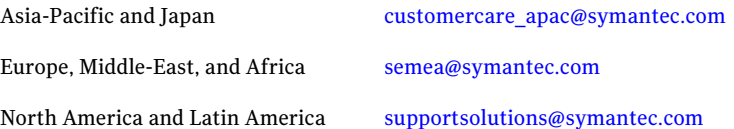

# **Contents**

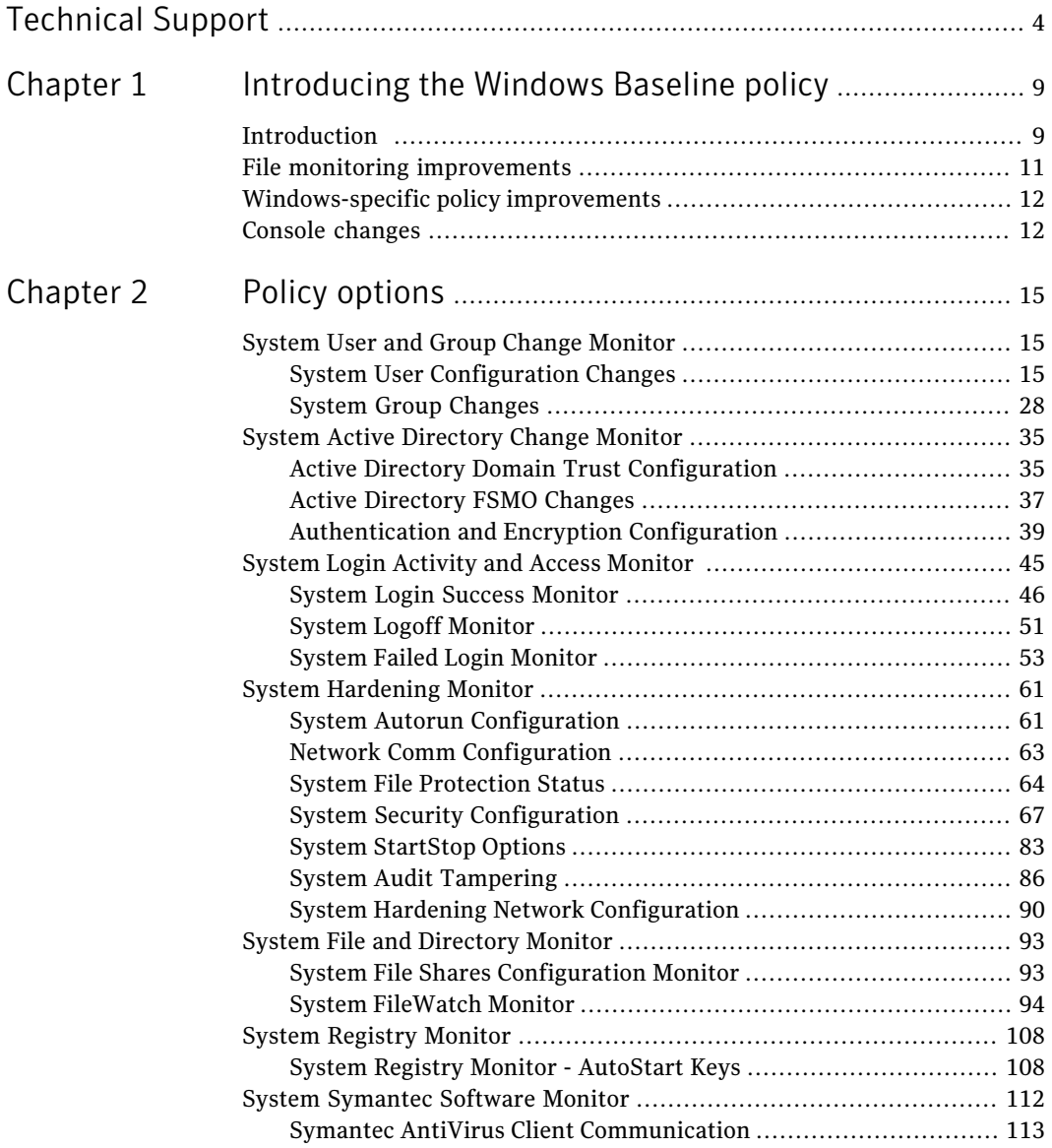

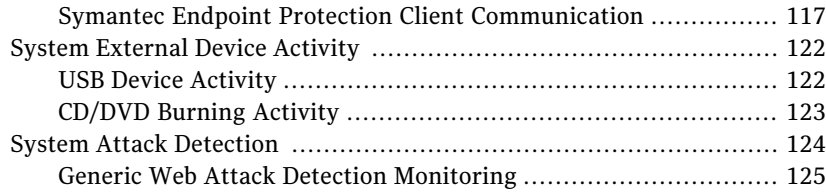

# Chapter

# <span id="page-8-0"></span>Introducing the Windows Baseline policy

This chapter includes the following topics:

- [Introduction](#page-8-1)
- File monitoring [improvements](#page-10-0)
- <span id="page-8-1"></span>[Windows-specific](#page-11-0) policy improvements
- Console [changes](#page-11-1)

## Introduction

The Symantec Critical System Protection Host Intrusion Detection policies have been redesigned and rewritten. Multiple policies were reorganized into a baseline monitoring solution for the Windows operating system environment. The new policy provides enhanced stability, greater ease of use and detection accuracy, and added functionality.

The Windows policy includes the following improvements:

- The IDS policy was rewritten to improve functionality and accuracy in monitoring security events.
- The file monitoring area was redesigned and rewritten to provide a large number of new file and directory monitoring functions. For example, you can control and enable the access, delete, modify, and create change monitoring functions by group.
- You can perform advanced rule-by-rule tuning directly from the Symantec Critical System Protection console. These rules also use ignore logic and select logic methodology.
- You can configure and view all rule content from the Symantec Critical System Protection console, which removes the need to use the Authoring Tool.
- Policy option group naming conventions have been standardized for ease of administration. You can enable and disable entire areas of the policies with option check boxes.
- Automatic application detection has been updated to enable and disable monitoring without the need for administrators to configure the policy individually per host.
- You can configure many parameter options individually for each rule. For example, you can configure the Rule Name, Rule Severity, and Rule monitoring content separately for each rule.
- You can select a severity level for each rule. You no longer need to know specific numerical values for the severity base types.
- $\blacksquare$  New Web attack detection functionality has been built into the policy to provide monitoring of Web attacks. The types of attacks that are detected include basic SQL injection, directory transversal, vulnerable CGI requests, blacklist IP functionality, and vulnerability scanning detection. Malicious request strings, malicious extension requests, and malicious user agent strings are also detected.
- You can mouse over parts of the user interface to display descriptions to assist in policy navigation and rule-by-rule overview.

<span id="page-9-0"></span>[Table](#page-9-0) 1-1 illustrates how the existing policies from previous releases were combined with new options into the 5.2.6 top level option groups.

| Options in previous releases, with new<br>material noted | Detection option organization in release<br>5.2.6 |
|----------------------------------------------------------|---------------------------------------------------|
| System Group Management Change                           | System User and Group Change Monitor              |
| System User Configuration                                |                                                   |
| Enhanced System Group Change (NEW)                       |                                                   |
| Domain Trust Configuration                               | System Active-Directory Change Monitor            |
| MS ActiveDirectory FSMO Changed                          |                                                   |
| System AuthEncrypt Configuration                         |                                                   |
| AD Priviledged Group/User Change (NEW)                   |                                                   |

Table 1-1 Detection options organization map

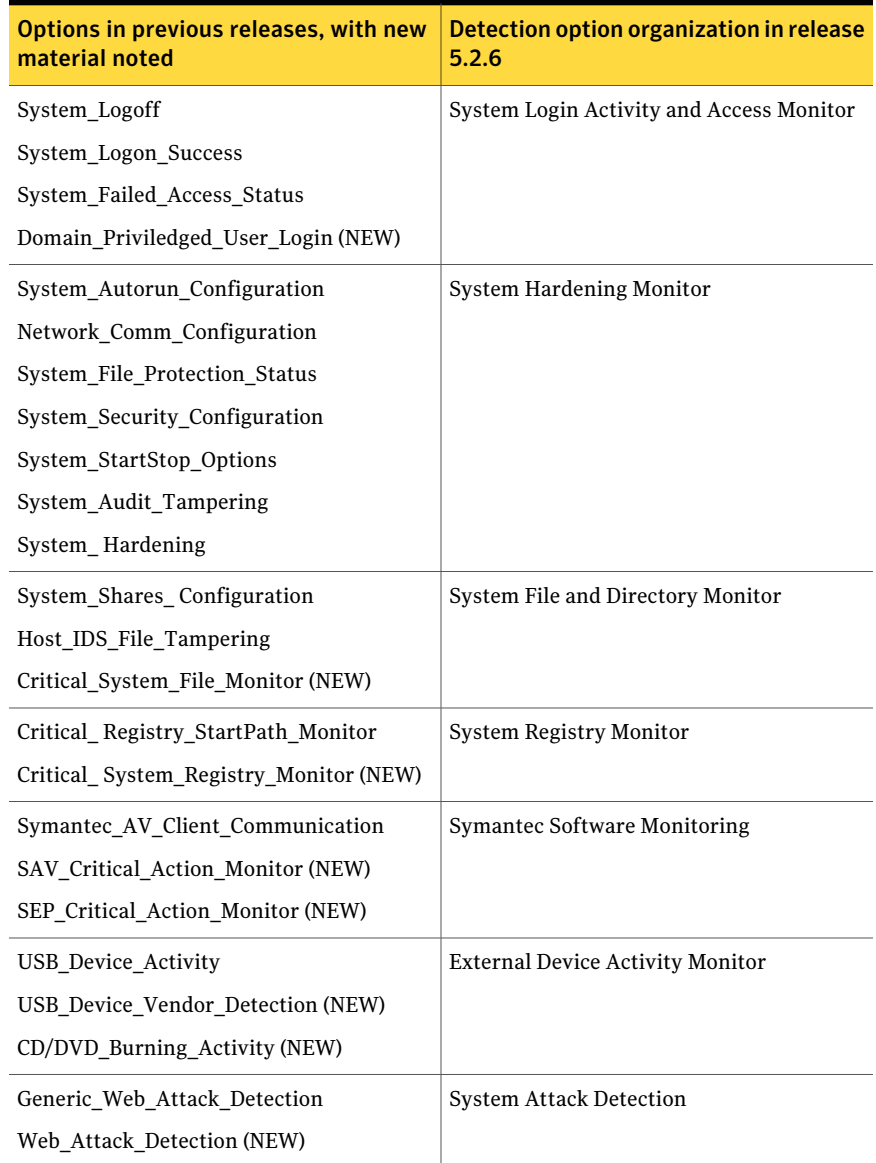

#### Table 1-1 Detection options organization map *(continued)*

## File monitoring improvements

<span id="page-10-0"></span>Specific file monitoring changes include the following improvements:

- You can control and enable the access, delete, modify, and create change monitoring functions on a group-by-group basis.
- You can control modification diff'ing, including algorithm selection on a group-by-group basis.
- You can set date and time restrictions within each specific file monitoring group.
- You can tune the file monitor modified detection operation for specific criteria, such as only for permission changes, size changes, bitmask changes, and so on.
- <span id="page-11-0"></span>■ You can use specific ignore logic criteria and select logic criteria in each file monitoring group. For example, you can independently configure each file monitoring group to ignore file paths or strings.

## Windows-specific policy improvements

Windows-specific policy changes include the following improvements:

- Product-specific monitoring areas for key Symantec applications such as SymantecAntiVirus and Symantec Endpoint Protection.Improved monitoring of endpoint security products provides administrators more finite events that are tailored for compatibility.
- Improved external device detection now includes event generation for CD and DVD burning activity.
- Critical Windows registry change detection has been added. Critical auto start areas of the Windows operating system are monitored to ensure that the host system security is maintained. New registry paths for Auto Start Keys have been added.

<span id="page-11-1"></span>Note: Registry monitoring has the same options as the rewritten file and directory monitoring.

## Console changes

Symantec Critical System Protection provides specific content control per rule from the console. Each rule in the Baseline policy has required parameters. These rules are now viewable and customizable from the console.

The options in [Table](#page-12-0) 1-2 are available for each rule that is displayed in the **Policy Settings** pane.

<span id="page-12-0"></span>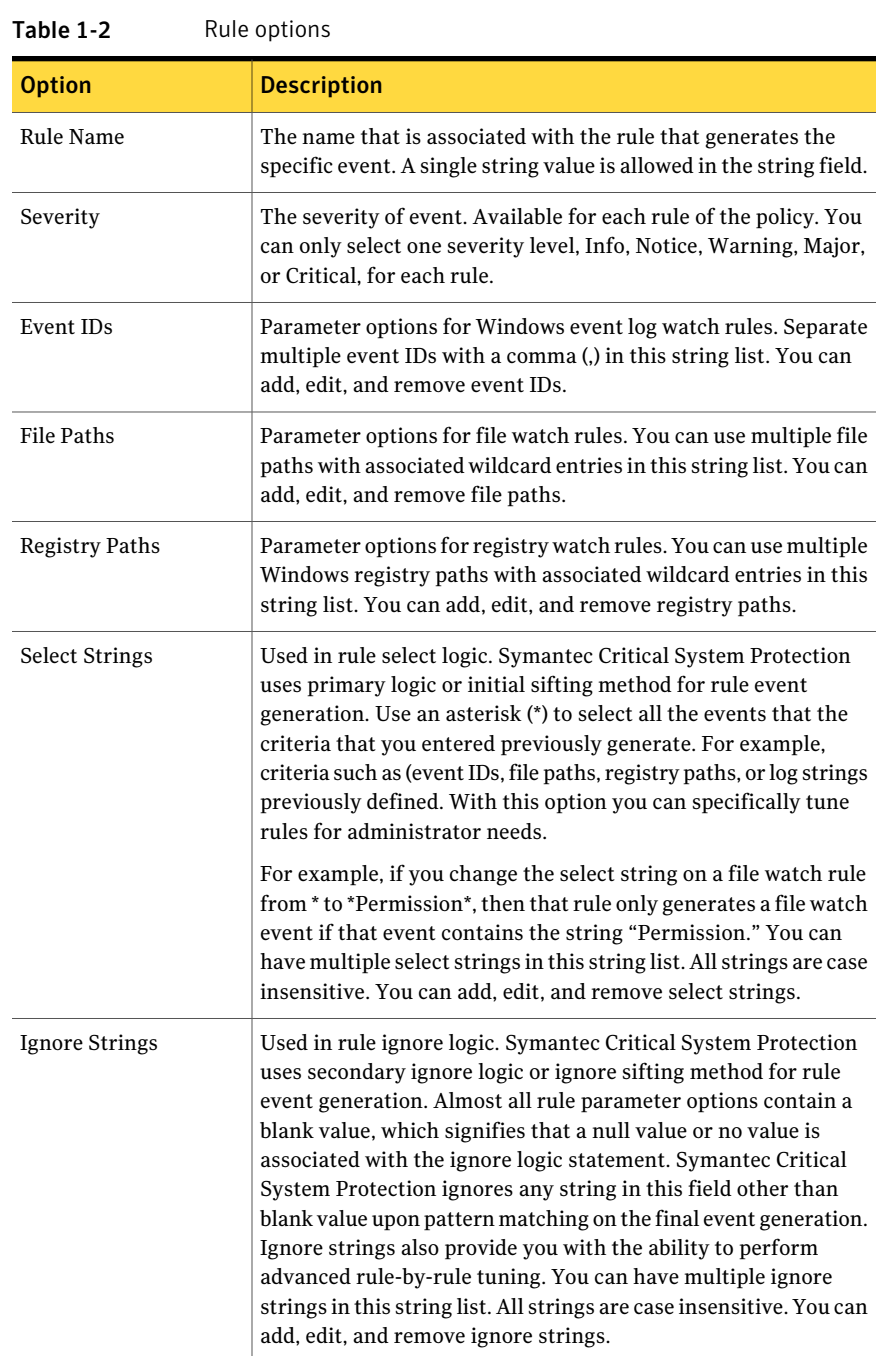

Note: Each parameter is preconfigured with default values to ensure the functionality of the rule. Changes to rule name and severity do not affect the overall operation of the rule.

# Chapter

# <span id="page-14-0"></span>Policy options

This chapter includes the following topics:

- System User and Group Change [Monitor](#page-14-1)
- **System Active [Directory](#page-34-0) Change Monitor**
- System Login Activity and Access [Monitor](#page-44-0)
- System [Hardening](#page-60-0) Monitor
- System File and [Directory](#page-92-0) Monitor
- System [Registry](#page-107-0) Monitor
- System [Symantec](#page-111-0) Software Monitor
- <span id="page-14-1"></span>**System [External](#page-121-0) Device Activity**
- System Attack [Detection](#page-123-0)

## System User and Group Change Monitor

<span id="page-14-2"></span>This option group section of the policy monitors for specific user and group change-based events.

## System User Configuration Changes

This option group subsection monitors user changes from local account manipulation to the user activity that warrants event detection in Active Directory environments.

#### 16 | Policy options System User and Group Change Monitor

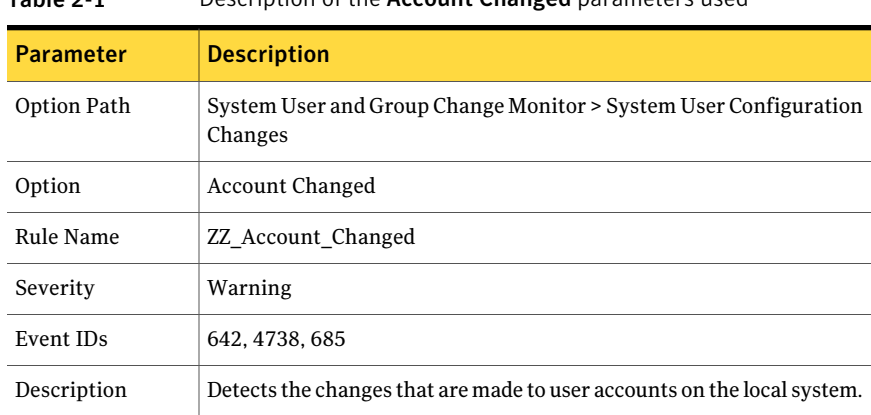

#### Table 2-1 Description of the Account Changed parameters used

#### Table 2-2 Description of the Account Created parameters used

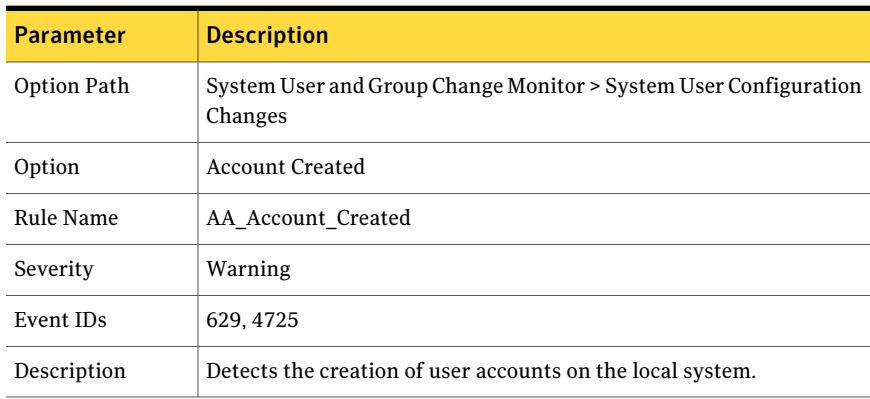

#### Table 2-3 Description of the Account Deleted parameters used

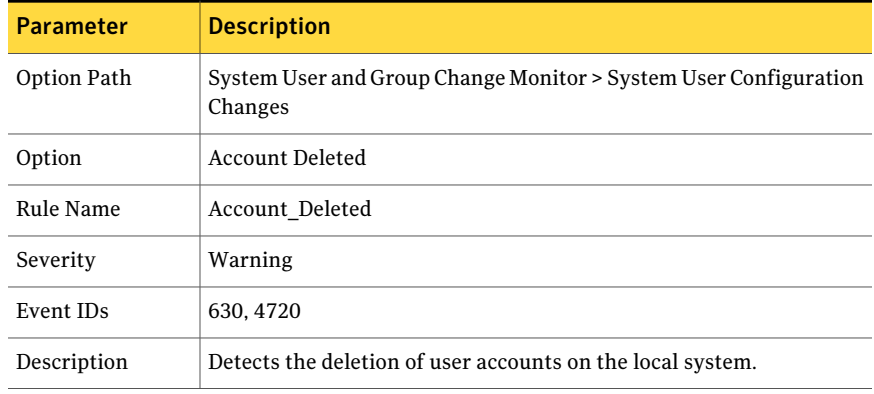

| <b>Parameter</b> | <b>Description</b>                                                          |
|------------------|-----------------------------------------------------------------------------|
| Option Path      | System User and Group Change Monitor > System User Configuration<br>Changes |
| Option           | Account Disabled                                                            |
| Rule Name        | Account Disabled                                                            |
| Severity         | Warning                                                                     |
| Event IDs        | 629, 4725                                                                   |
| Description      | Detects the disabling of user accounts on the local system.                 |

Table 2-4 Description of the Account Disabled parameters used

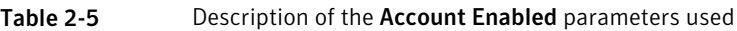

| <b>Parameter</b> | <b>Description</b>                                                          |
|------------------|-----------------------------------------------------------------------------|
| Option Path      | System User and Group Change Monitor > System User Configuration<br>Changes |
| Option           | Account Enabled                                                             |
| Rule Name        | Account Enabled                                                             |
| Severity         | Warning                                                                     |
| Event IDs        | 626, 4722                                                                   |
| Description      | Detects the enabling of user accounts on the local system.                  |
|                  |                                                                             |

Table 2-6 Description of the Local Account Lock Out Threshold, Time Interval, and Severity parameters used

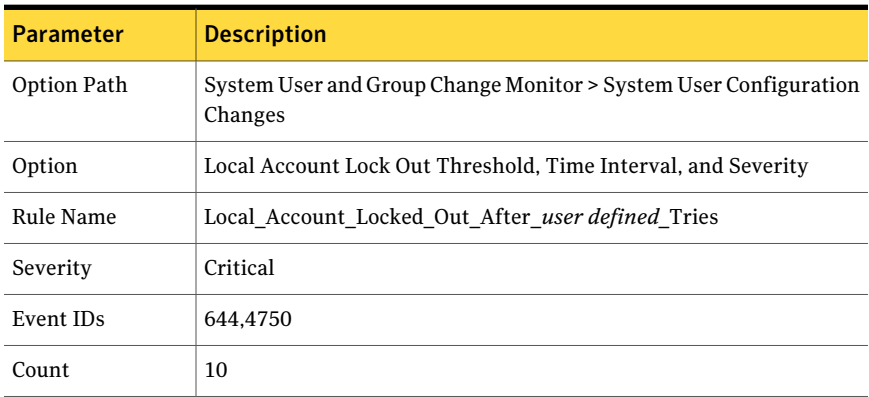

#### Policy options System User and Group Change Monitor 18

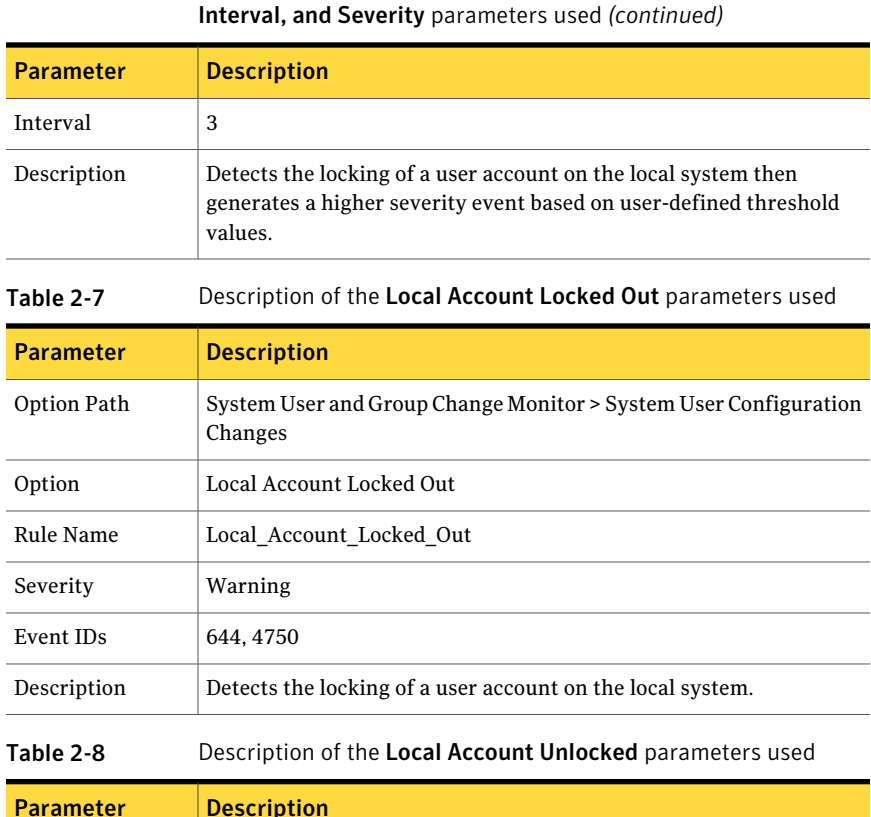

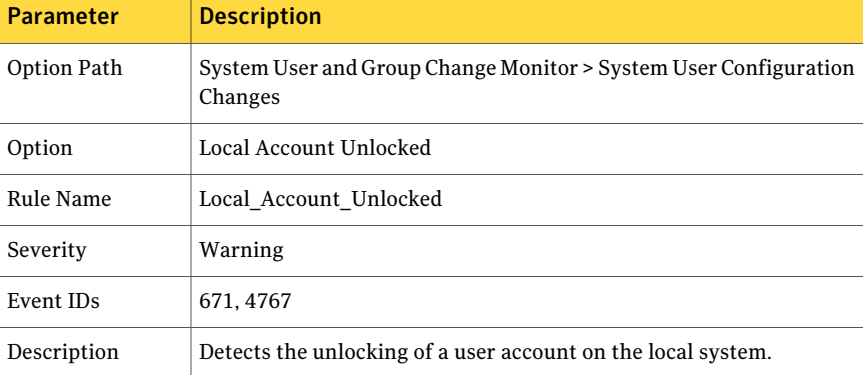

## Table 2-6 Description of the Local Account Lock Out Threshold, Time

| <b>Parameter</b> | <b>Description</b>                                                          |
|------------------|-----------------------------------------------------------------------------|
| Option Path      | System User and Group Change Monitor > System User Configuration<br>Changes |
| Option           | Admin Passwd Change Failed                                                  |
| Rule Name        | Admin Passwd Change Failed                                                  |
| Severity         | Critical                                                                    |
| Event IDs        | 627.4723                                                                    |
| Description      | Detects the failed attempts to change the administrator password.           |

Table 2-9 Description of the Admin Passwd Change Failed parameters used

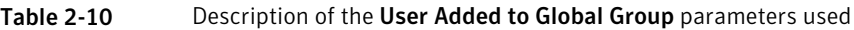

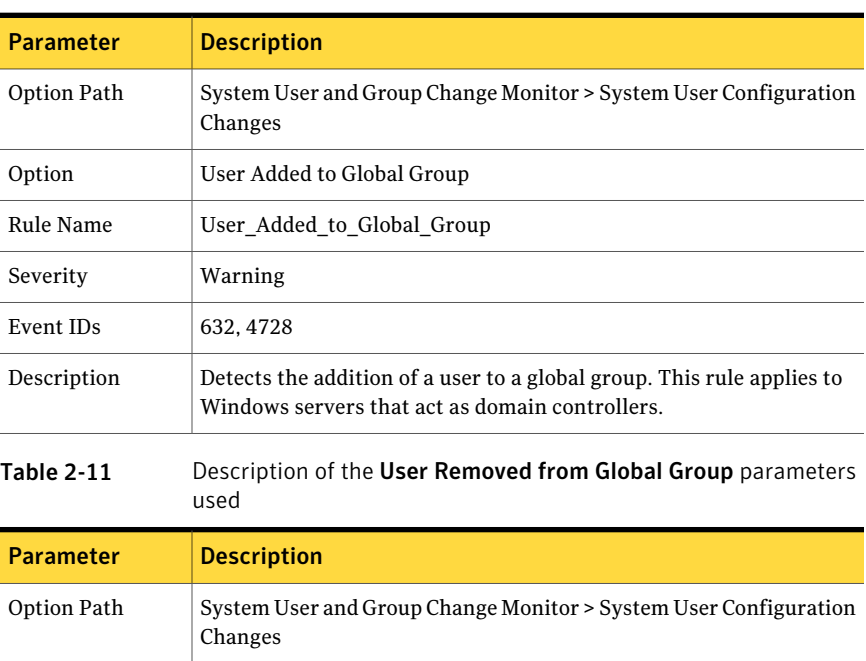

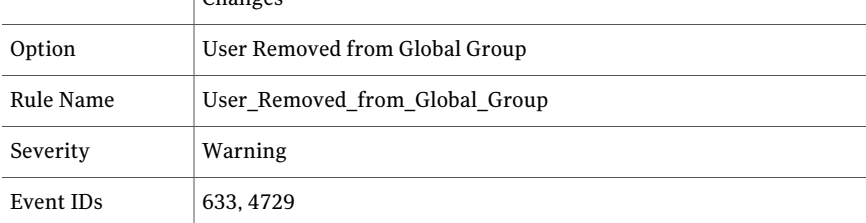

#### 20 | Policy options System User and Group Change Monitor

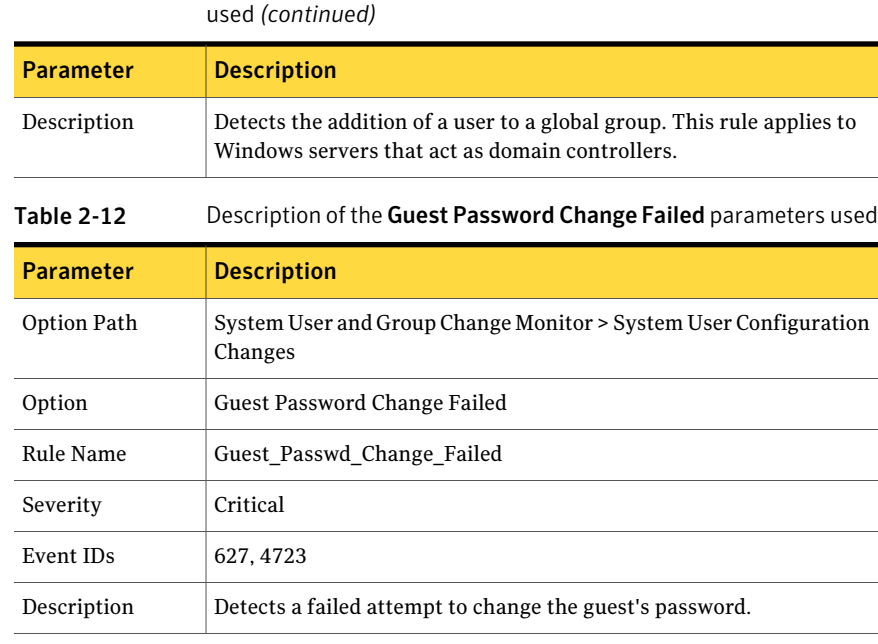

## Table 2-11 Description of the User Removed from Global Group parameters

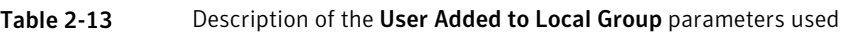

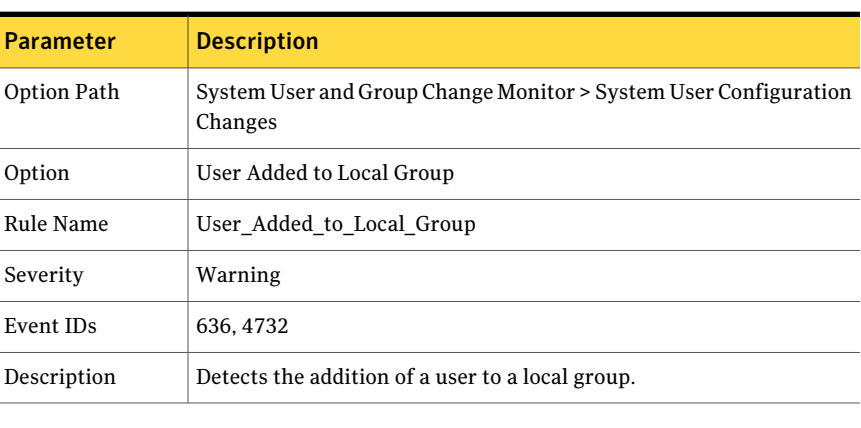

Table 2-14 Description of the User Removed from Global Group parameters used

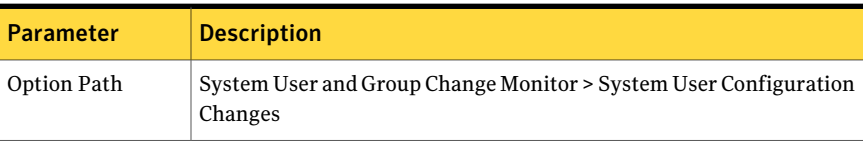

| uscu juuritiituut |                                                                                                    |
|-------------------|----------------------------------------------------------------------------------------------------|
| <b>Parameter</b>  | <b>Description</b>                                                                                                    |
| Option            | User Removed from Global Group                                                                                                 |
| Rule Name         | User Removed from Global Group                                                                                                 |
| Severity          | Warning                                                                                                    |
| Event IDs         | 637.4733                                                                                                    |
| Description       | Detects the removal of a user from a global group. This rule applies<br>to the Windows servers that act as domain controllers. |

Table 2-14 Description of the User Removed from Global Group parameters used *(continued)*

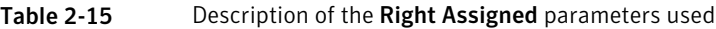

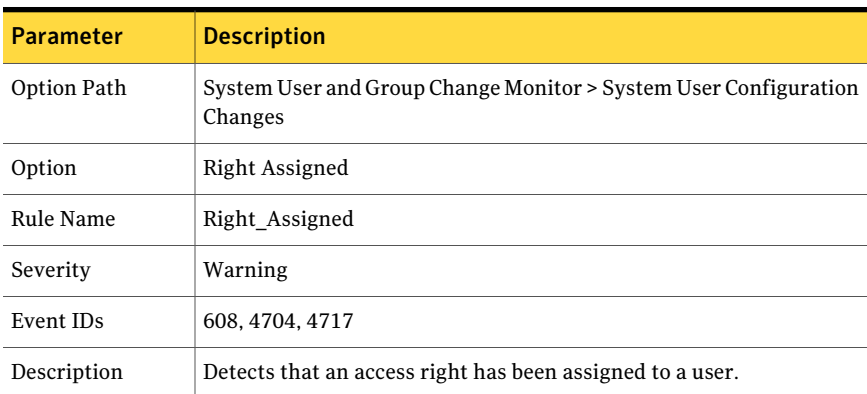

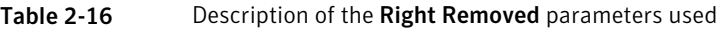

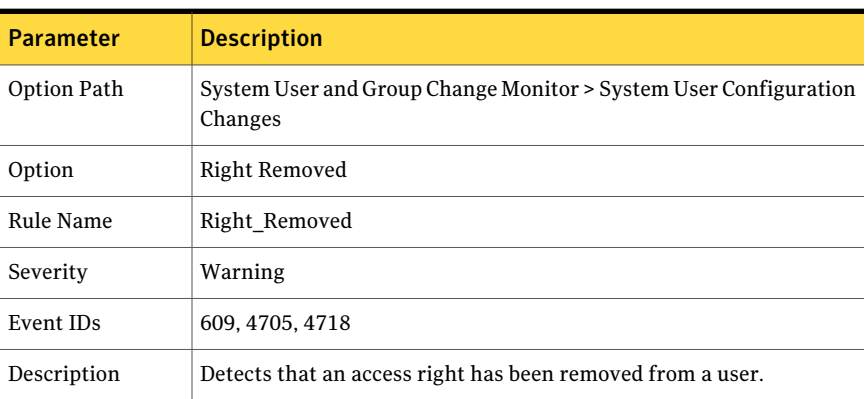

#### 22 | Policy options System User and Group Change Monitor

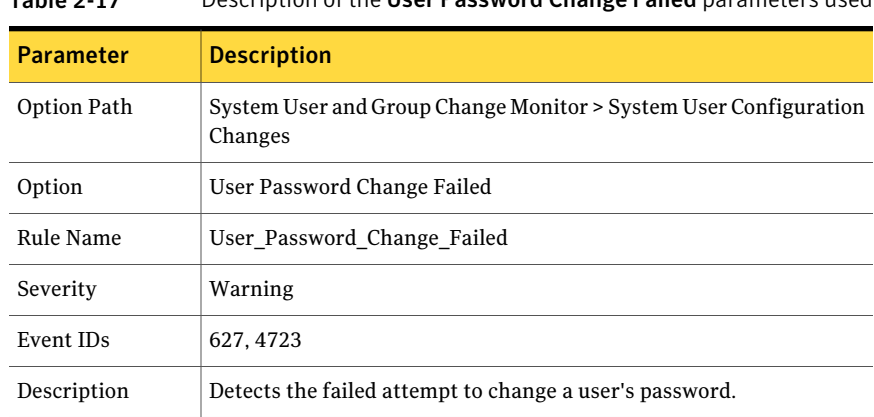

## Table 2-17 Description of the User Password Change Failed parameters used

#### Table 2-18 Description of the User Added to Universal Group parameters used

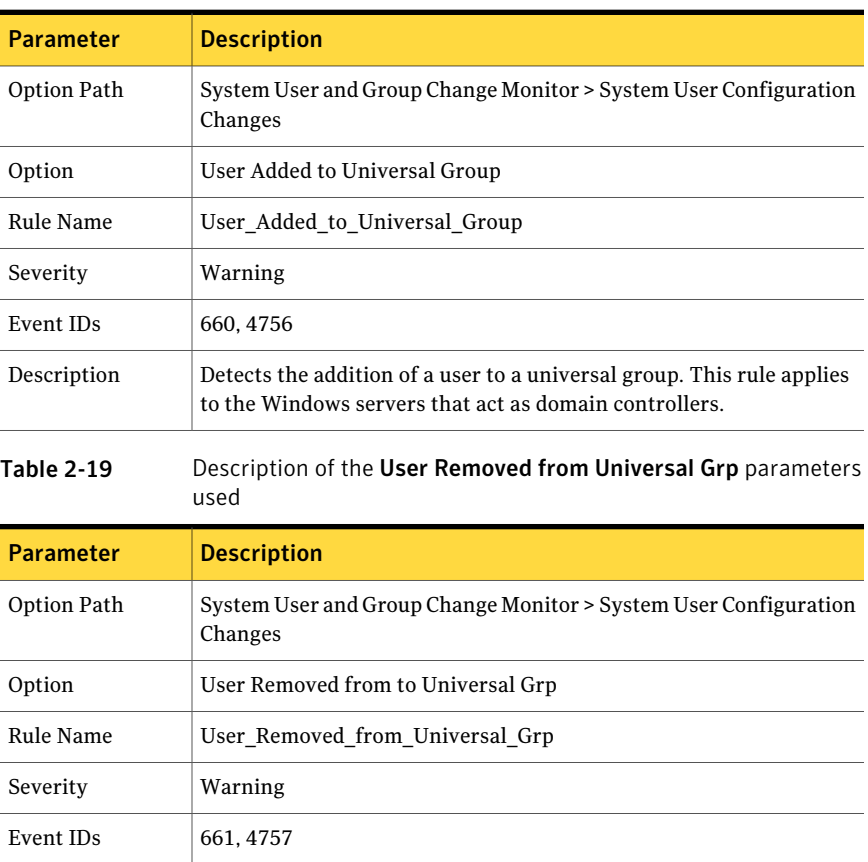

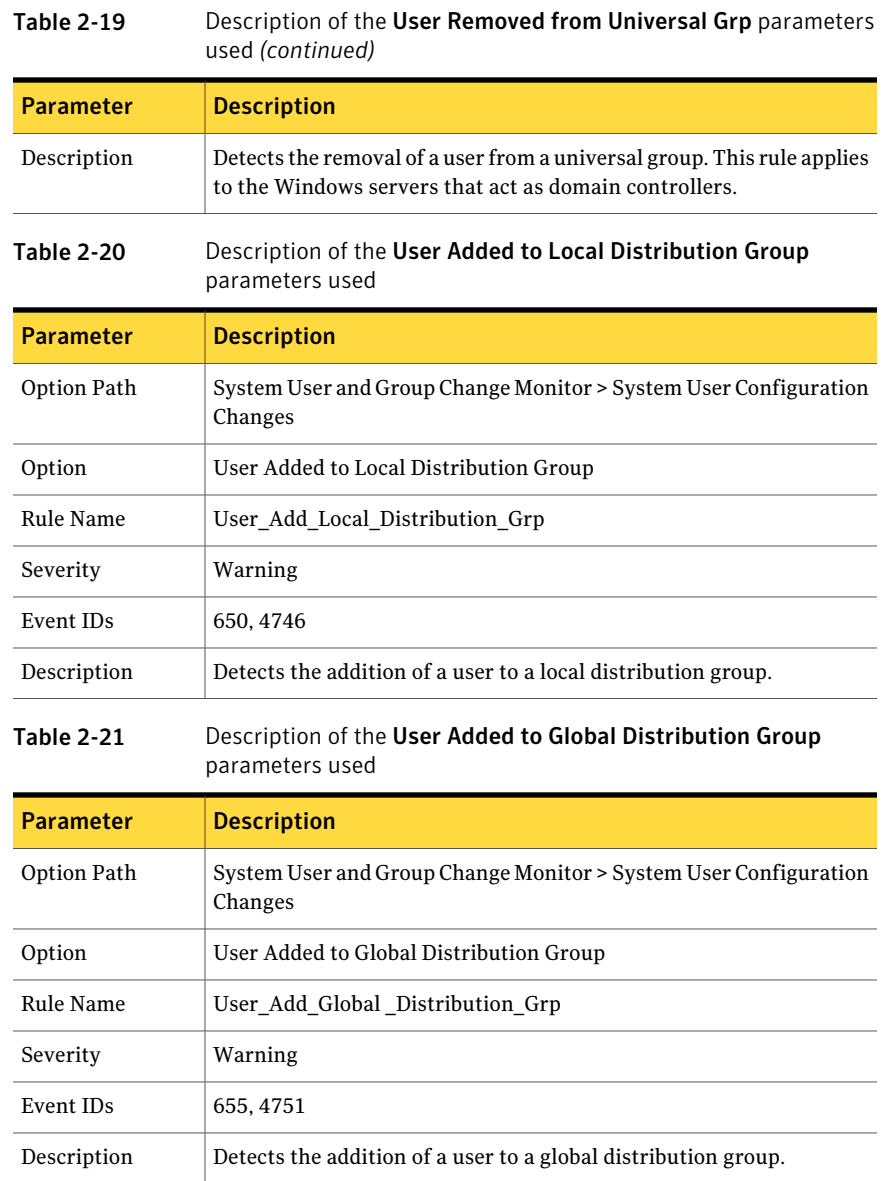

#### Policy options System User and Group Change Monitor 24

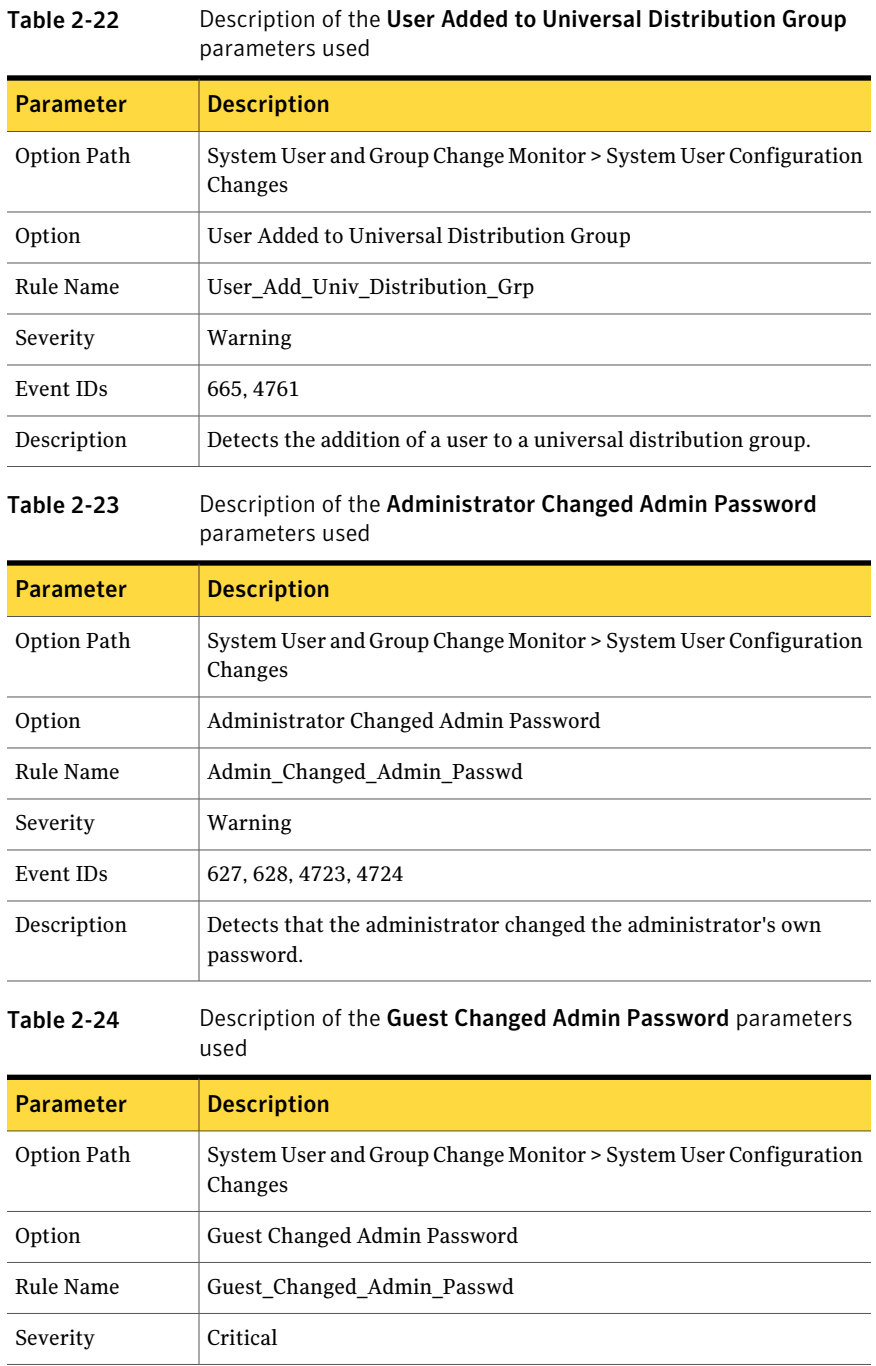

| used (continued) |                                                                             |
|------------------|-----------------------------------------------------------------------------|
| <b>Parameter</b> | <b>Description</b>                                                          |
| Event IDs        | 627, 628, 4723, 4724                                                        |
| Description      | Detects that a guest changed the administrator password.                    |
| Table 2-25       | Description of the User Changed Admin Password parameters used              |
| <b>Parameter</b> | <b>Description</b>                                                          |
| Option Path      | System User and Group Change Monitor > System User Configuration<br>Changes |
| Option           | User Changed Admin Password                                                 |
| Rule Name        | User_Changed_Admin_Passwd                                                   |
| Severity         | Major                                                                       |
| Event IDs        | 627, 628, 4723, 4724                                                        |
| Description      | Detects that a user changed the administrator password.                     |
| Table 2-26       | Description of the Administrator Changed Guest Password<br>parameters used  |
| <b>Parameter</b> | <b>Description</b>                                                          |
| Option Path      | System User and Group Change Monitor > System User Configuration<br>Changes |
| Option           | Administrator Changed Guest Password                                        |
| Rule Name        | Admin_Changed_Guest_Passwd                                                  |
| Severity         | Warning                                                                     |
| Event IDs        | 627, 628, 4723, 4724                                                        |
| Description      | Detects that the administrator changed the guest password.                  |

Table 2-24 Description of the Guest Changed Admin Password parameters

#### Policy options System User and Group Change Monitor 26

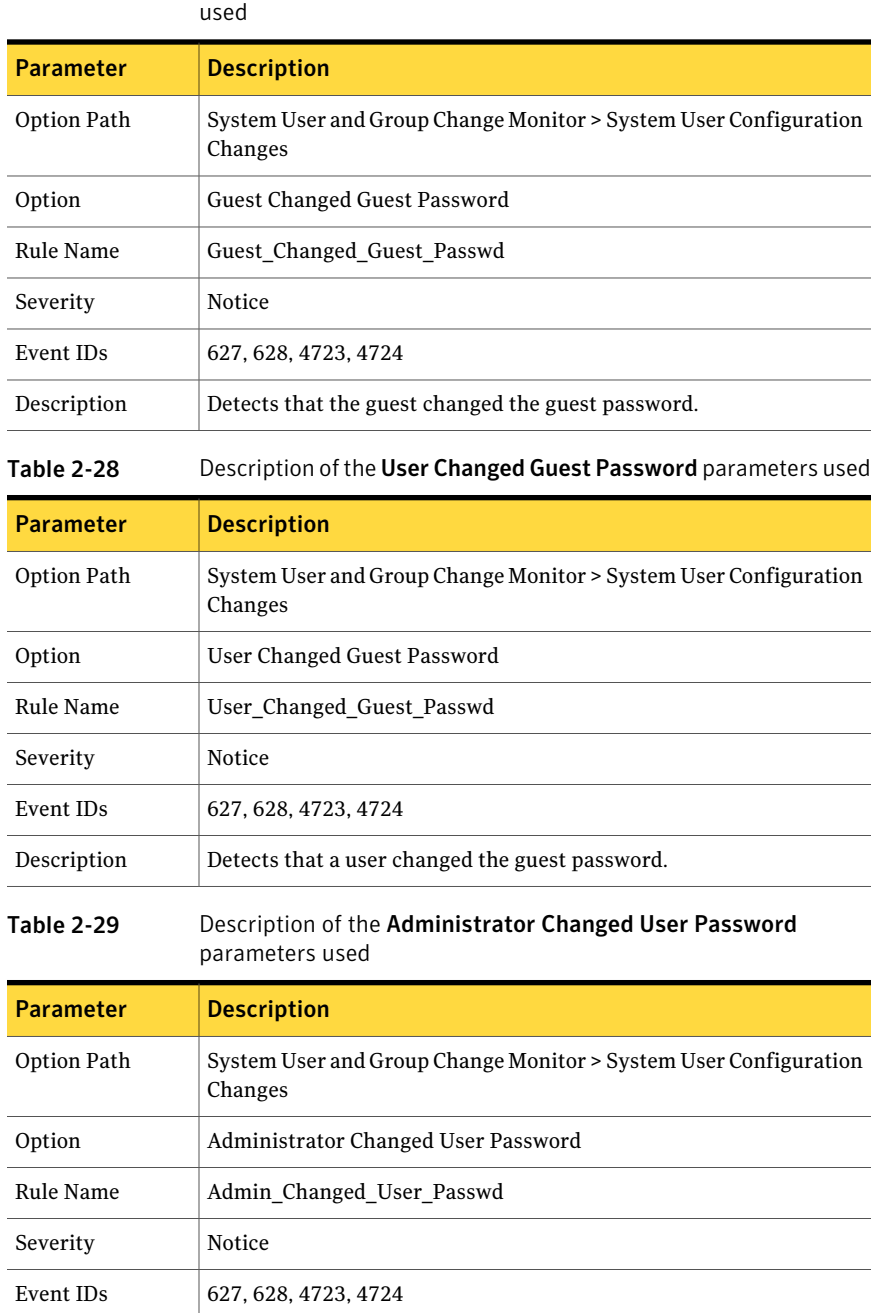

## Table 2-27 Description of the Guest Changed Guest Password parameters

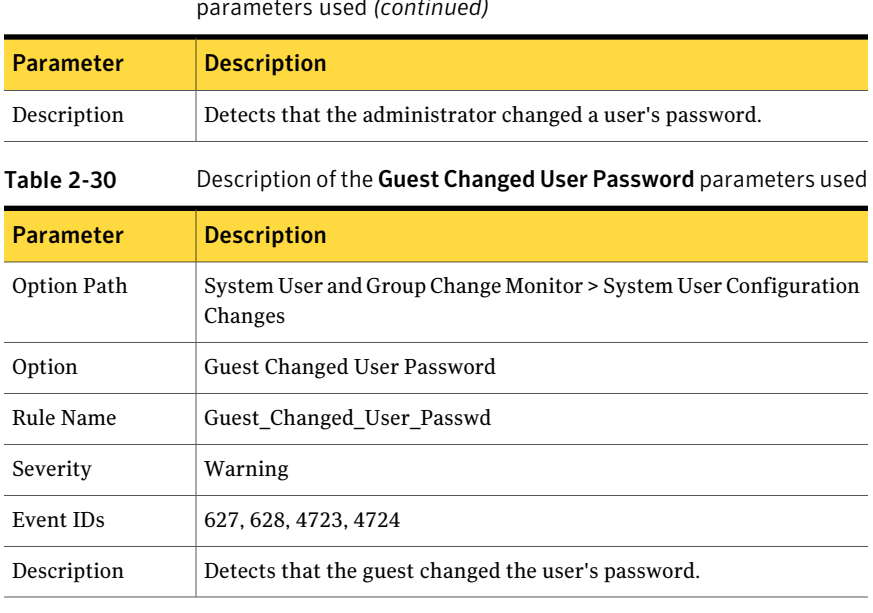

#### Table 2-29 Description of the Administrator Changed User Password parameters used *(continued)*

#### Table 2-31 Description of the User Changed User Password parameters used

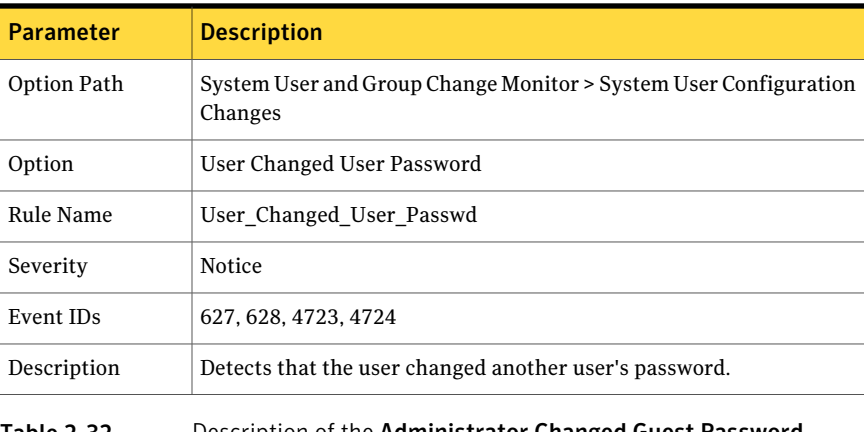

#### Table 2-32 Description of the Administrator Changed Guest Password parameters used

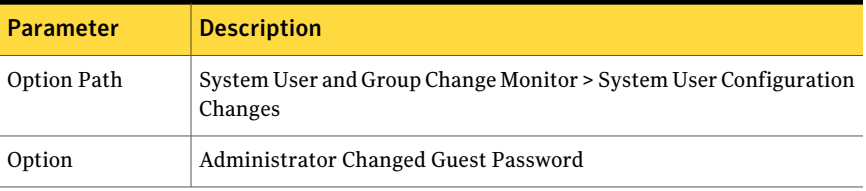

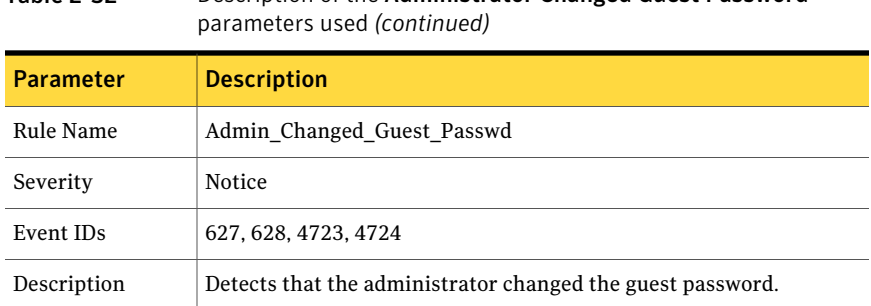

## Table 2-32 Description of the Administrator Changed Guest Password

## System Group Changes

<span id="page-27-0"></span>This option group subsection detects group changes by monitoring the manipulation of the following groups:

- Global groups
- Local groups
- Universal groups
- Local distribution groups
- Global distribution groups
- Universal distribution groups

It monitors the security-relevant changes that warrant event detection.

Event detection includes administrator actions such as creation, change, or deletion of security-enabled local, global, or universal groups. Security groups allow the system administrator or domain administrator to establish a standard set of user permissions for application groups of users. Changes, additions, or deletions to the security groups are normal behavior in an extended enterprise if the system administrator actively manipulates these groups. If the system administrator or domain administrator does not actively manipulate security groups, these events can indicate illegitimate activity.

| <b>Parameter</b> | <b>Description</b>                                          |
|------------------|-------------------------------------------------------------|
| Option Path      | System User and Group Change Monitor > System Group Changes |
| Option           | Global Group Changed                                        |
| Rule Name        | Global Group Changed                                        |

Table 2-33 Description of the Global Group Changed parameters used

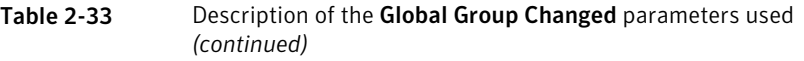

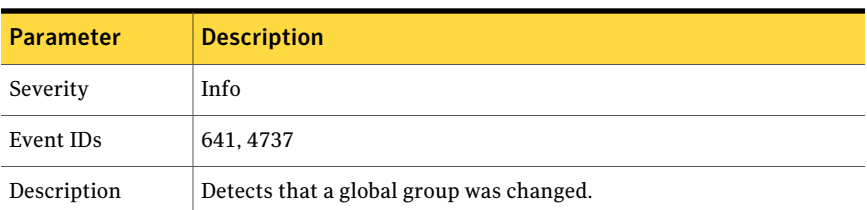

#### Table 2-34 Description of the Global Group Created parameters used

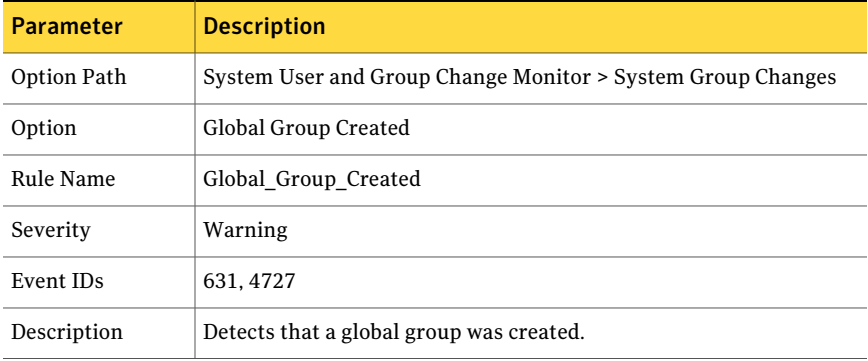

#### Table 2-35 Description of the Global Group Deleted parameters used

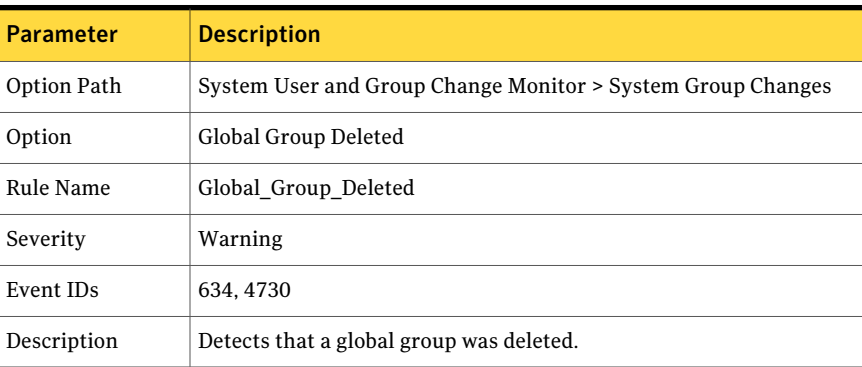

#### Table 2-36 Description of the Local Group Changed parameters used

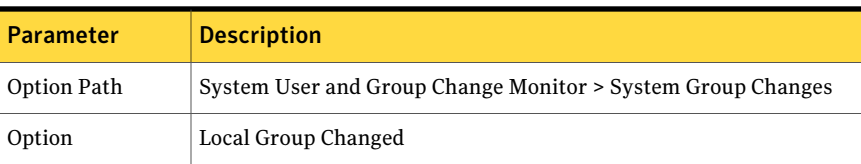

#### 30 | Policy options System User and Group Change Monitor

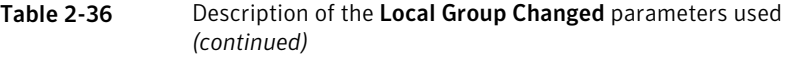

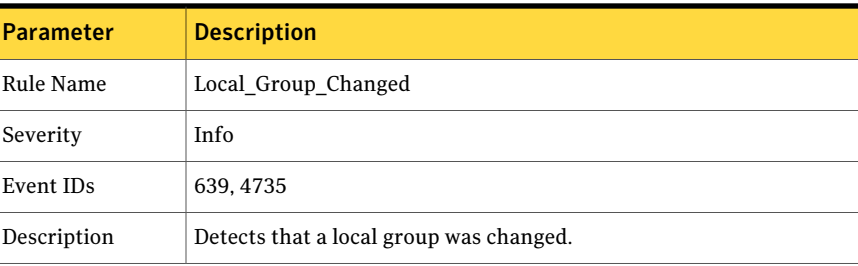

#### Table 2-37 Description of the Local Group Created parameters used

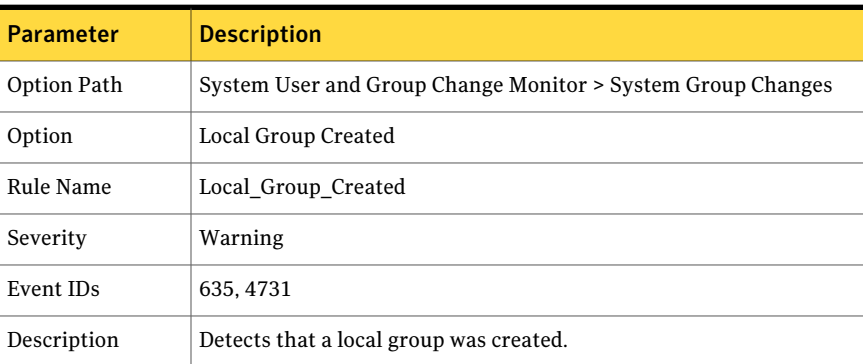

#### Table 2-38 Description of the Local Group Deleted parameters used

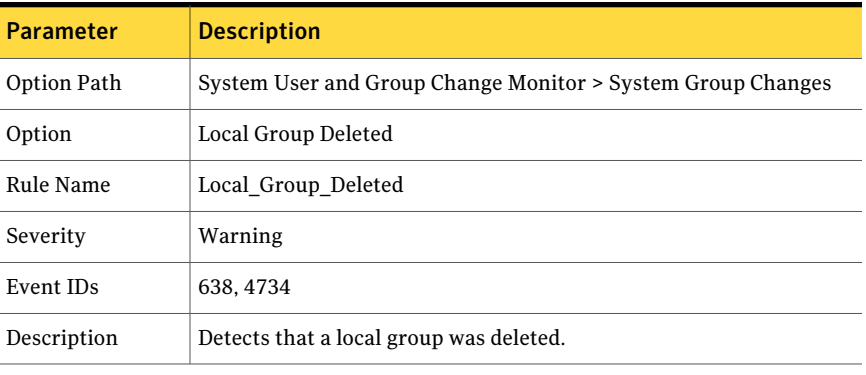

### Table 2-39 Description of the Universal Group Changed parameters used

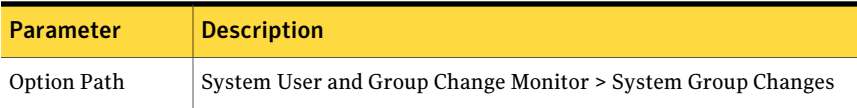

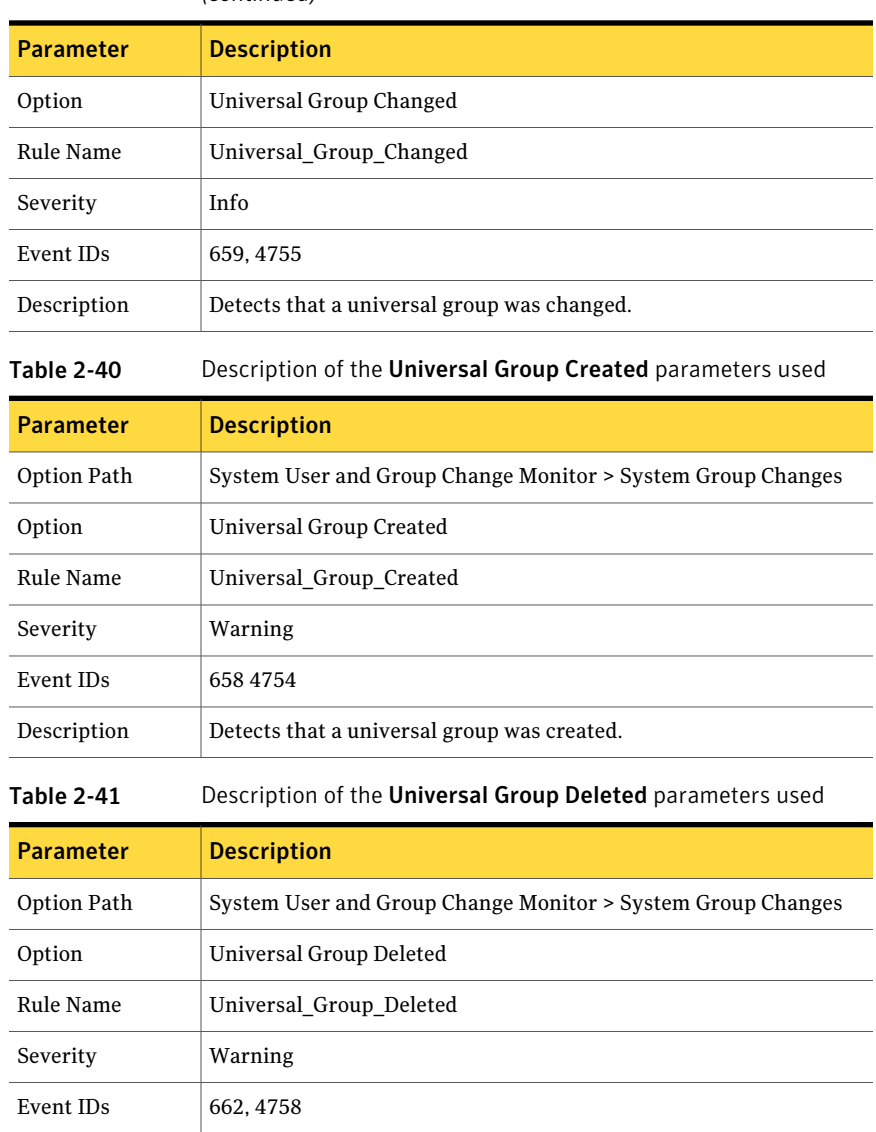

Description Detects that a universal group was deleted.

Table 2-39 Description of the Universal Group Changed parameters used *(continued)*

#### 32 | Policy options System User and Group Change Monitor

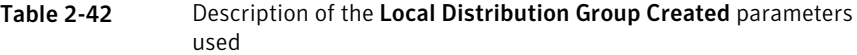

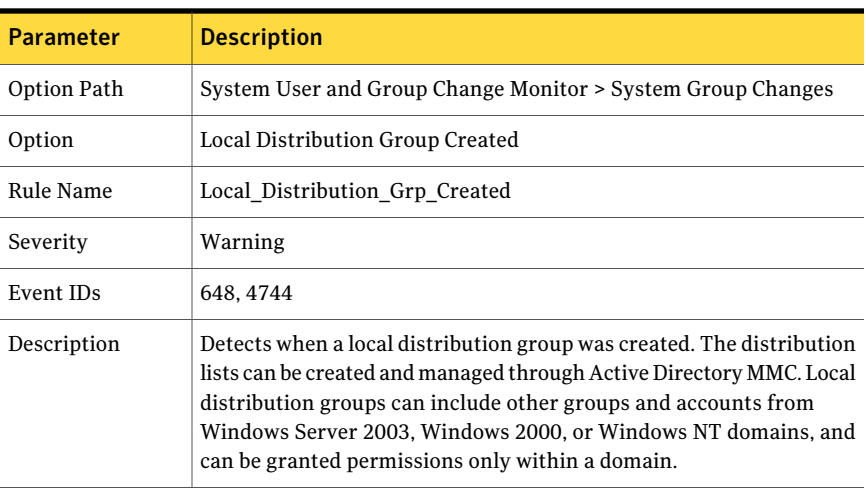

#### Table 2-43 Description of the Local Distribution Group Changed parameters used

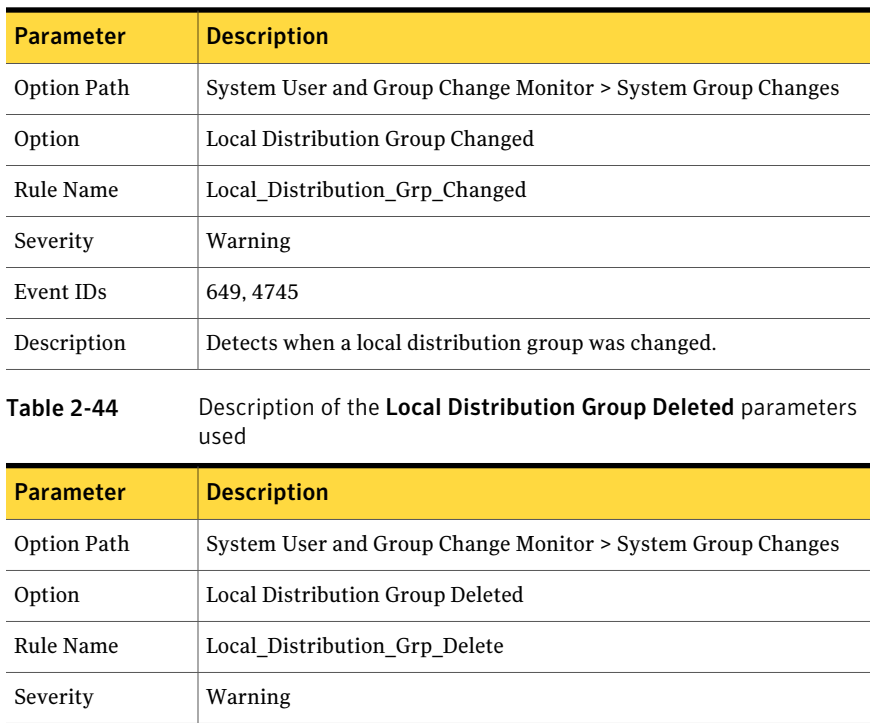

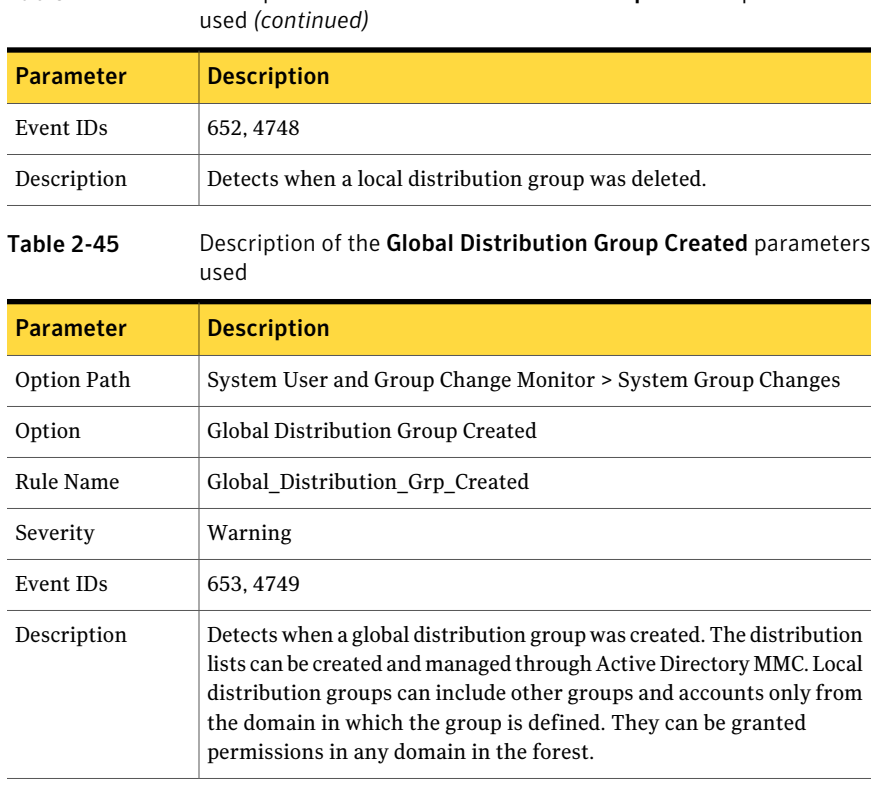

## Table 2-44 Description of the Local Distribution Group Deleted parameters

#### Table 2-46 Description of the Global Distribution Group Changed parameters used

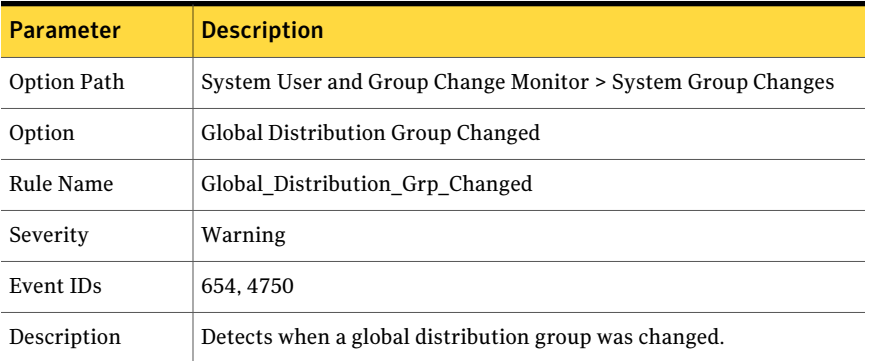

#### Policy options System User and Group Change Monitor 34

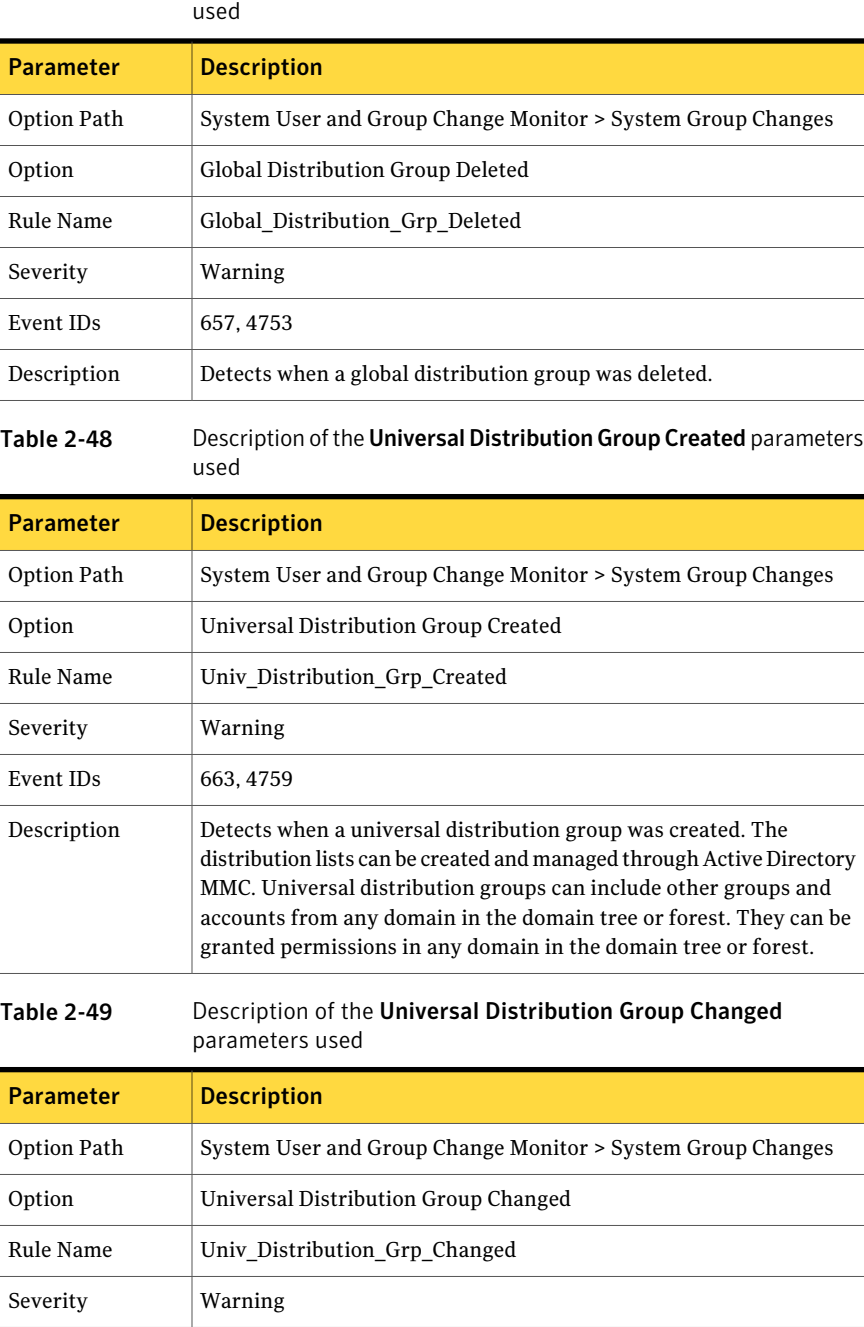

Table 2-47 Description of the Global Distribution Group Deleted parameters

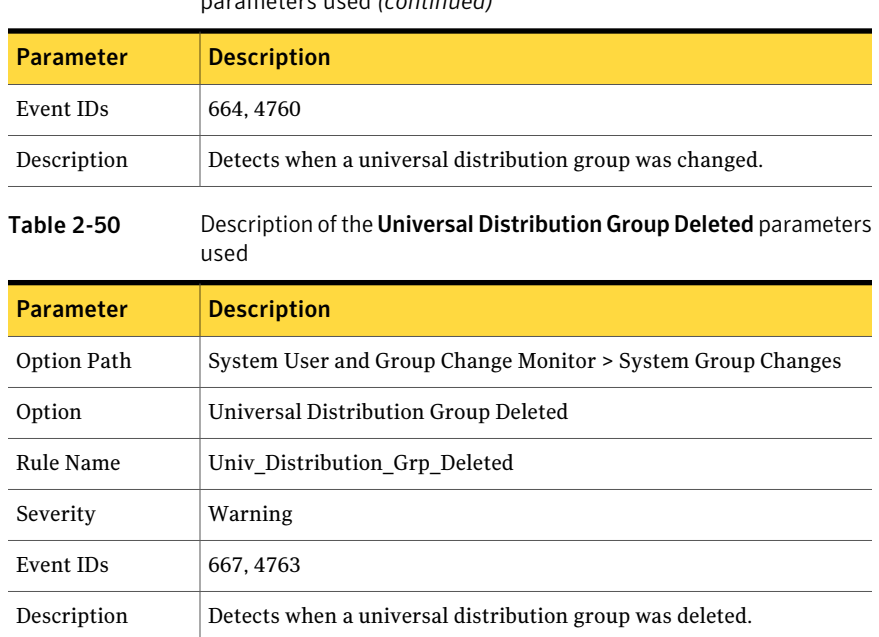

#### Table 2-49 Description of the Universal Distribution Group Changed parameters used *(continued)*

## System Active Directory Change Monitor

<span id="page-34-1"></span><span id="page-34-0"></span>This option group section of the policy monitors specific Active Directory-based events. These events include potentially suspicious domain trust events, FSMO changes, and authentication or encryption configuration changes. These events may be indicative of malicious configuration, which may affect the Active Directory system itself, as well as downstream systems.

### Active Directory Domain Trust Configuration

This portion of the policy detects the creation or removal of a trusted domain relationship and changes to the Windows Domain Policy. Domain Trust relationships allow multiple Windows domains to share resources. They also allow users from one domain to log on and interact as trusted users in a foreign domain. Creation or removal of trusted domain relationships is expected behavior in extended enterprises. If this behavior is unexpected, it could indicate a serious security compromise atthe domain level. Configuration: Settings > Control Panel >Administrative Tools > Local Security Policy > Security Settings > Local Policies > Audit Policy > Audit account management for success and failure, Audit policy change for success or failure.

#### Policy options System Active Directory Change Monitor 36

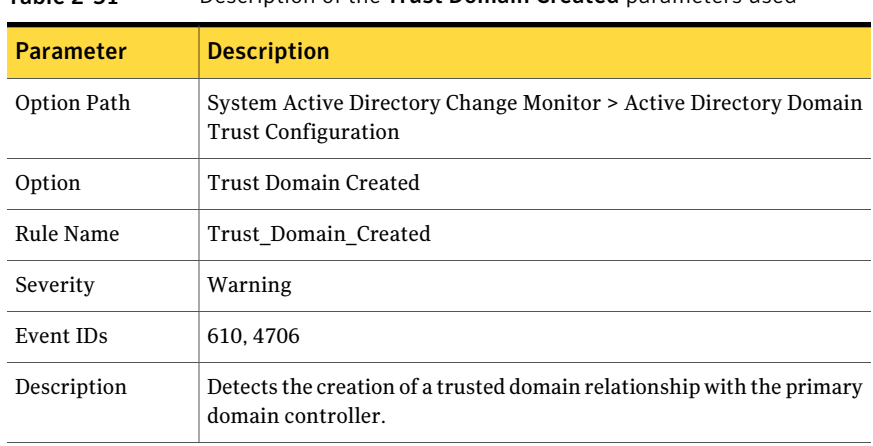

#### Table 2-51 Description of the Trust Domain Created parameters used

#### Table 2-52 Description of the Domain Policy Changed parameters used

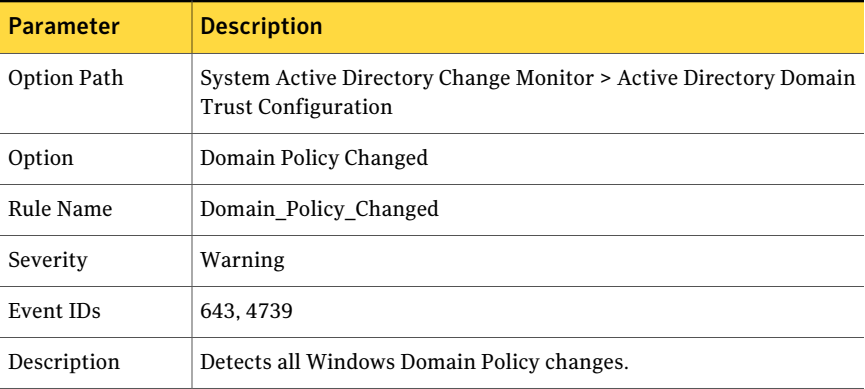

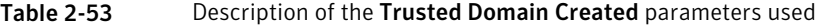

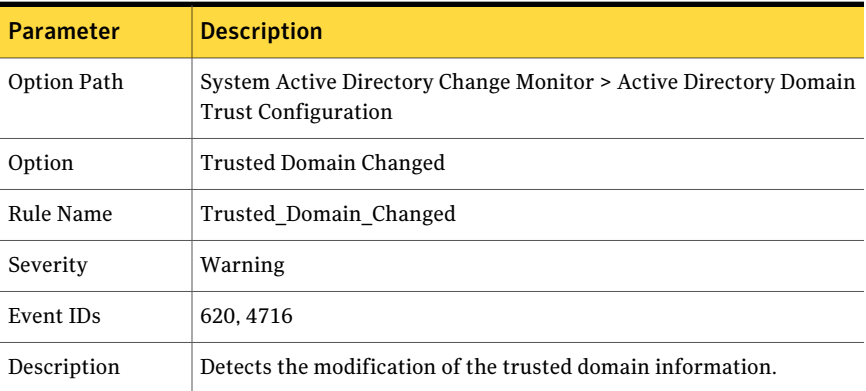
| <b>Parameter</b> | <b>Description</b>                                                                             |
|------------------|------------------------------------------------------------------------------------------------|
| Option Path      | System Active Directory Change Monitor > Active Directory Domain<br><b>Trust Configuration</b> |
| Option           | Trusted Domain Removed                                                                         |
| Rule Name        | Trusted Domain Removed                                                                         |
| Severity         | Warning                                                                                        |
| Event IDs        | 611.4707                                                                                       |
| Description      | Detects the removal of a trusted domain relationship from the primary<br>domain controller.    |

Table 2-54 Description of the Trusted Domain Removed parameters used

# Active Directory FSMO Changes

This option group sub-section monitors changes to Active Directory's Flexible Single Master of Operation (FISMO). Changes to Schema Master, Domain Master, RID Master, PDCEmulator, and Infrastructure Master are critical functions of Active Directory that should be monitored. Changes to these settings outside normal administrative tasks can indicate illegitimate activity.

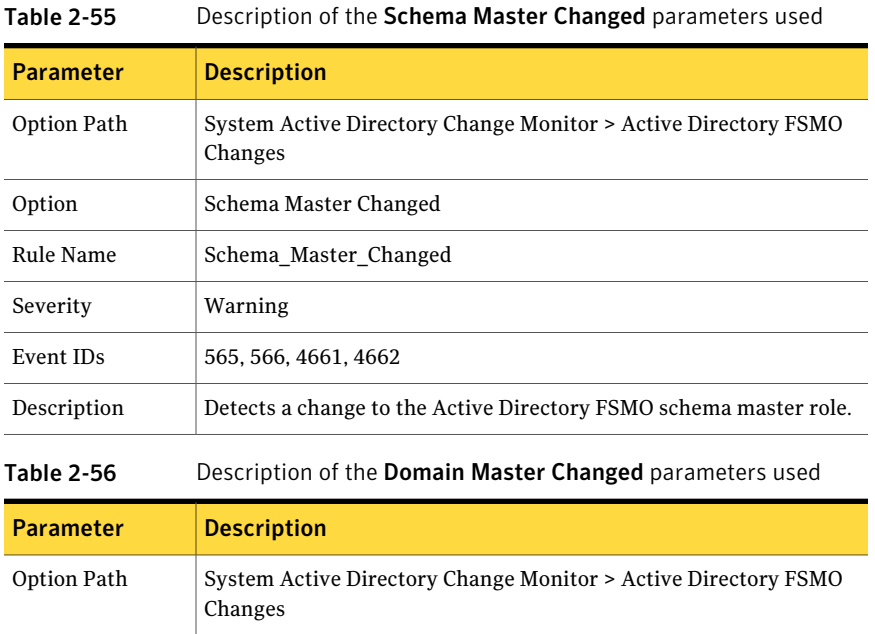

### 38 | Policy options System Active Directory Change Monitor

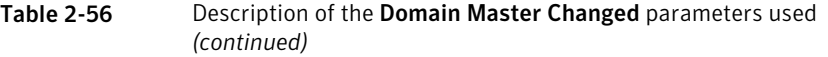

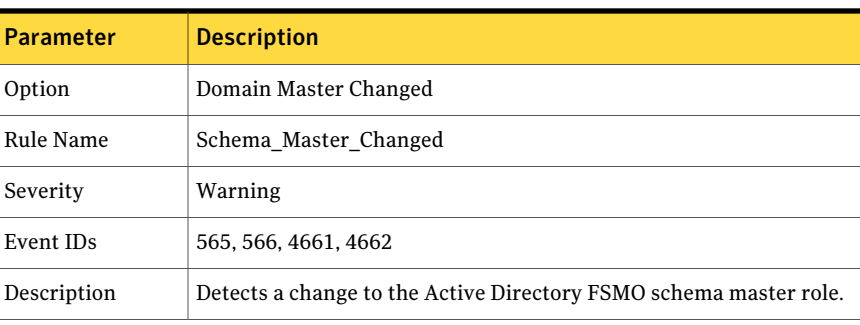

Table 2-57 Description of the RID Master Changed parameters used

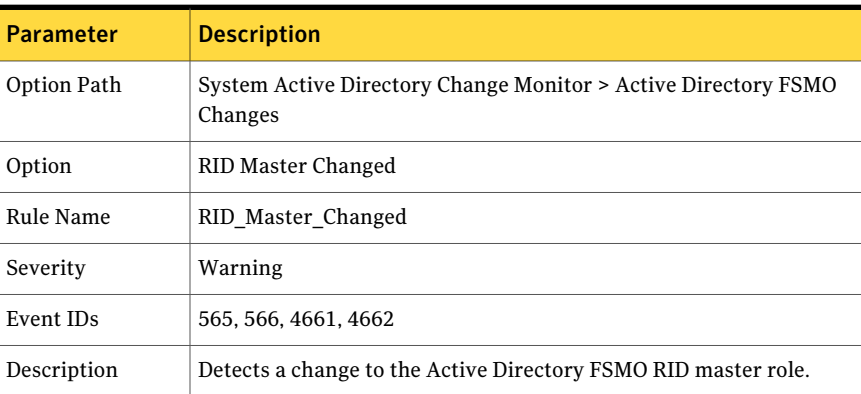

## Table 2-58 Description of the PDCEmulator Changed parameters used

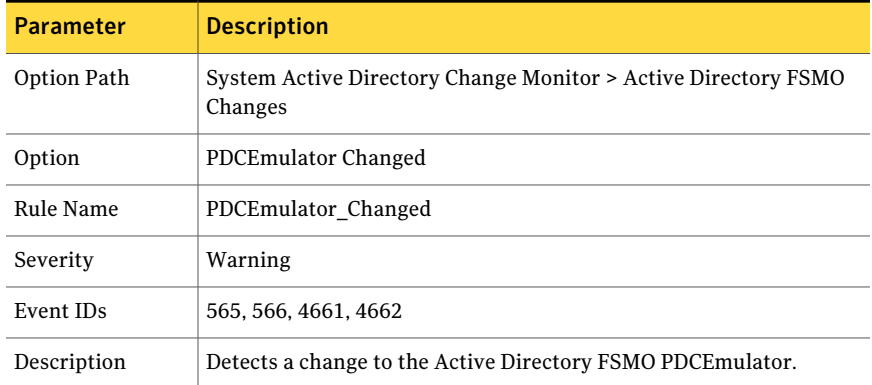

| <b>Parameter</b> | <b>Description</b>                                                        |
|------------------|---------------------------------------------------------------------------|
| Option Path      | System Active Directory Change Monitor > Active Directory FSMO<br>Changes |
| Option           | Infrastructure Master Changed                                             |
| Rule Name        | Infrastructure Changed                                                    |
| Severity         | Warning                                                                   |
| Event IDs        | 565, 566, 4661, 4662                                                      |
| Description      | Detects a change to the Active Directory FSMO Infrastructure Master.      |

Table 2-59 Description of the Infrastructure Master Changed parameters used

# Authentication and Encryption Configuration

This option group sub-section detects normal Active Directory authentication activity as well as changes to Windows Active Directory authentication and encryption settings. Changes to these settings are normally necessary to allow non-Windows clients to access the domain. Windows writes the events to event logs, and Symantec Critical System Protection monitors the registry keys or Event IDs.

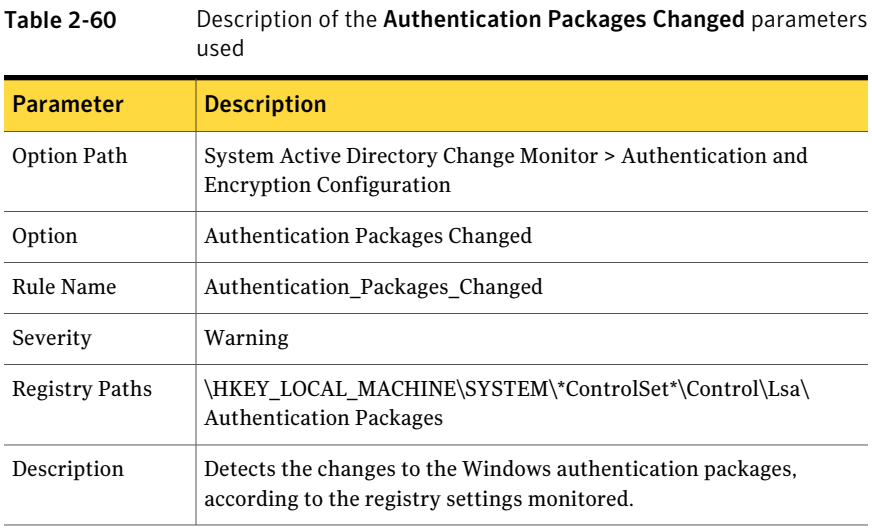

#### Policy options System Active Directory Change Monitor 40

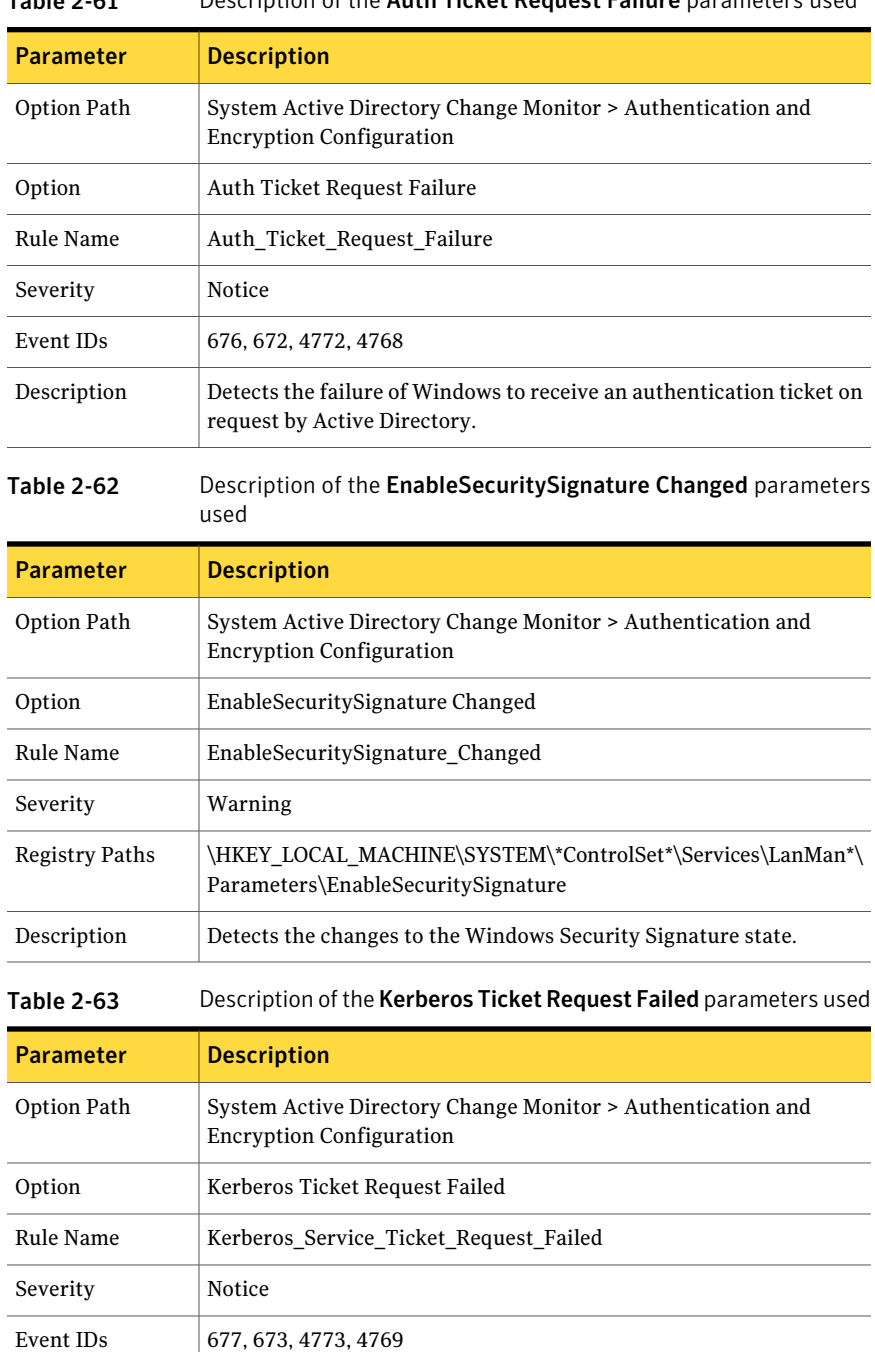

# Table 2-61 Description of the Auth Ticket Request Failure parameters used

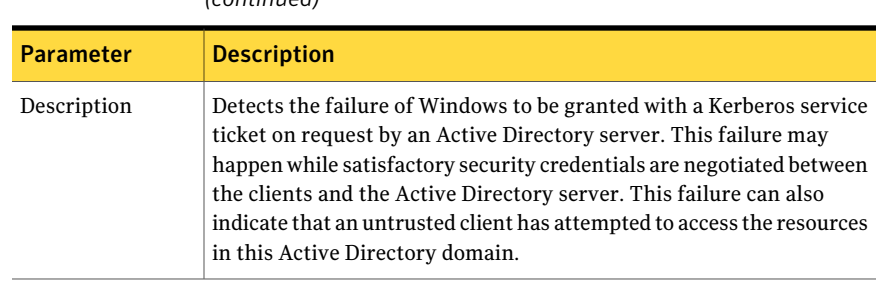

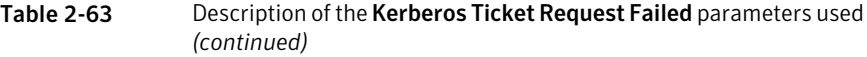

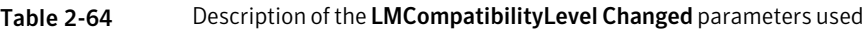

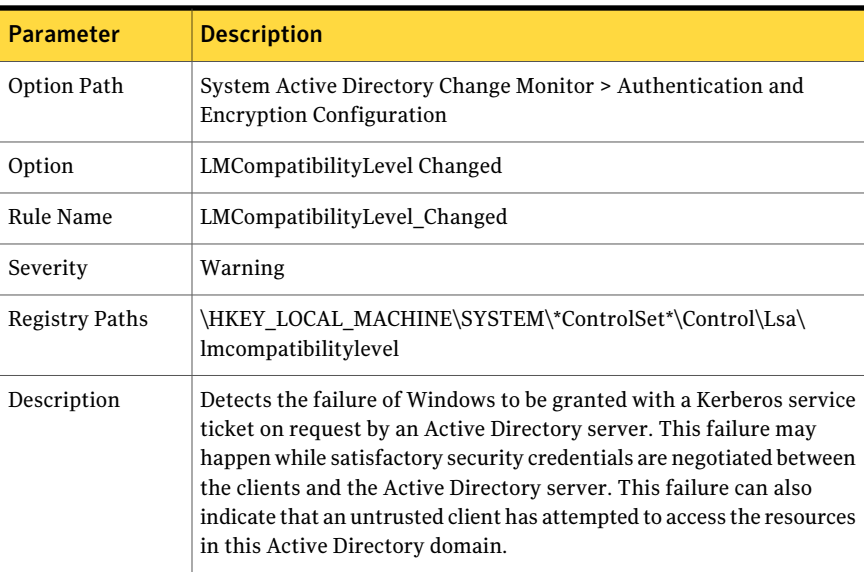

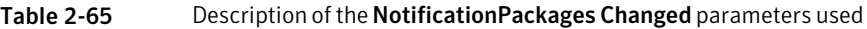

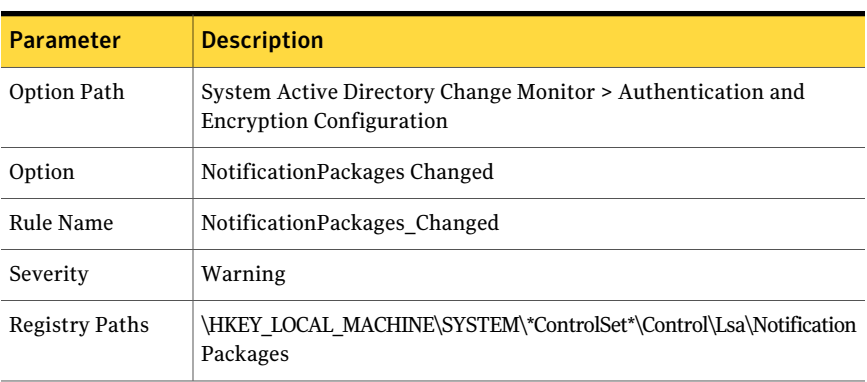

### Policy options System Active Directory Change Monitor 42

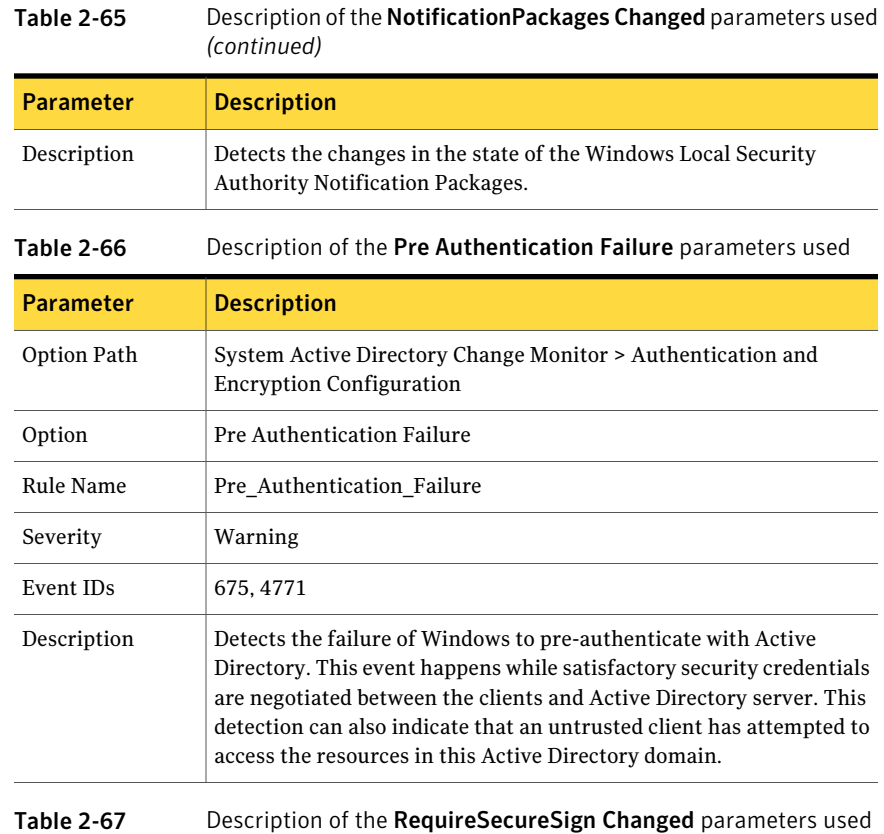

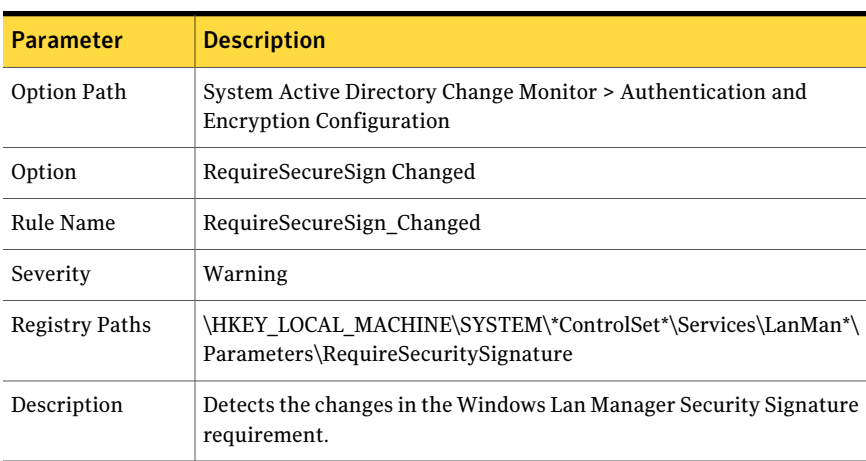

|                                                                                       | useu                                                                                                    |  |
|---------------------------------------------------------------------------------------|----------------------------------------------------------------------------------------------------|--|
| <b>Parameter</b>                                                                      | <b>Description</b>                                                                                                    |  |
| Option Path                                                                           | System Active Directory Change Monitor > Authentication and<br><b>Encryption Configuration</b>                                                                                                    |  |
| Option                                                                                | RestrictNullSessAccess Changed                                                                                                    |  |
| Rule Name                                                                             | RestrictNullSessAccess Changed                                                                                                    |  |
| Severity                                                                              | Warning                                                                                                    |  |
| <b>Registry Paths</b>                                                                 | \HKEY_LOCAL_MACHINE\SYSTEM\*ControlSet*\Services\LanmanServer\<br>Parameters\RestrictNullSessAccess                                                                                                    |  |
| Description                                                                           | Detects the changes in the Windows Null Session Access restrictions.                                                                                                    |  |
| Description of the Authentication Ticket Granted parameters used<br><b>Table 2-69</b> |                                                                                                    |  |
| <b>Parameter</b>                                                                      | <b>Description</b>                                                                                                    |  |
| Option Path                                                                           | System Active Directory Change Monitor > Authentication and<br><b>Encryption Configuration</b>                                                                                                    |  |
| Option                                                                                | <b>Authentication Ticket Granted</b>                                                                                                    |  |
| Rule Name                                                                             | Authentication Ticket Granted                                                                                                    |  |
| Severity                                                                              | Notice                                                                                                    |  |
| Event IDs                                                                             | 672, 4768                                                                                                    |  |
| Description                                                                           | Detects when an Active Directory server grants an authentication<br>ticket to a computer that runs Windows. This behavior is normal and<br>often indicates that a domain user has logged on to a Windows client. |  |

Table 2-68 Description of the RestrictNullSessAccess Changed parameters used

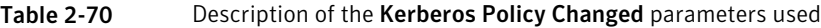

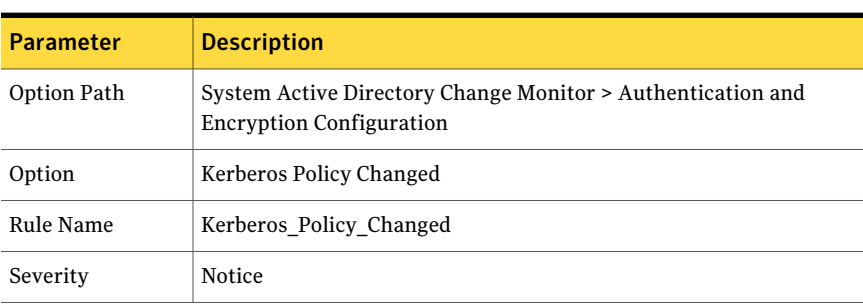

#### Policy options System Active Directory Change Monitor 44

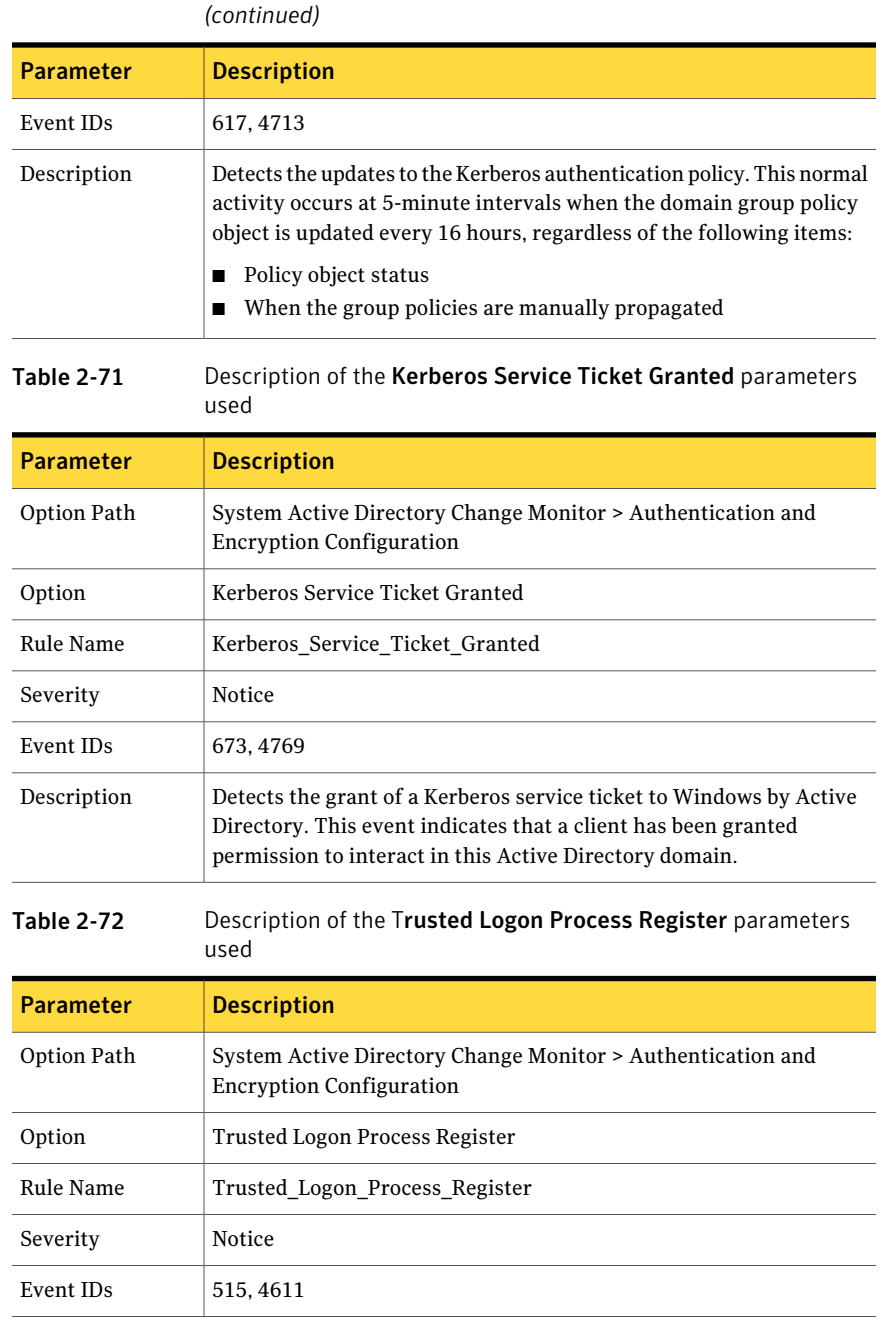

# Table 2-70 Description of the Kerberos Policy Changed parameters used

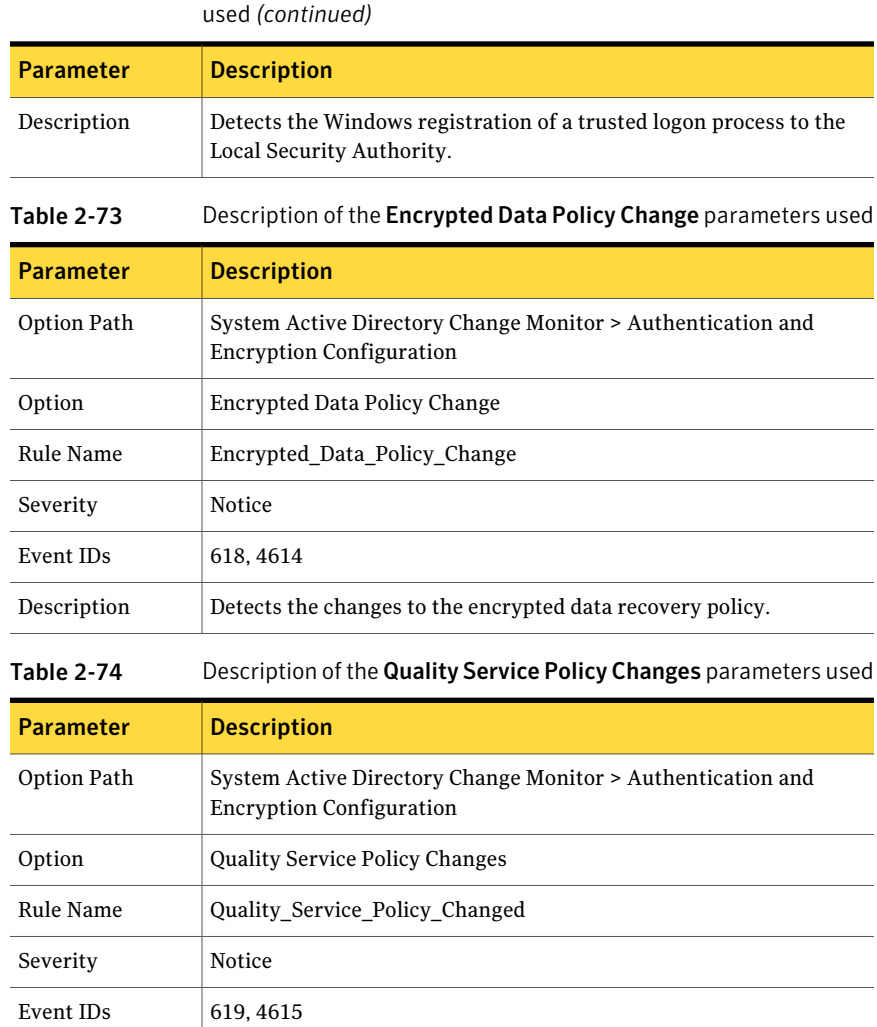

# Table 2-72 Description of the Trusted Logon Process Register parameters

# System Login Activity and Access Monitor

This option group section of the policy monitors the system access activity that may indicate illegitimate activity. Portions of this section also monitor the successful logon attempts of individuals through various means. These monitoring areas can be used for the following tasks:

Description Detects the changes to the quality of service policy.

- To acquire a timeline of when an individual logon to a specific system has occurred.
- To detect other suspicious system access activity.
- To alert on brute force password attempts.

# System Login Success Monitor

This option group subsection monitors for successful logons by using various means of remote desktop, FTP, and logon attempts based on user-defined non-working hours. You can match these rules with System Logoff Monitoring to formulate a time line of individual logon activity.

| <b>Parameter</b> | <b>Description</b>                                                                                                    |
|------------------|----------------------------------------------------------------------------------------------------|
| Option Path      | System Login Activity and Access Monitor > System Login Success<br>Monitor                                                                                                    |
| Option           | Account Used for Logon                                                                                                    |
| Rule Name        | Account Used for Logon                                                                                                    |
| Severity         | <b>Notice</b>                                                                                                    |
| Event IDs        | 680.4776                                                                                                    |
| Description      | Detects the account that was used for the logon. You can configure<br>the Windows Security Policy auditing system to monitor the status<br>of the logon attempts. When the Windows Security Policy auditing<br>system determines that an account has been used to log on, it reports<br>this event. |

Table 2-75 Description of the Account Used for Logon parameters used

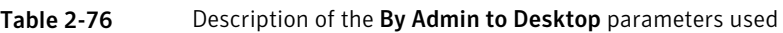

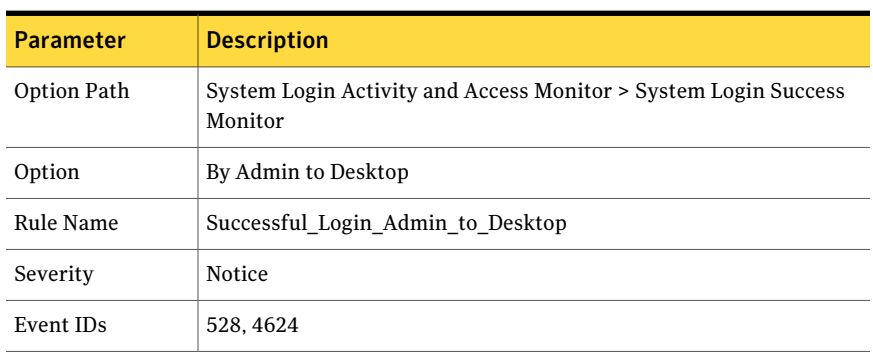

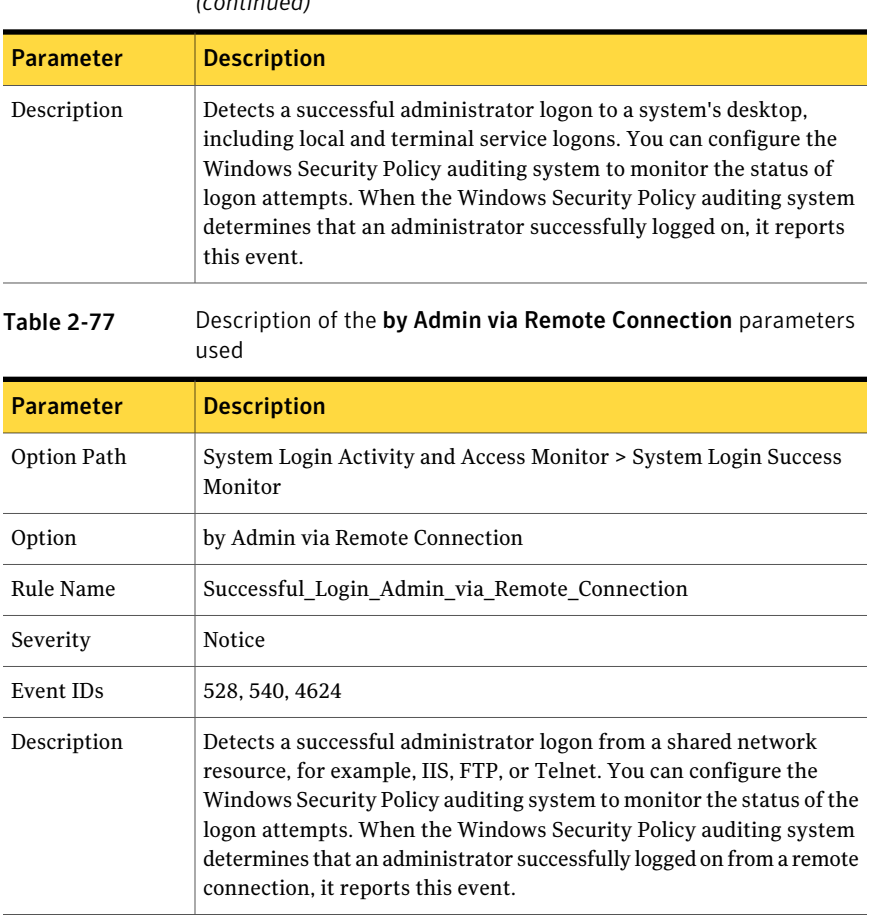

## Table 2-76 Description of the By Admin to Desktop parameters used *(continued)*

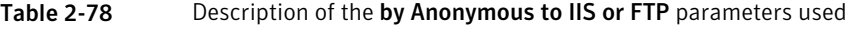

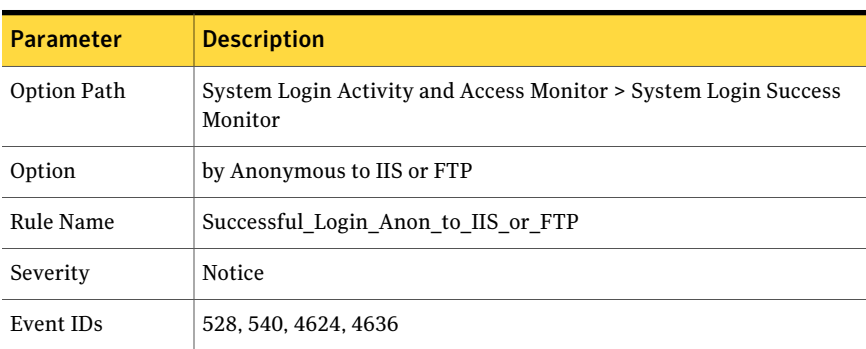

#### Policy options System Login Activity and Access Monitor 48

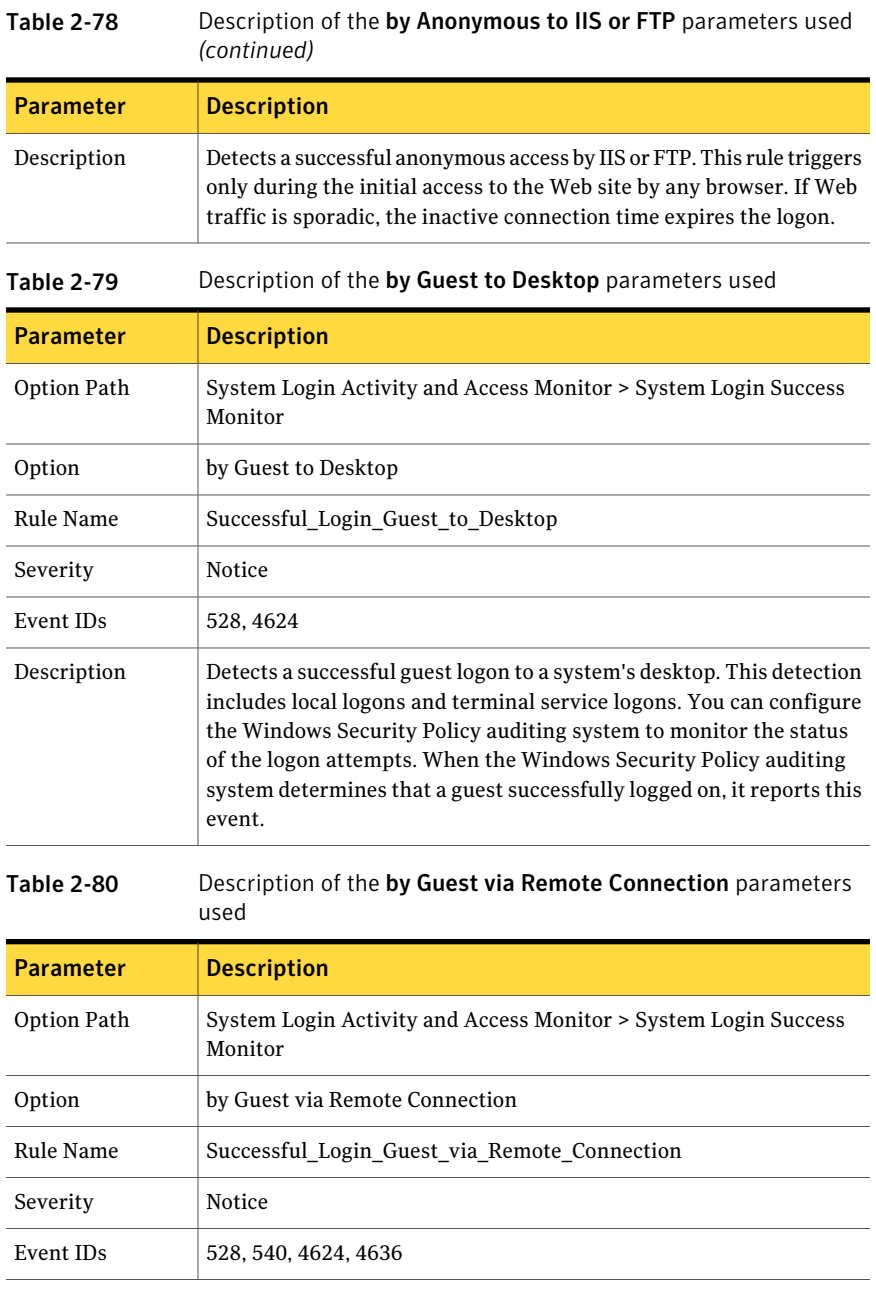

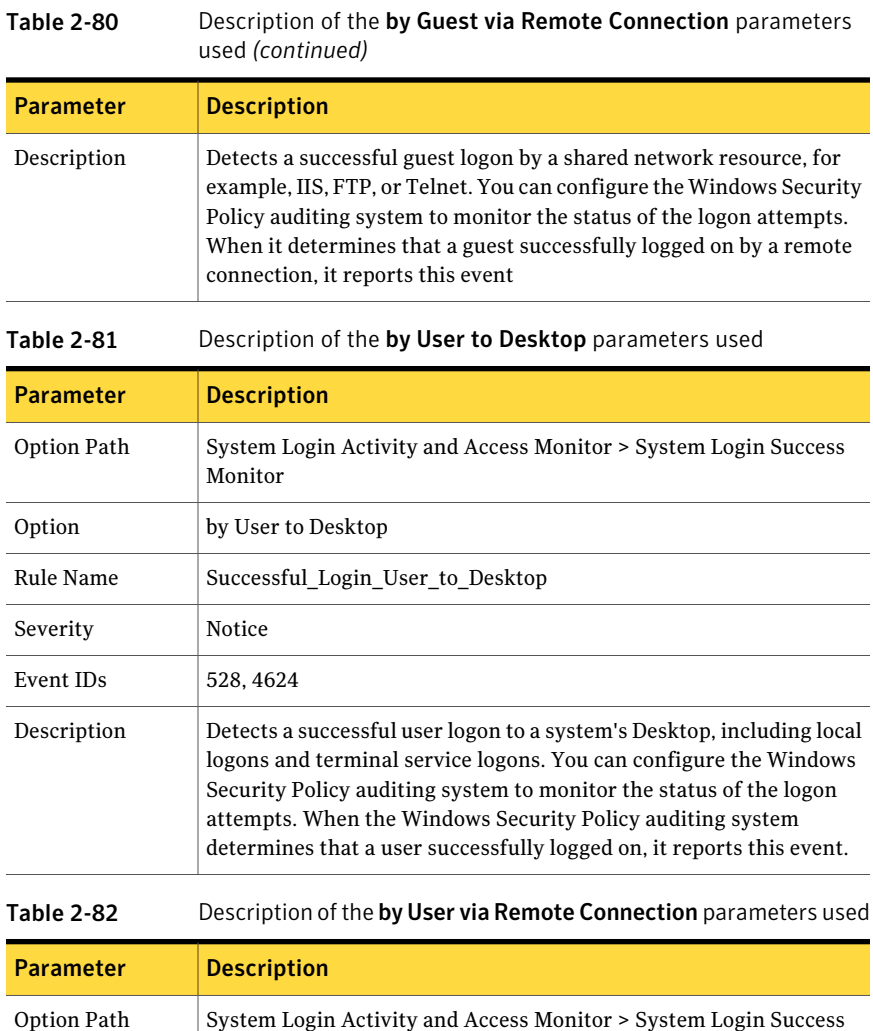

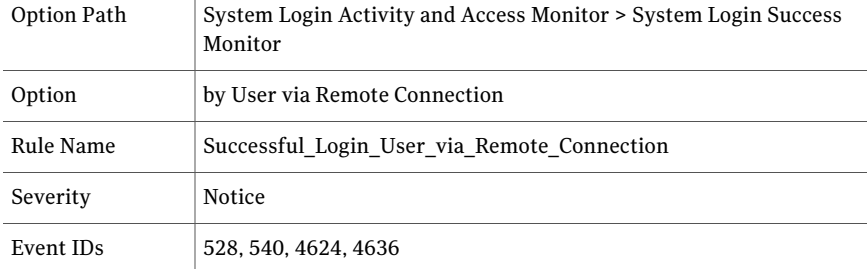

### Policy options System Login Activity and Access Monitor 50

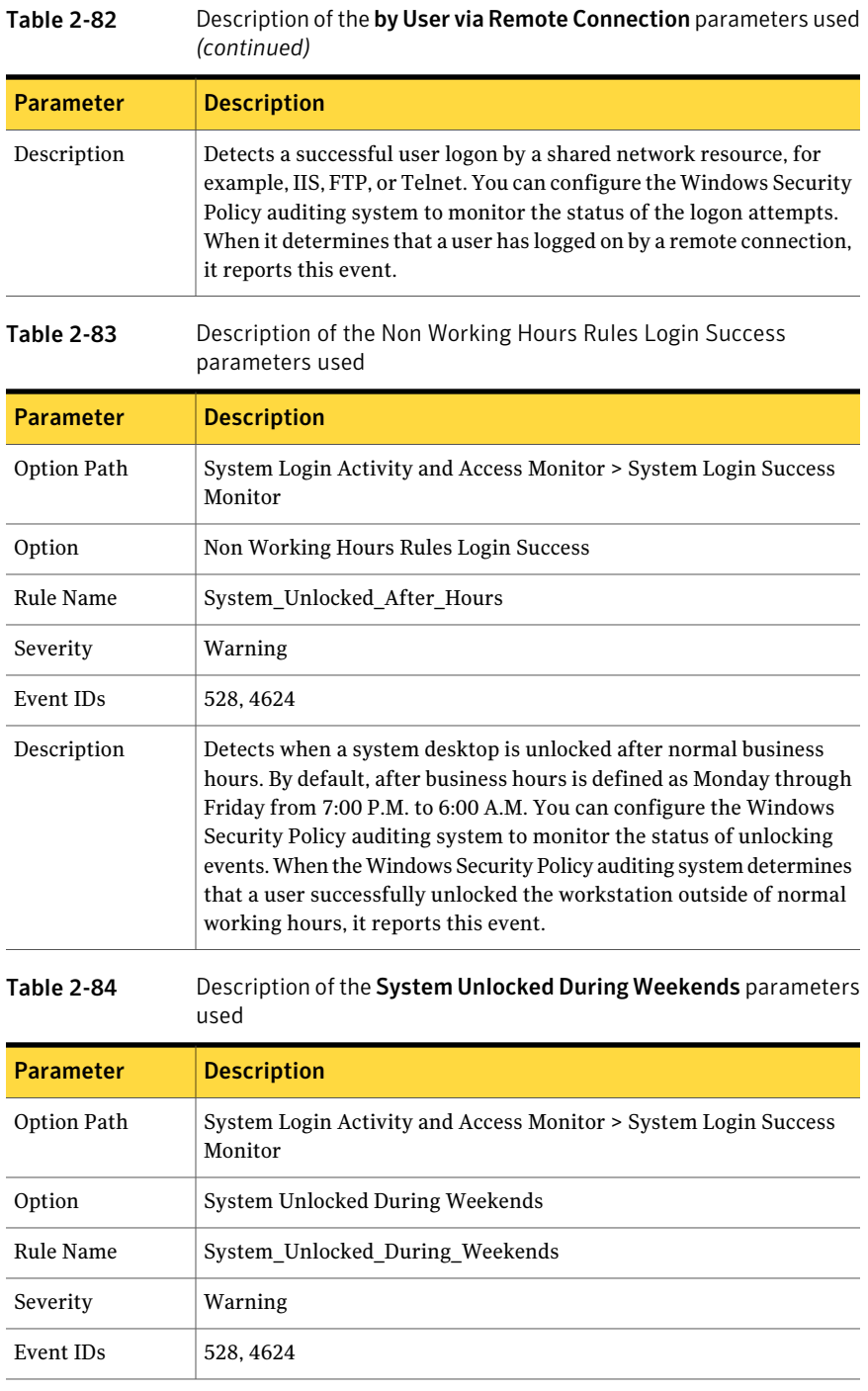

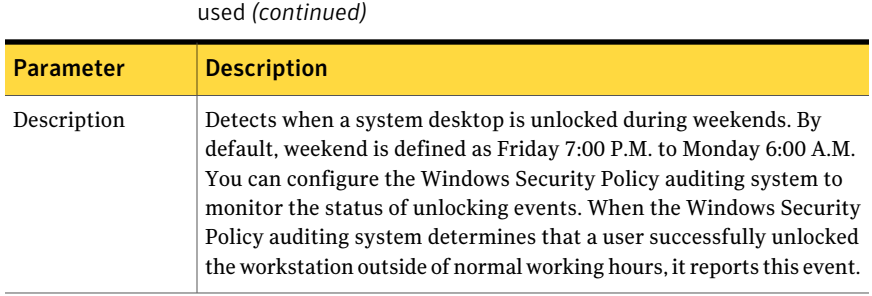

# Table 2-84 Description of the System Unlocked During Weekends parameters

# System Logoff Monitor

This portion of the policy detects all successful Windows logoff events. You can acquire individual user logon times from the events that this portion of the policy generates. Acquire these times by comparing the logoff events with successful logon events.

| <b>Parameter</b> | <b>Description</b>                                                                                                    |
|------------------|----------------------------------------------------------------------------------------------------|
| Option Path      | System Login Activity and Access Monitor > System Logoff Monitor                                                                                                    |
| Option           | by Admin                                                                                                    |
| Rule Name        | Logoff by Admin                                                                                                    |
| Severity         | Warning                                                                                                    |
| Event IDs        | 538, 4634, 4647                                                                                                    |
| Description      | Detects that an administrator has successfully logged off a system<br>from a remote location. You can configure the Windows Security Policy<br>auditing system to monitor the status of the logoff attempts. When<br>the auditing system determines that an administrator successfully<br>logged off the workstation from a local location or a remote location.<br>it reports this event. |

Table 2-85 Description of the by Admin parameters used

### Table 2-86 Description of the by Guest parameters used

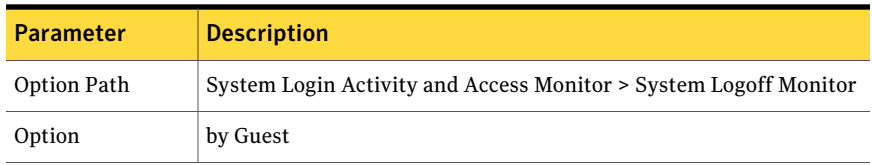

### 52 | Policy options System Login Activity and Access Monitor

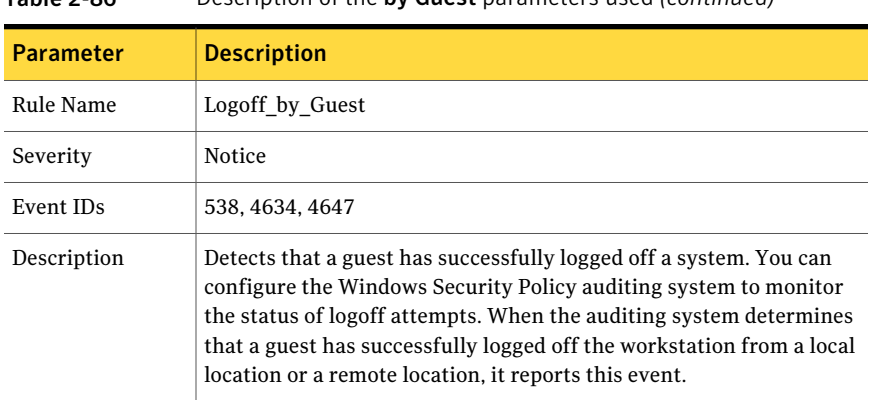

### Table 2-86 Description of the by Guest parameters used *(continued)*

# Table 2-87 Description of the by User parameters used

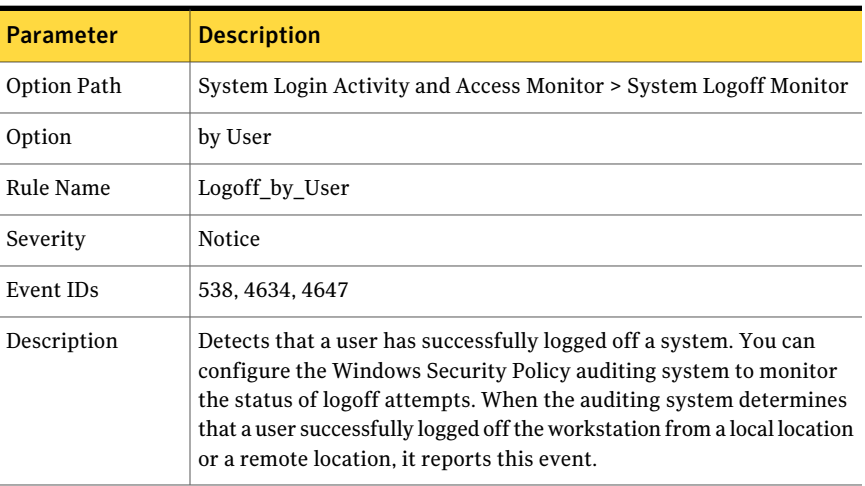

# Table 2-88 Description of the by Specific User parameters used

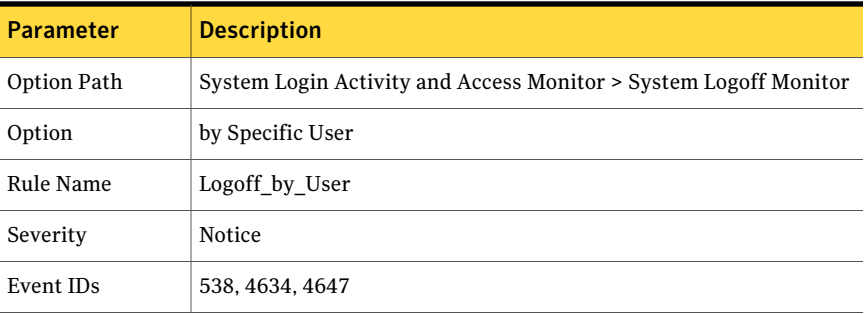

| <b>Parameter</b> | <b>Description</b>                                                                                                    |
|------------------|----------------------------------------------------------------------------------------------------|
| Description      | Detects that a specific user-defined user or users have successfully<br>logged off a system. You can configure the Windows Security Policy<br>auditing system to monitor the status of logoff attempts. When the<br>auditing system determines that a user successfully logged off the<br>workstation from a local location or a remote location, it reports this<br>event. |

Table 2-88 Description of the by Specific User parameters used *(continued)*

# System Failed Login Monitor

This option group subsection detects when a user has failed to authenticate. That is, has failed to log on to a Windows system either as a local user or as a member of a domain. This activity most often indicates normal behavior, ranging from expired passwords to a user who forgets a current password. However, it may also indicate attempts by an unauthorized user to gain illegitimate access to the system or the domain.

Note: The first option under **System Failed Login Monitor**, **N Tries**, allows the administrator to set thresholds based alerting on all failed logon events. For example, an **N Tries** setting of 3 and an Interval of 1 minute only generates an alert if a user makes more than three failed logon attempts within the interval time of 1 minute. You can use this option to detect brute force-based credential attacks.

Table 2-89 Description of the Account Disabled parameters used

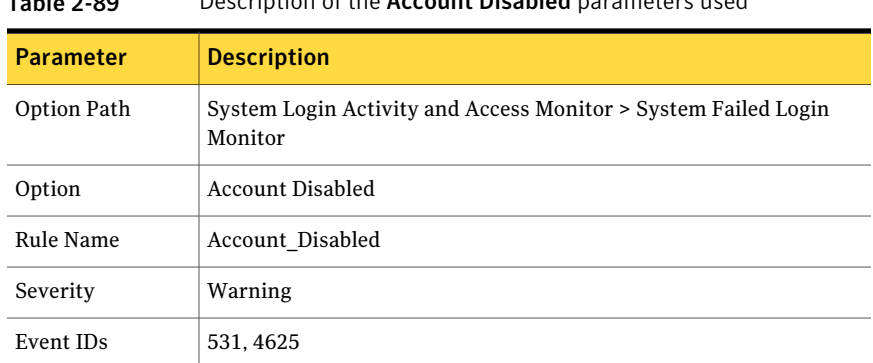

### Policy options System Login Activity and Access Monitor 54

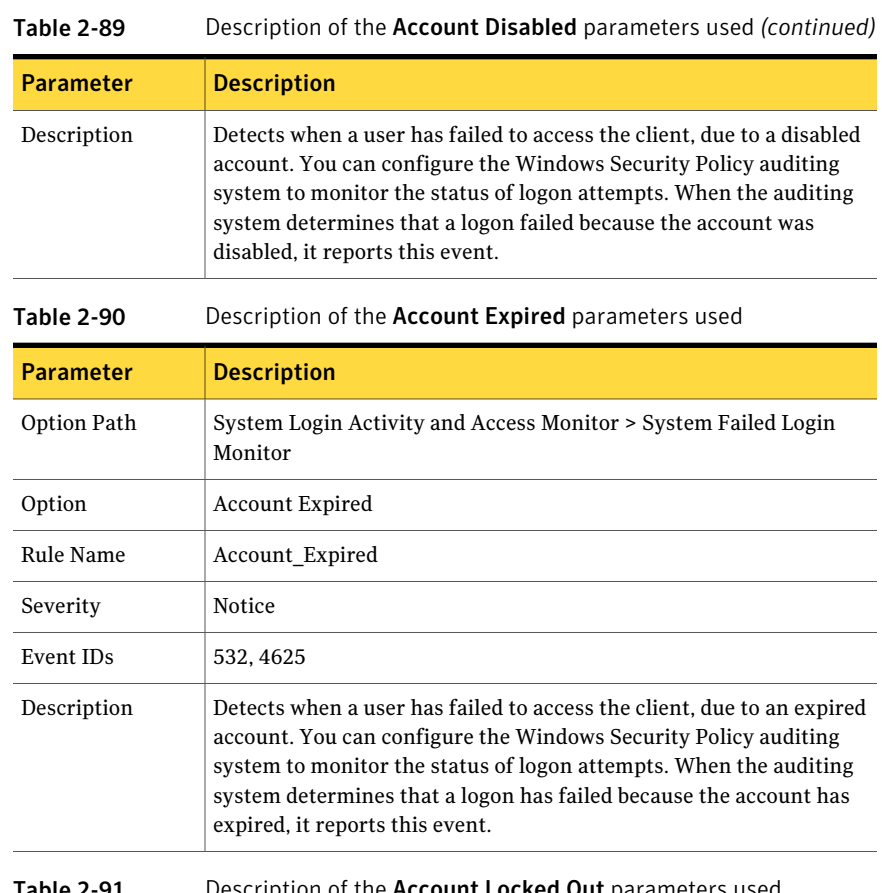

### **Table 2-91** Description of the **Account Locked Out** parameters used

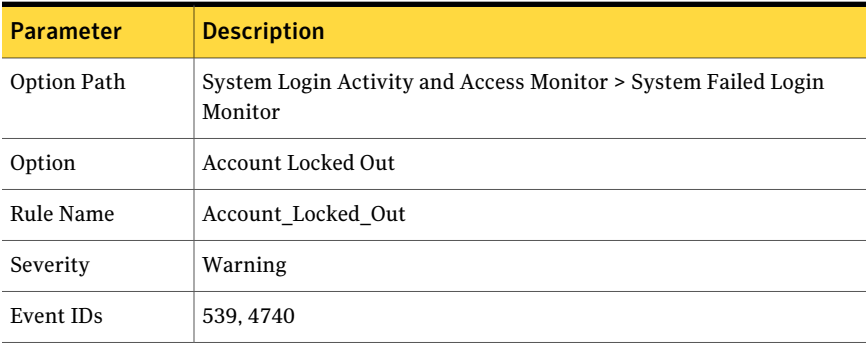

Parameter | Description Detects when a user has failed to access the client, due to a lock on the account. You can configure the Windows Security Policy auditing system to monitor the status of logon attempts. When the auditing system determines that a logon has failed because the account was locked out, it reports this event. Description

Table 2-91 Description of the Account Locked Out parameters used *(continued)* 

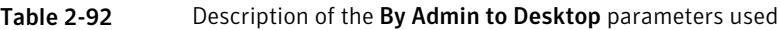

| <b>Parameter</b> | <b>Description</b>                                                                                                    |
|------------------|----------------------------------------------------------------------------------------------------|
| Option Path      | System Login Activity and Access Monitor > System Failed Login<br>Monitor                                                                                                    |
| Option           | By Admin to Desktop                                                                                                    |
| Rule Name        | Login Failed Admin to Desktop                                                                                                    |
| Severity         | Warning                                                                                                    |
| Event IDs        | 529.4625                                                                                                    |
| Description      | Detects when an administrator has failed to log on to a system's<br>desktop, either locally or by Terminal Services. You can configure the<br>Windows Security Policy auditing system to monitor the status of<br>logon attempts. When the auditing system determines that an<br>administrator has failed to log on to the local desktop or through the<br>Terminal Services, it reports this event. |

Table 2-93 Description of the By Admin via Remote Connection parameters used

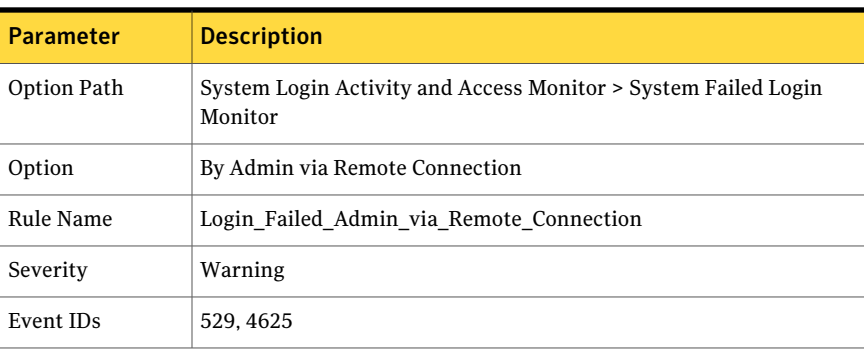

#### Policy options System Login Activity and Access Monitor 56

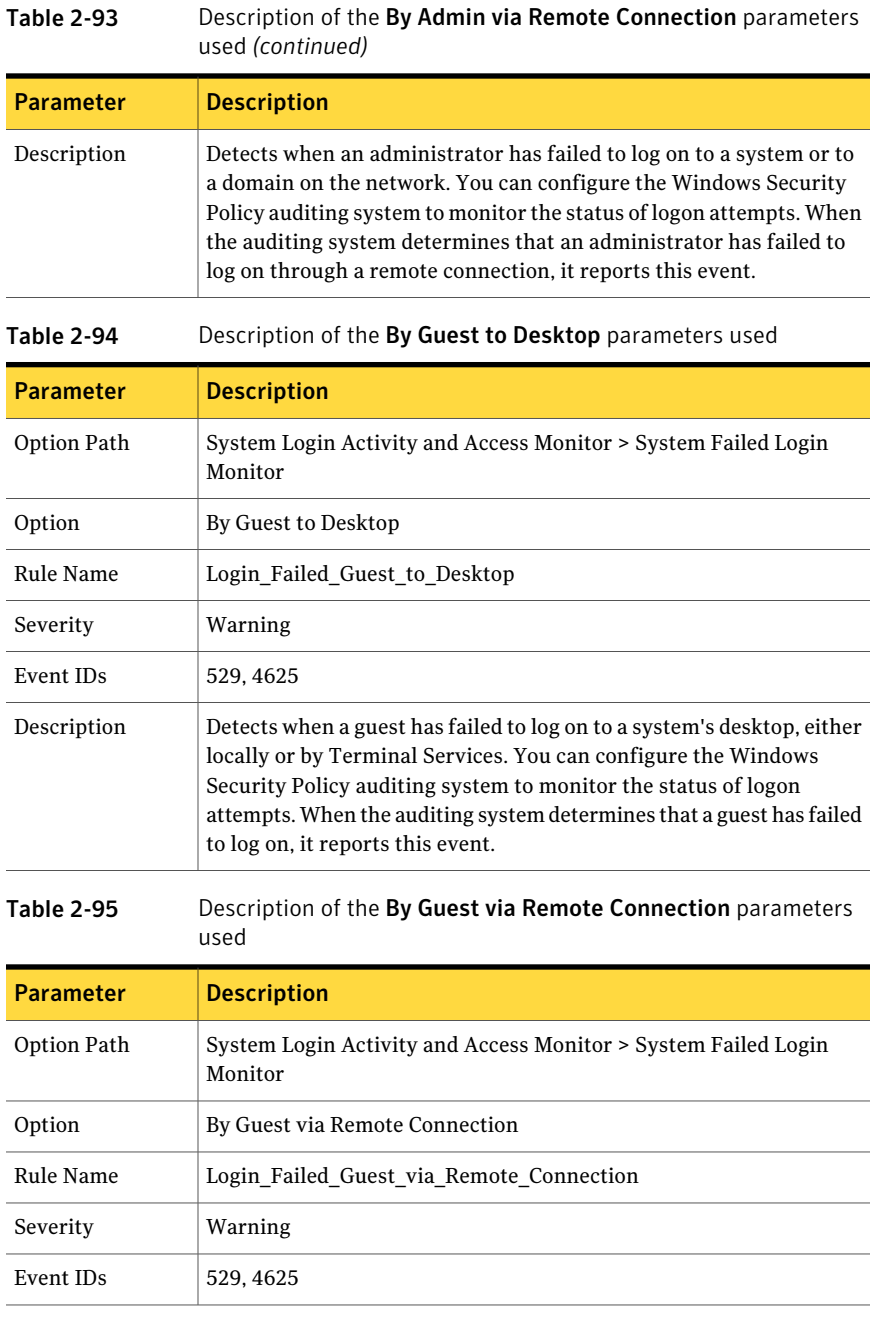

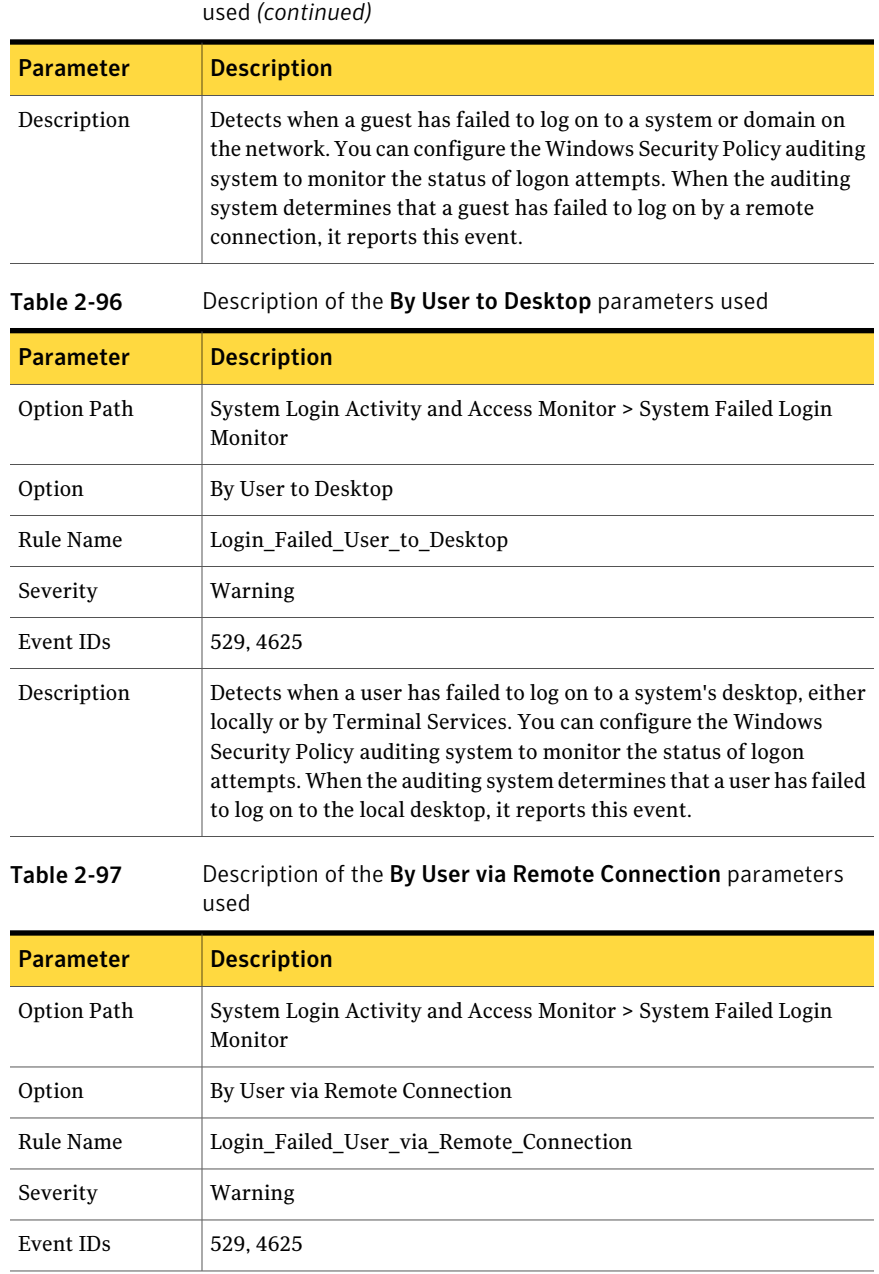

Table 2-95 Description of the By Guest via Remote Connection parameters

### Policy options System Login Activity and Access Monitor 58

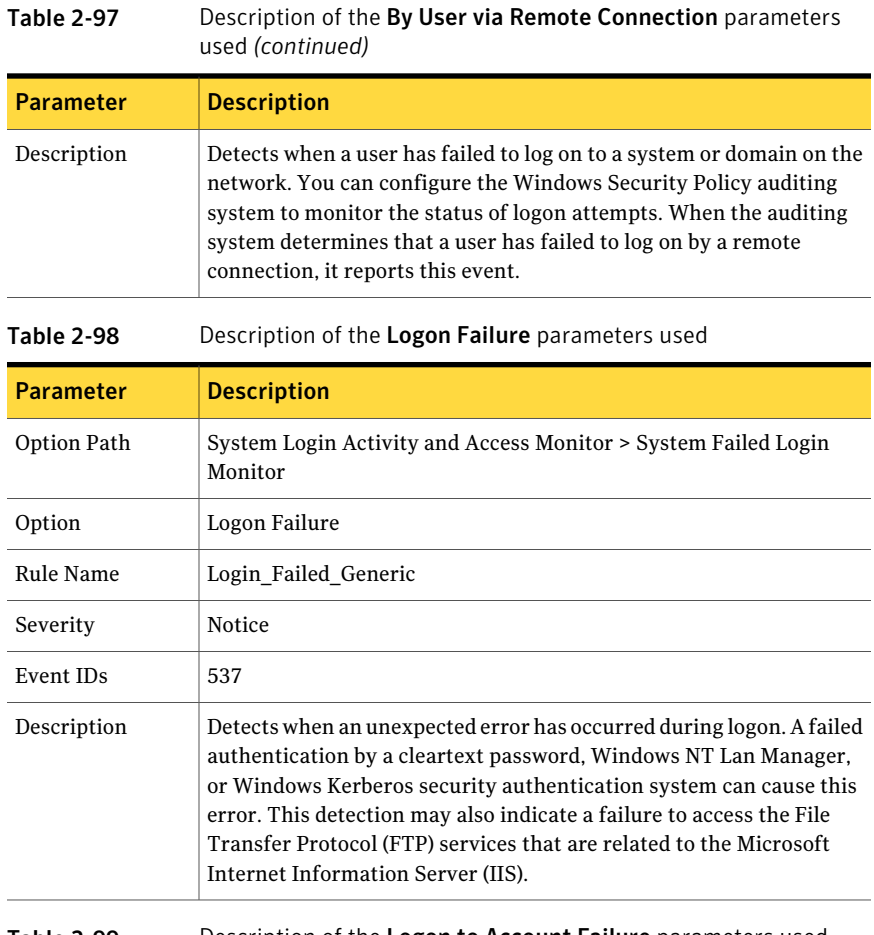

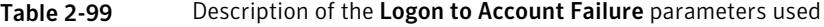

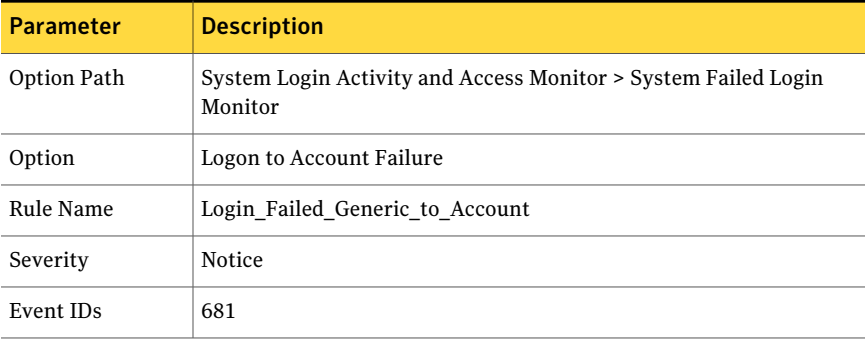

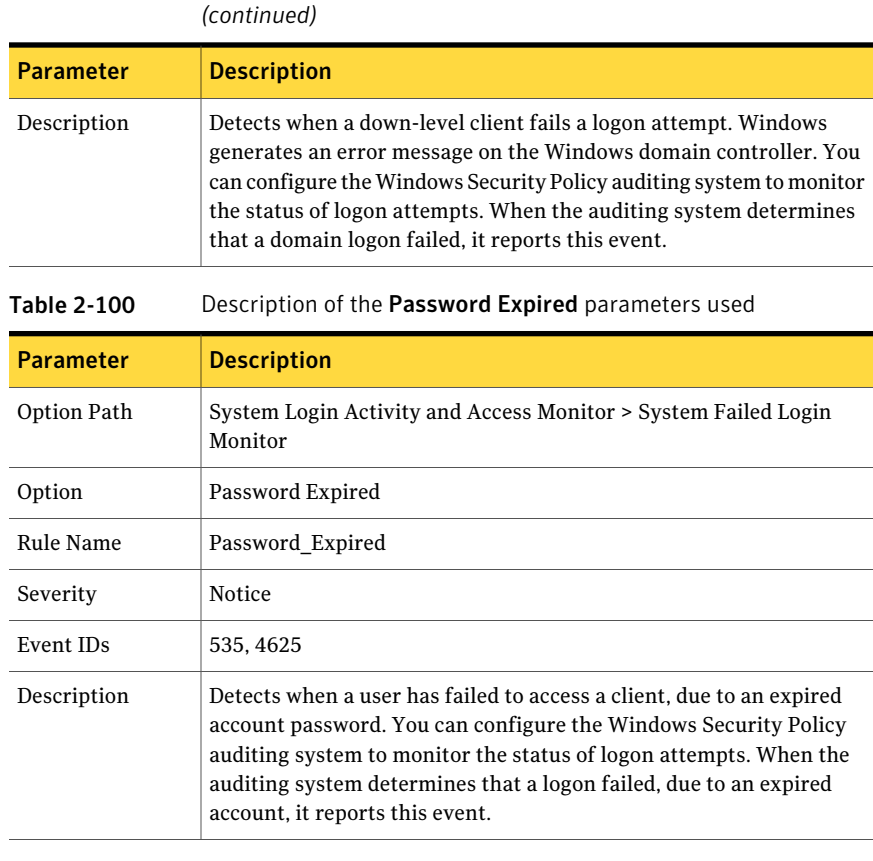

# Table 2-99 Description of the Logon to Account Failure parameters used

Table 2-101 Description of the Unauthorized Access parameters used

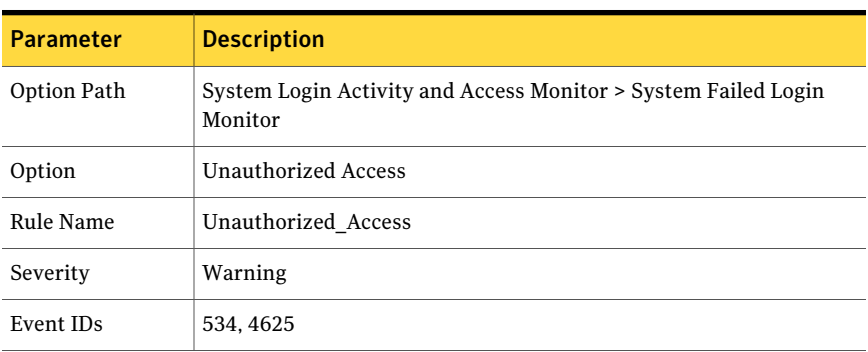

### Policy options System Login Activity and Access Monitor 60

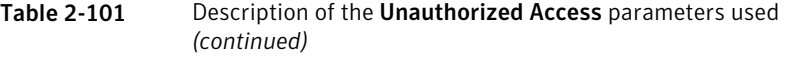

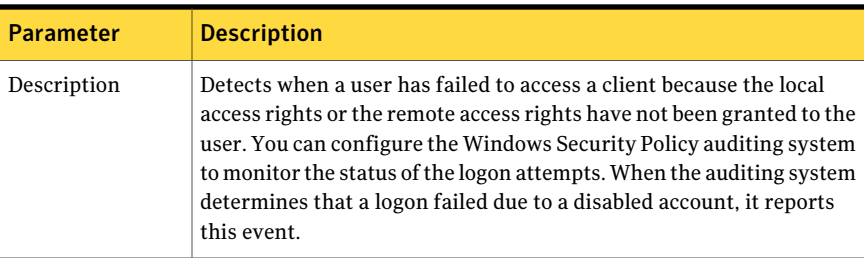

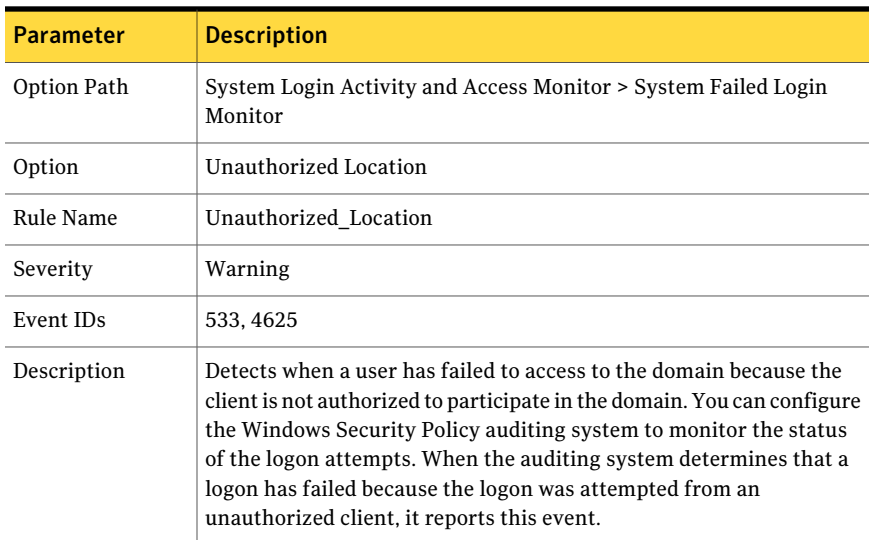

# Table 2-102 Description of the Unauthorized Location parameters used

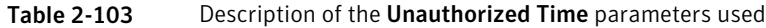

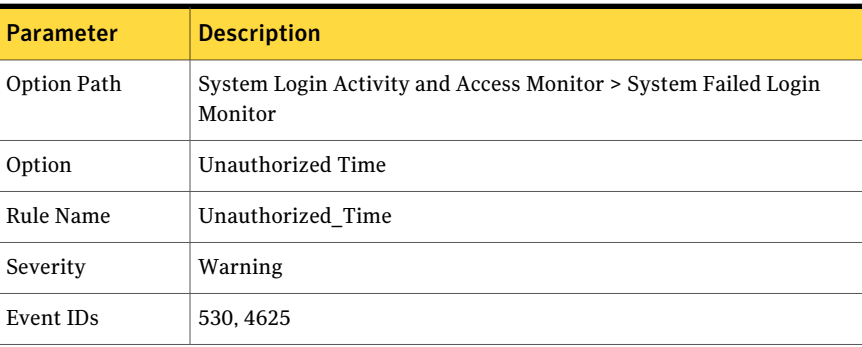

| <b>Parameter</b> | <b>Description</b>                                                                                                    |
|------------------|----------------------------------------------------------------------------------------------------|
| Description      | Detects when a domain user has failed to access a client, because the<br>account is not authorized to access the domain during this time period.<br>You can configure the Windows Security Policy auditing system to<br>monitor the status of logon attempts. When the auditing system<br>determines that the failure has occurred because the account was not<br>allowed to log on during this time period, it reports this event. |

Table 2-103 Description of the Unauthorized Time parameters used *(continued)*

# System Hardening Monitor

This option group section detects changes to the user-configurable registry keys that are considered sensitive in maintaining the security posture ofthe operating system. Various areas are monitored to generate events for the administrator if either of the following entities changed any of the selected values:

- Malware
- A malicious individual attempting to lower the security posture of the host system

# System Autorun Configuration

This option group subsection detects modifications of the system configuration that change whether it automatically runs code during system startup or from newly inserted CD-ROMs. This behavior is normal if an administrator needs to change autorun behavior. If unexpected, it can indicate that the system is being prepared to operate outside established security policy, or that it is about to be compromised.

Note: The final option set, **User Desktop Logon Check**, enables a function of these rules to only monitor and generate an event if a user is logged on.

| <b>Parameter</b> | <b>Description</b>                                      |
|------------------|---------------------------------------------------------|
| Option Path      | System Hardening Monitor > System AutoRun Configuration |
| Option           | <b>CDROM Value Changed</b>                              |
| Rule Name        | CDROM Value Changed                                     |

Table 2-104 Description of the CDROM Value Changed parameters used

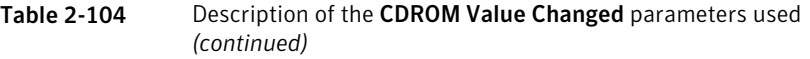

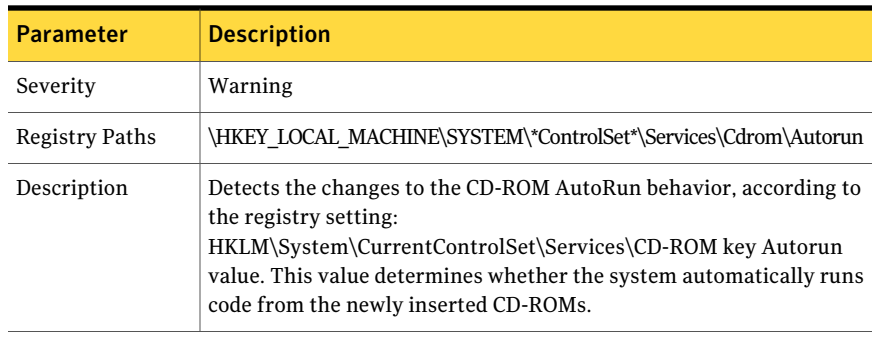

# Table 2-105 Description of the Run Key Changed parameters used

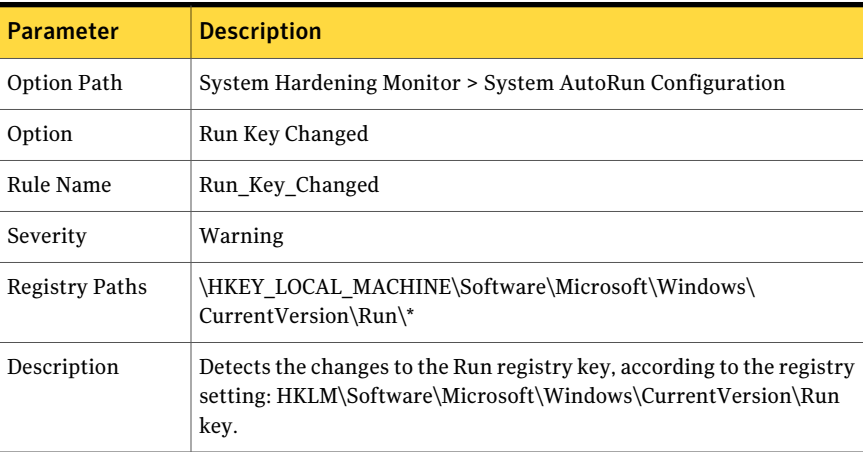

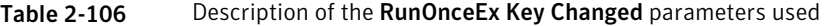

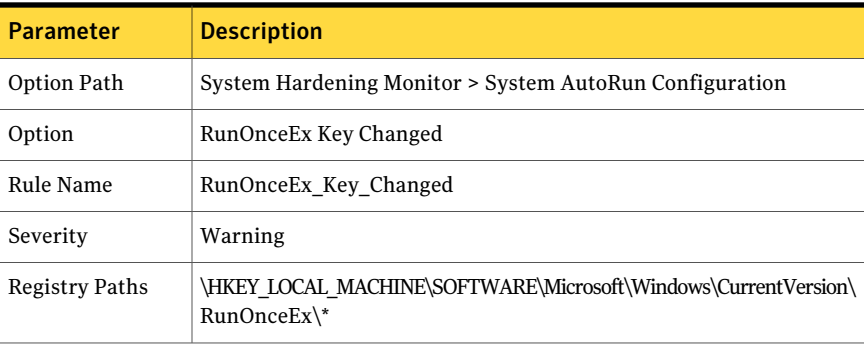

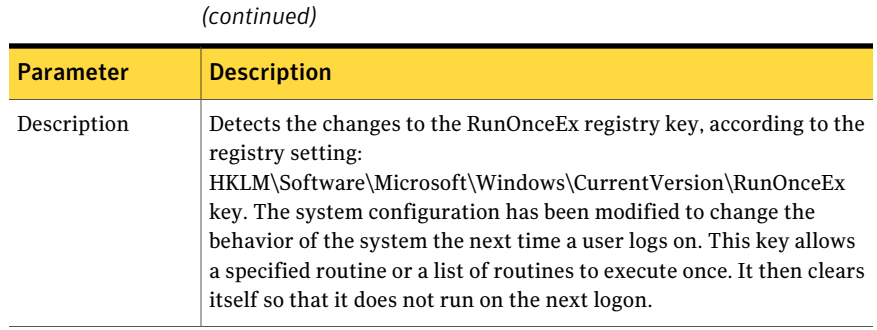

Table 2-106 Description of the RunOnceEx Key Changed parameters used

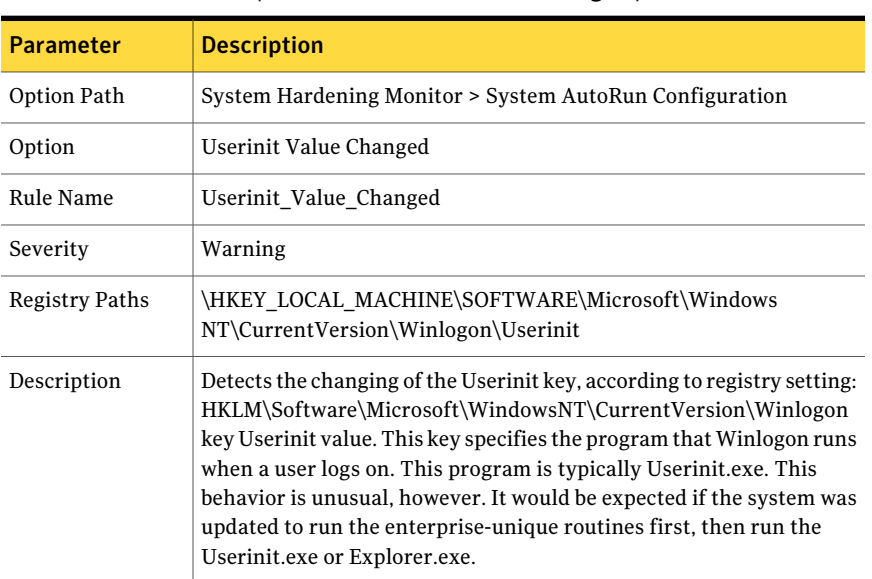

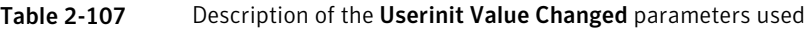

# Network Comm Configuration

This option group subsection detects changes to the various registry keys that deal with network and communication settings. This policy can be applied to any Windows server. Unauthorized or unknown network changes as monitored in this portion of the policy may indicate suspicious activity.

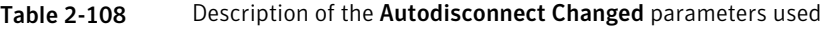

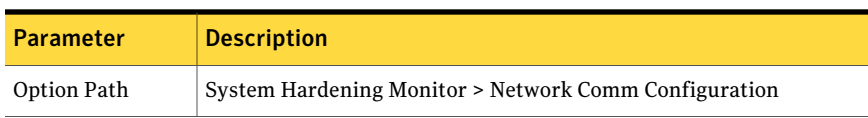

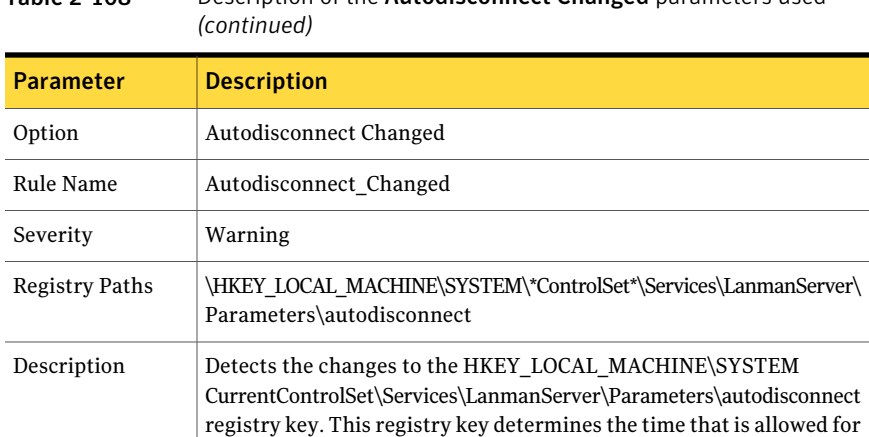

# Table 2-108 Description of the Autodisconnect Changed parameters used

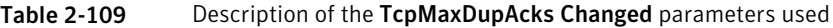

an inactive connection before it is automatically disconnected.

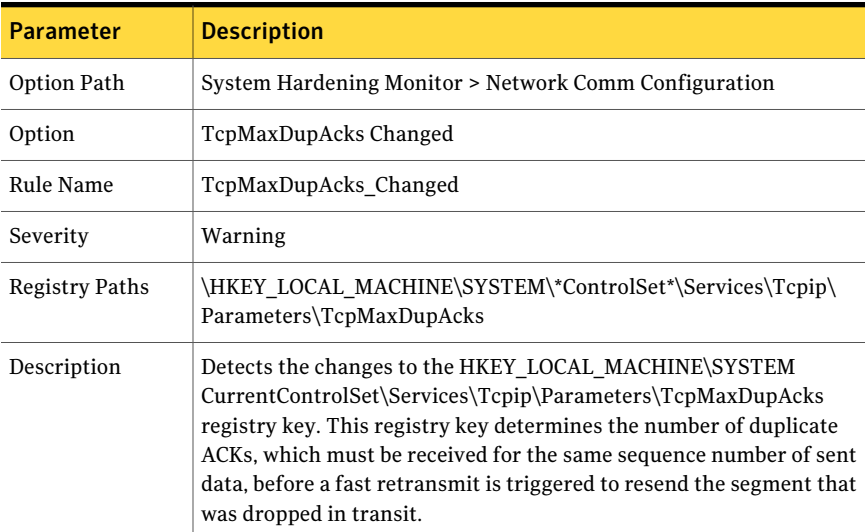

# System File Protection Status

This option group subsection detects the events that the Windows File Protection (WFP) System reports. The WFP monitors the critical operating system files that should remain available, but should not change during the course of operation. If a monitored file is deleted or modified, or its attributes are changed, the WFP immediately restores the file to its original configuration. These events can occur for a number of reasons. The reasons include third-party software installation,

system misconfiguration, or illegitimate manipulation. Activation of WFP file restoration procedures may be a response to illegitimate activity.

| <b>Parameter</b> | <b>Description</b>                                                                                                    |
|------------------|----------------------------------------------------------------------------------------------------|
| Option Path      | System Hardening Monitor > System File Protection Status                                                                                                    |
| Option           | File Restoration Failed                                                                                                    |
| Rule Name        | File Restoration Failed                                                                                                    |
| Severity         | Critical                                                                                                    |
| Event IDs        | 64004, 64007, 64006, 64021, 64005, 64008                                                                                                    |
| Description      | Detects when a file that the Windows File Protection System protects<br>cannot be restored. The Windows File Protection System monitors<br>the status of protected files and attempts to restore them to their<br>original condition when it detects any changes. If the Windows File<br>Protection System determines that it cannot successfully restore the<br>file, it reports this error. |

Table 2-110 Description of the File Restoration Failed parameters used

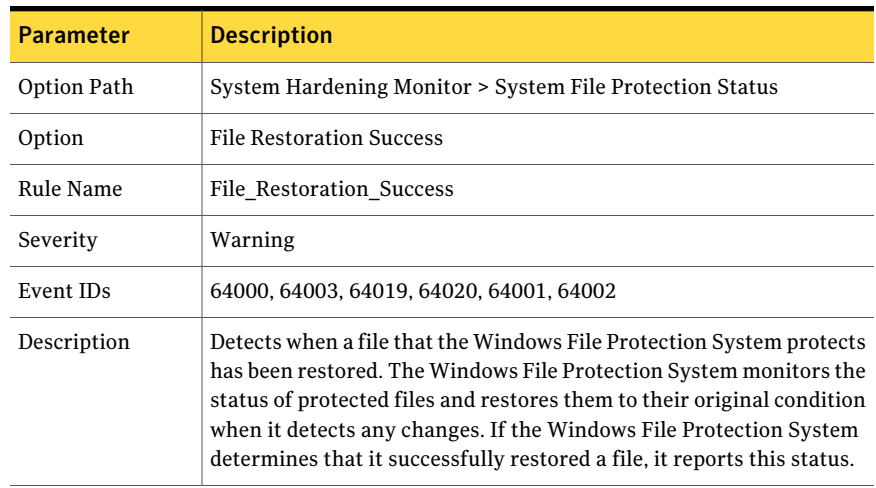

## Table 2-111 Description of the File Restoration Success parameters used

# Table 2-112 Description of the WFP Errors parameters used

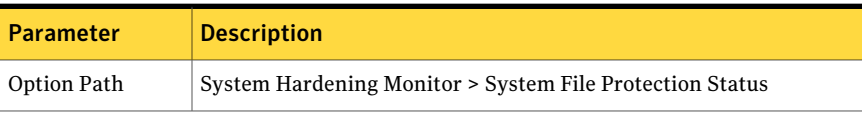

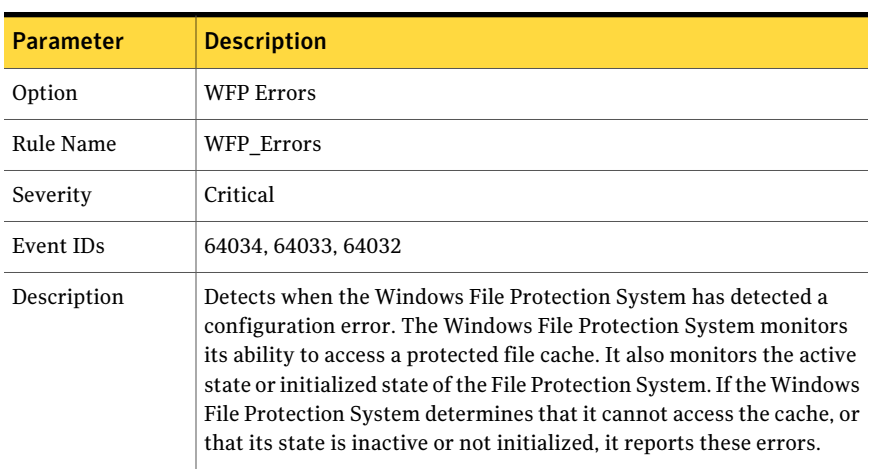

## Table 2-112 Description of the WFP Errors parameters used *(continued)*

# Table 2-113 Description of the Scanning Started parameters used

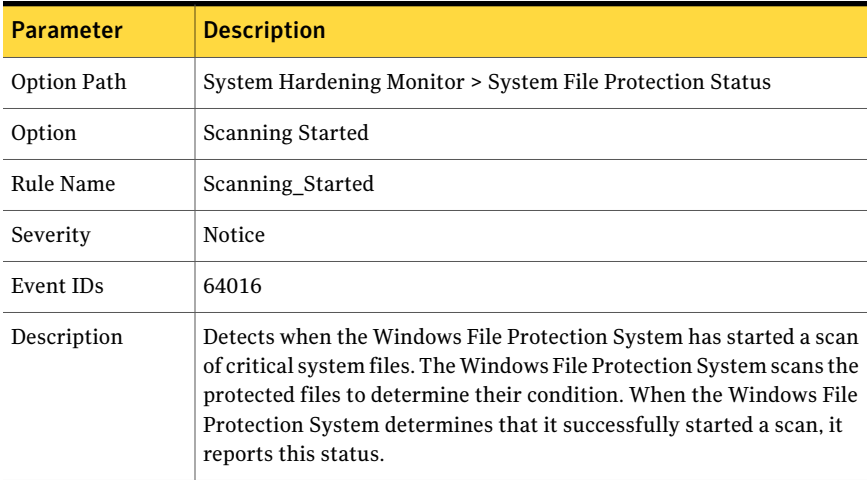

### Table 2-114 Description of the Scanning Completed parameters used

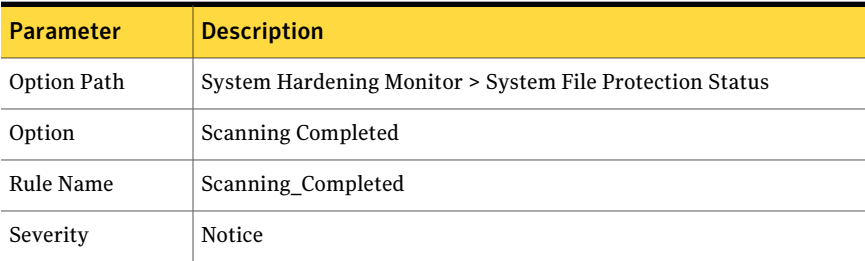

| <b>Parameter</b> | <b>Description</b>                                                                                                    |
|------------------|----------------------------------------------------------------------------------------------------|
| Event IDs        | 64017                                                                                                    |
| Description      | Detects when the Windows File Protection System has completed a<br>scan of critical system files. The Windows File Protection System<br>scans these protected files to determine their condition. When the<br>Windows File Protection System determines that it successfully<br>completed a scan, it reports this status. |

Table 2-114 Description ofthe ScanningCompleted parameters used *(continued)*

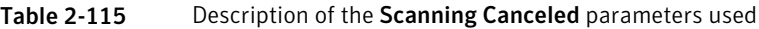

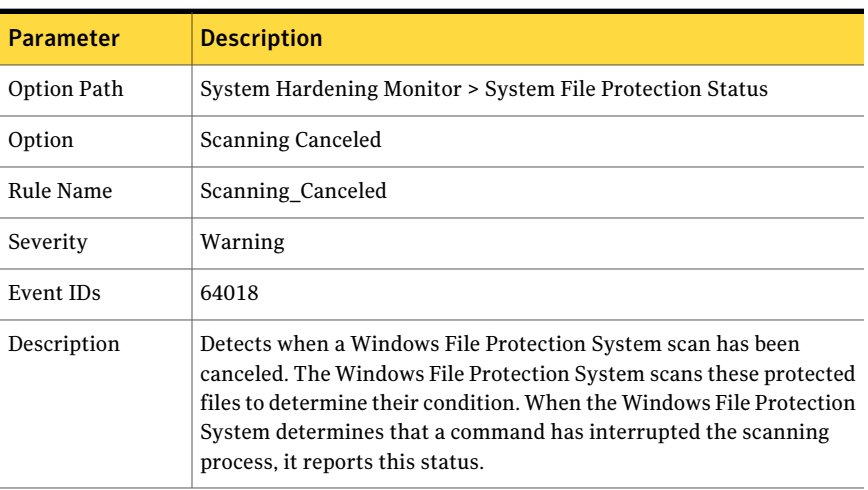

# System Security Configuration

This option group subsection detects changes to the various registry keys that deal with the typical security settings of a host system. These settings range from protection mode changes to how legal captions are viewed upon logon. See the individual rule description for more information.

| <b>Parameter</b> | <b>Description</b>                                       |
|------------------|----------------------------------------------------------|
| Option Path      | System Hardening Monitor > System Security Configuration |
| Option           | AllocateCdroms Changed                                   |
| Rule Name        | AllocateCdroms Changed                                   |

Table 2-116 Description of the AllocateCdroms Changed parameters used

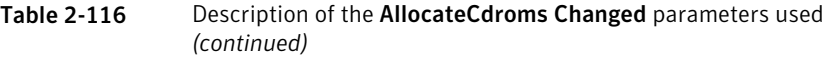

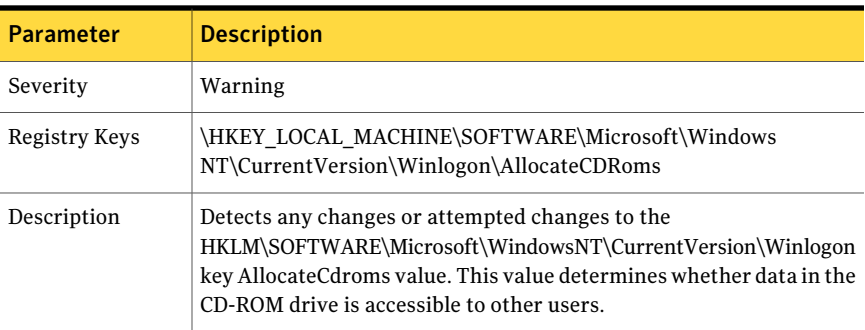

# Table 2-117 Description of the AllocateFloppies Changed parameters used

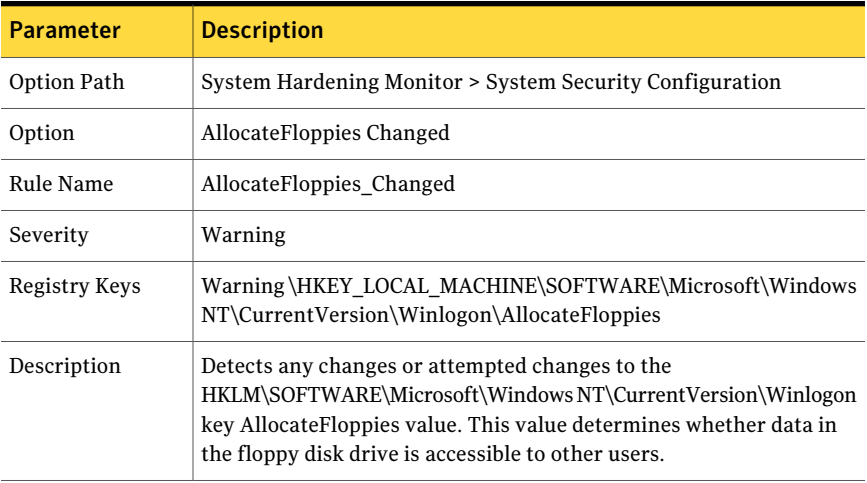

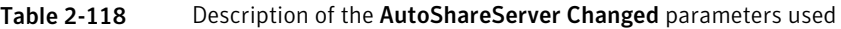

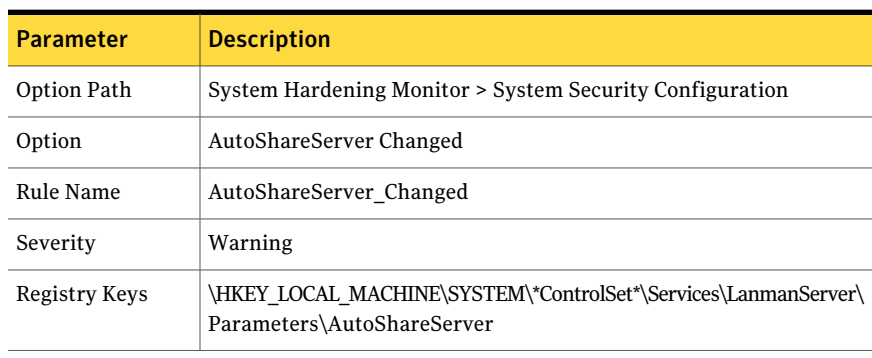

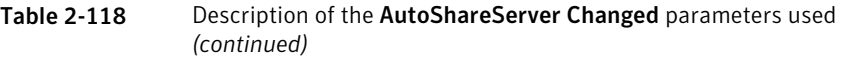

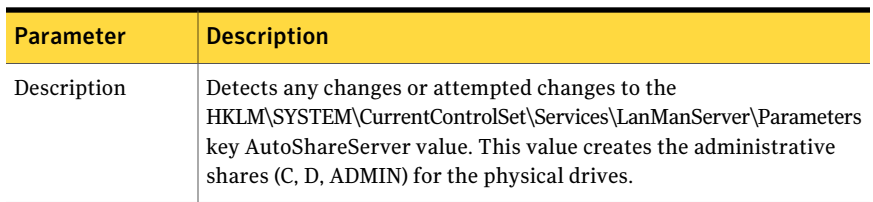

# Table 2-119 Description of the AutoShareWks Changed parameters used

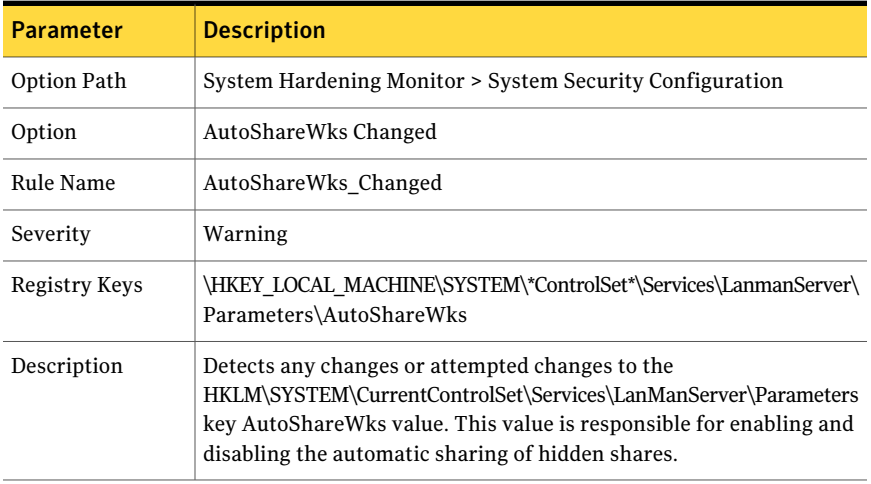

# Table 2-120 Description of the ComSpec Changed parameters used

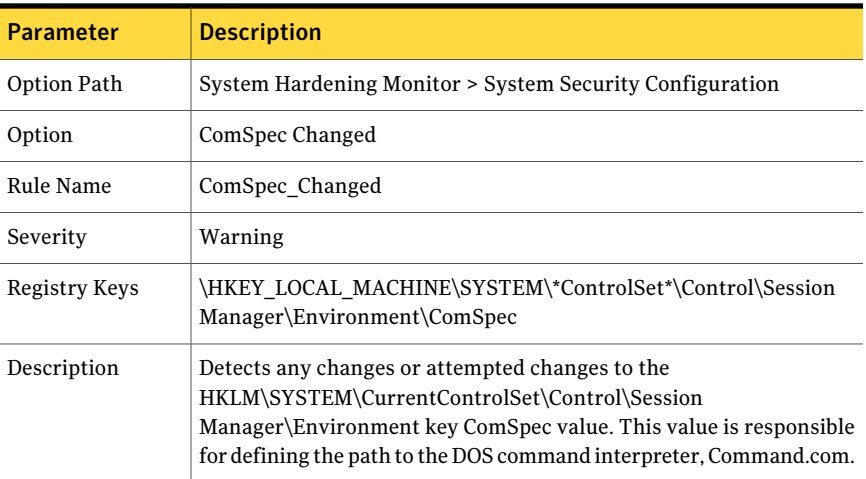

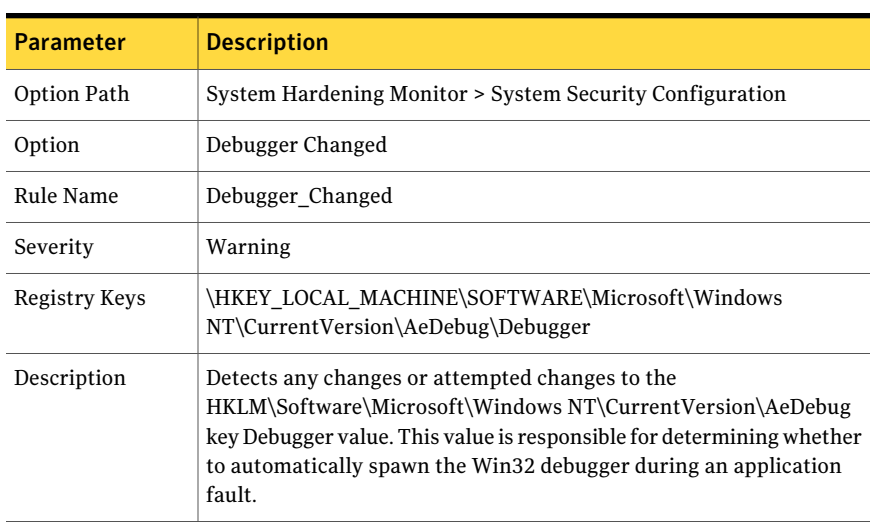

## Table 2-121 Description of the Debugger Changed parameters used

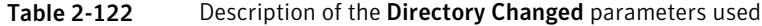

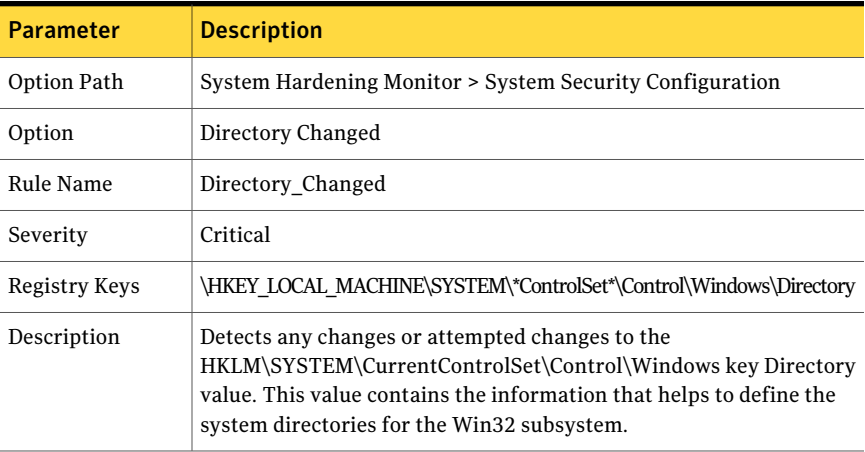

# Table 2-123 Description of the DisableTaskMgr Changed parameters used

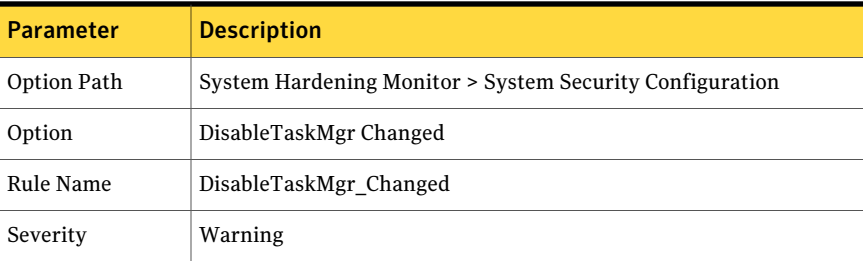

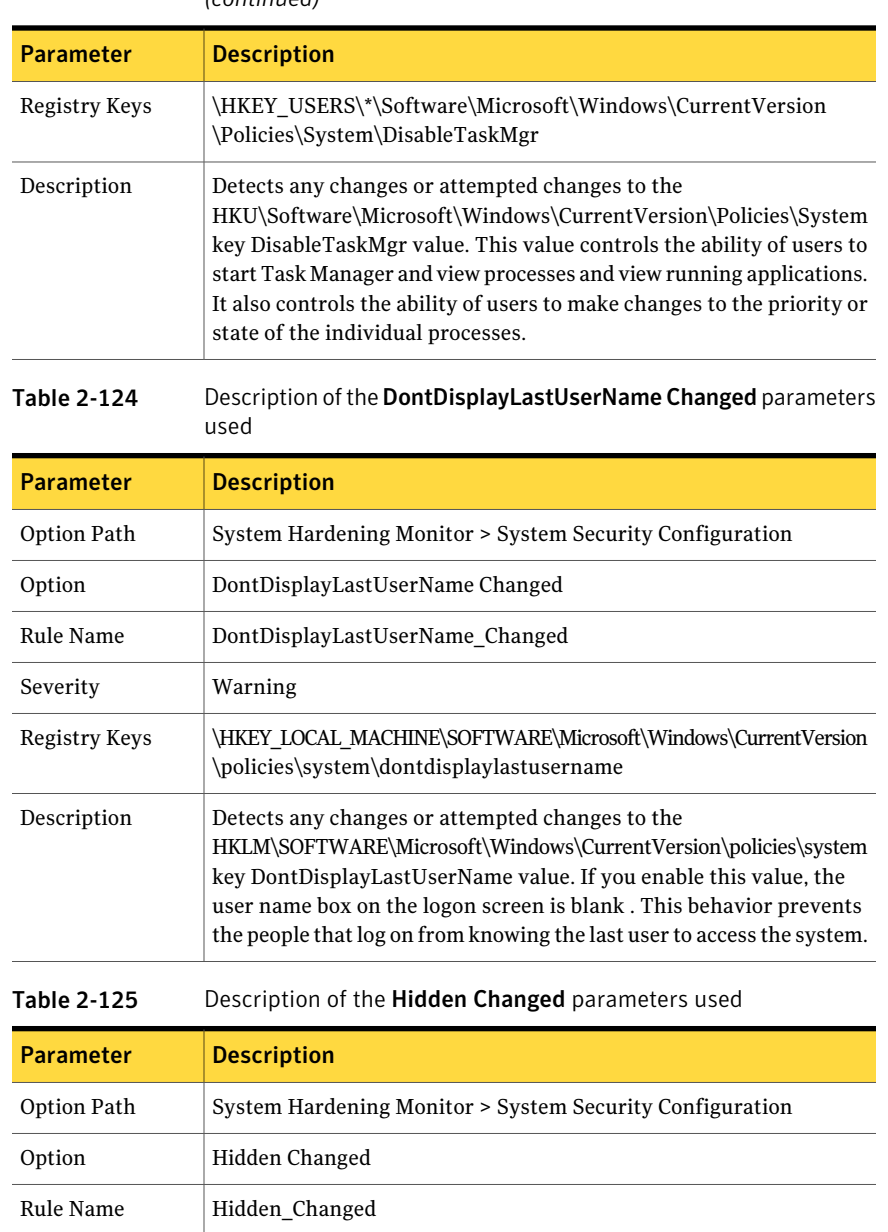

Severity | Warning

### Table 2-123 Description of the DisableTaskMgr Changed parameters used *(continued)*

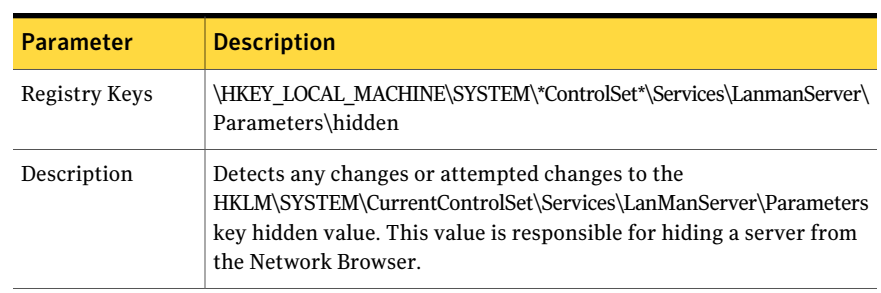

# Table 2-125 Description of the Hidden Changed parameters used *(continued)*

# Table 2-126 Description of the LegalNoticeText Changed parameters used

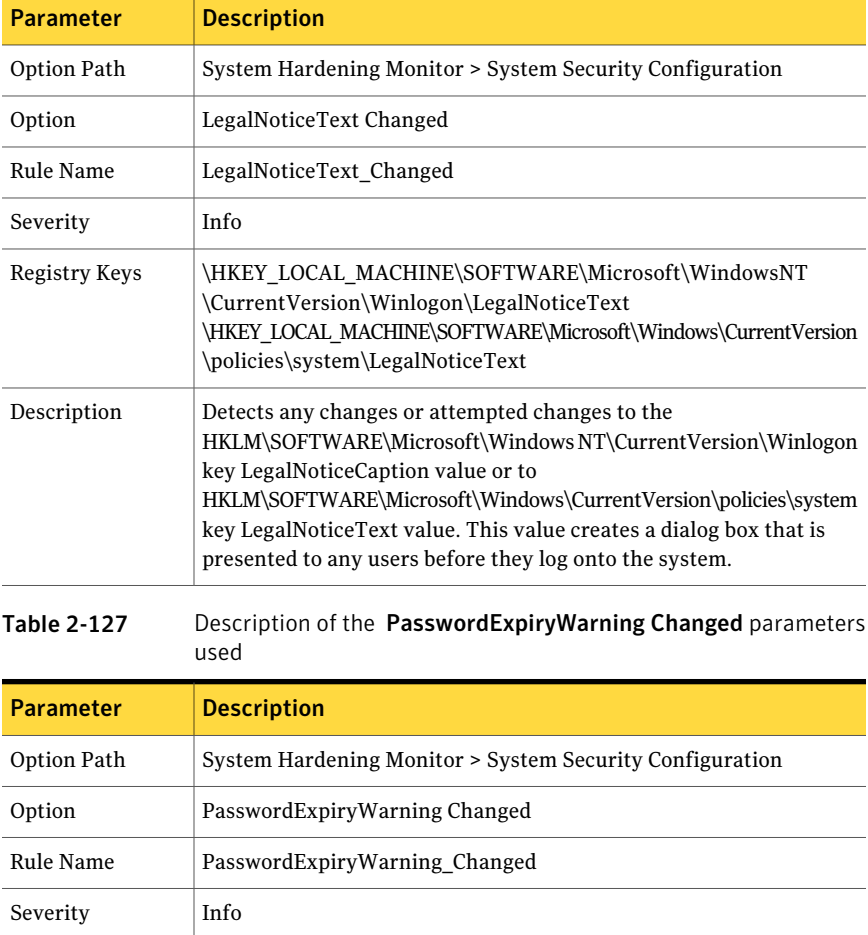
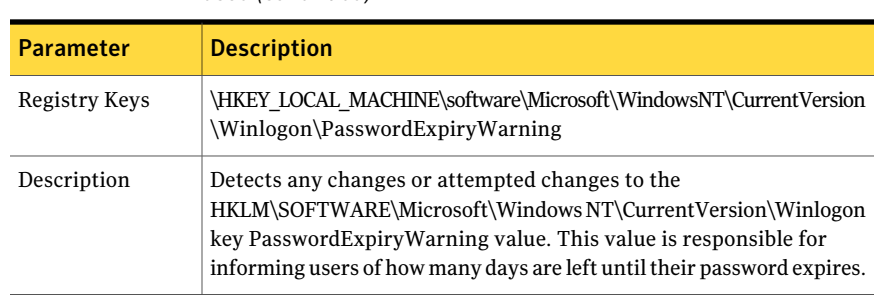

#### Table 2-127 Description of the PasswordExpiryWarning Changed parameters used *(continued)*

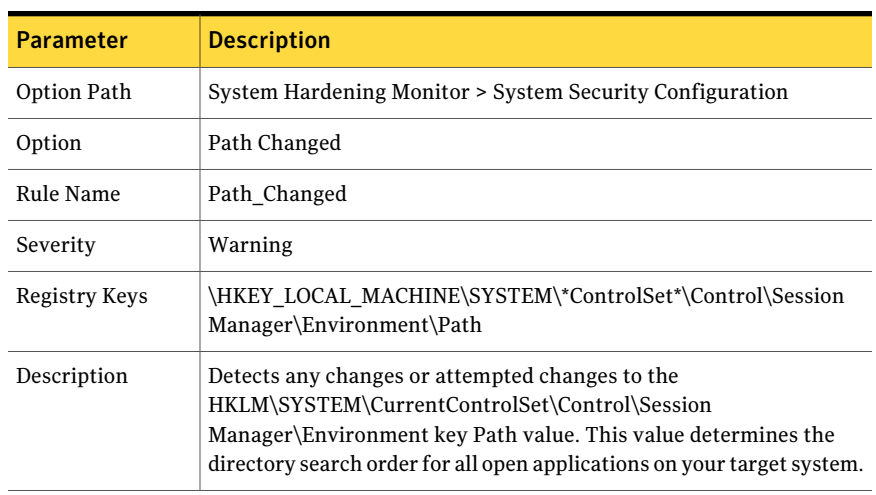

#### Table 2-128 Description of the Path Changed parameters used

#### Table 2-129 Description of the SubmitControl Changed parameters used

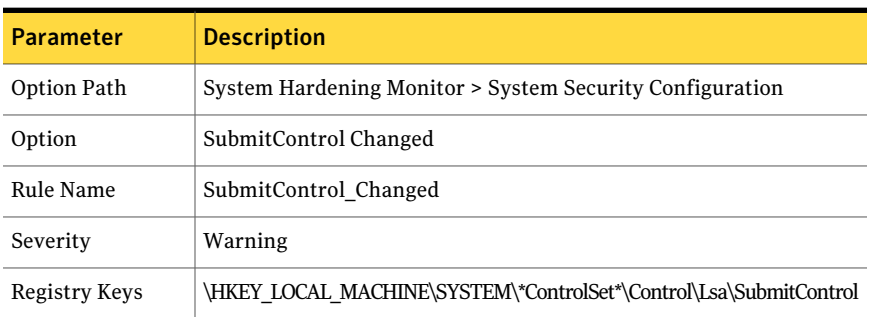

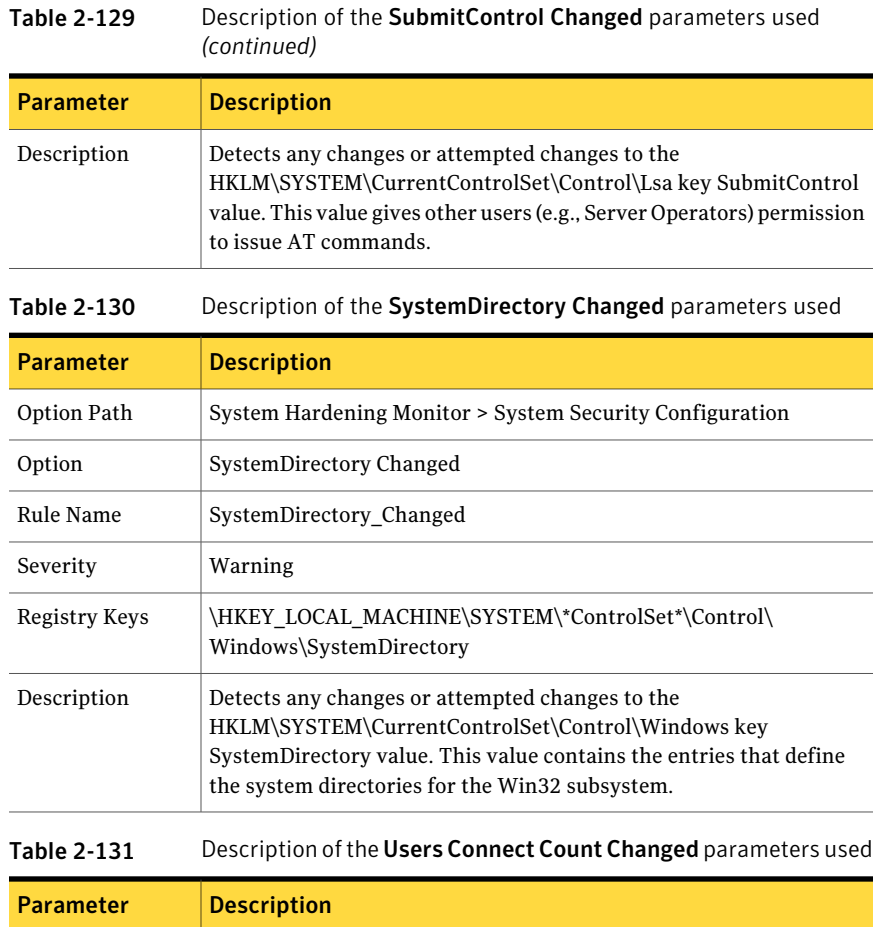

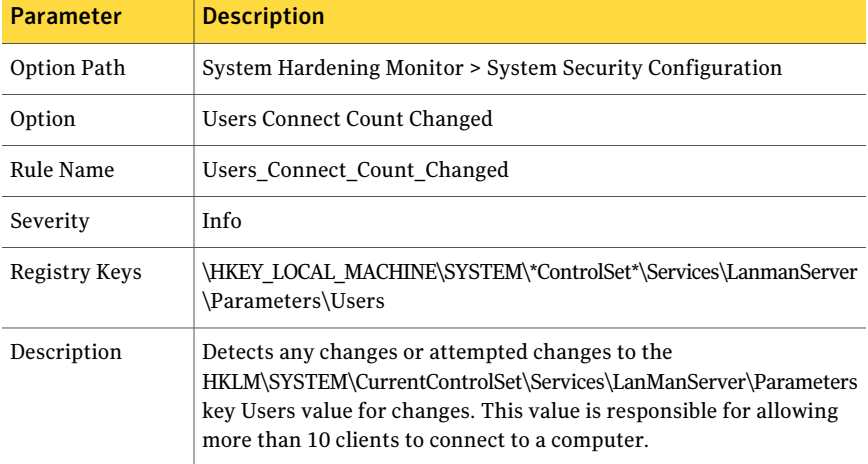

| <b>Parameter</b> | <b>Description</b>                                                                                                    |
|------------------|----------------------------------------------------------------------------------------------------|
| Option Path      | System Hardening Monitor > System Security Configuration                                                                                                    |
| Option           | VDD Changed                                                                                                    |
| Rule Name        | VDD Changed                                                                                                    |
| Severity         | Warning                                                                                                    |
| Registry Keys    | \HKEY_LOCAL_MACHINE\SYSTEM\*ControlSet*\Control\<br>\VirtualDeviceDrivers\VDD                                                                                                    |
| Description      | Detects any changes or attempted changes to the<br>HKLM\SYSTEM\CurrentControlSet\Control\VirtualDeviceDrivers<br>key VDD value. This value is responsible for determining which virtual<br>device drivers are used on program install. |

Table 2-132 Description of the VDD Changed parameters used

#### Table 2-133 Description of the AddPrintDrivers Changed parameters used

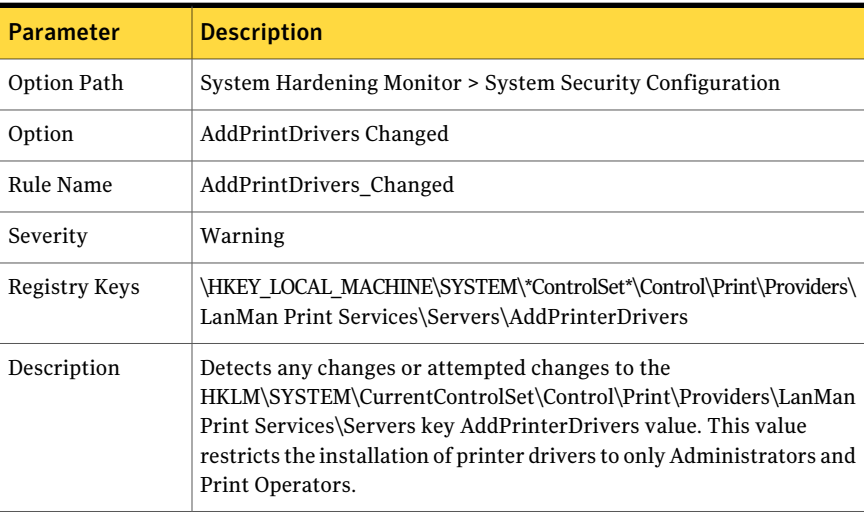

#### Table 2-134 Description of the RestrictAnonymous Changed parameters used

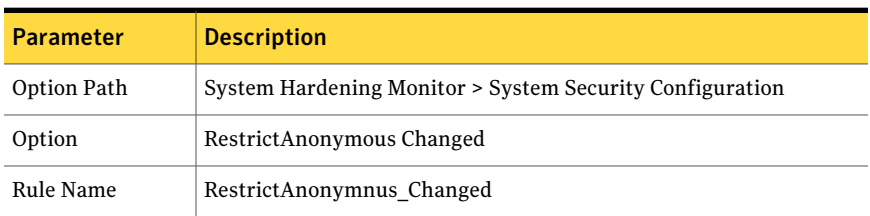

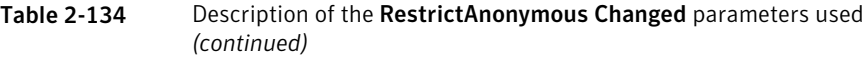

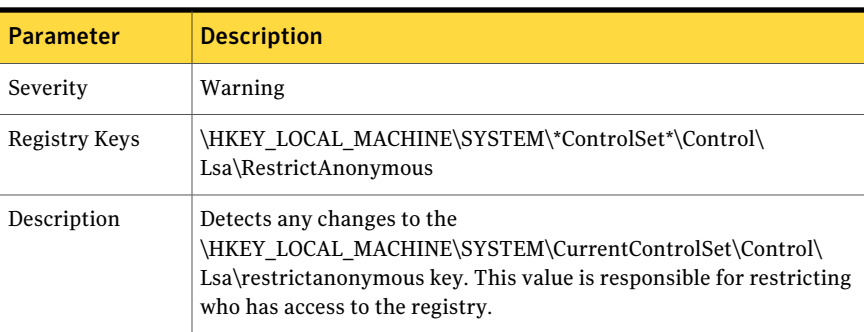

#### Table 2-135 Description of the Driver Signing Changed parameters used

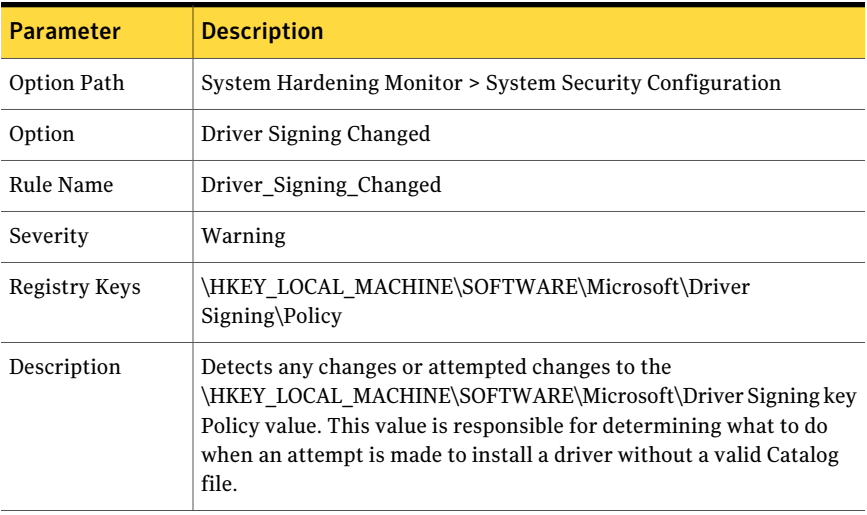

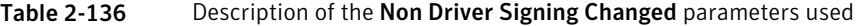

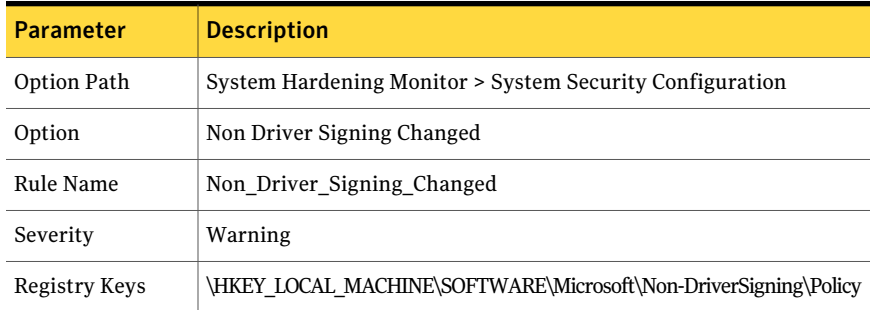

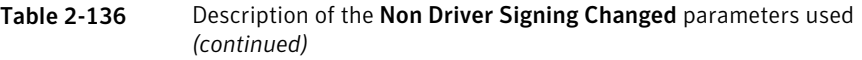

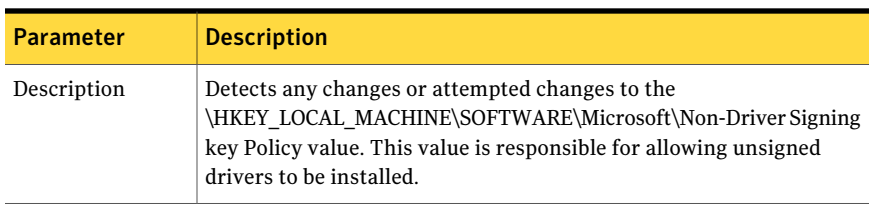

#### Table 2-137 Description of the Local Auto Logoff Changed parameters used

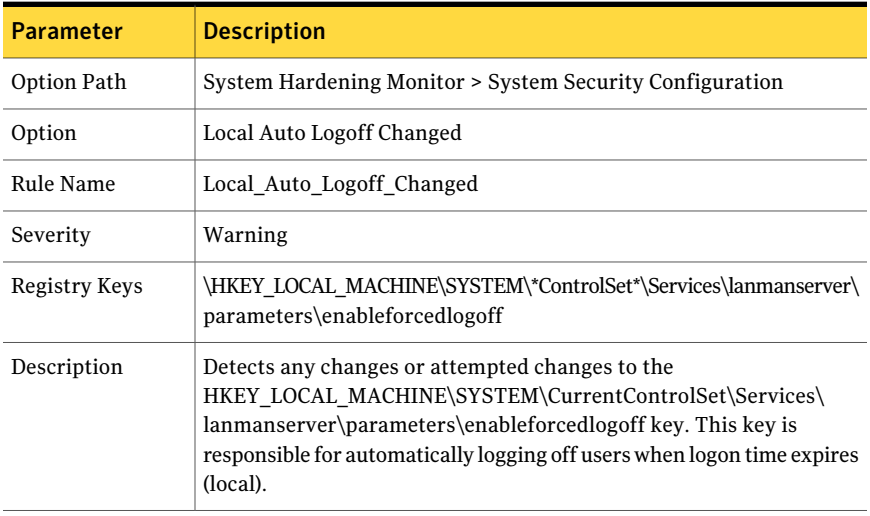

#### Table 2-138 Description of the FullPrivilegeAuditing Changed parameters used

![](_page_76_Picture_377.jpeg)

![](_page_77_Picture_347.jpeg)

### Table 2-139 Description of the SmartCard Behavior Changed parameters used

#### Table 2-140 Description of the Recovery Console Changed parameters used

![](_page_77_Picture_348.jpeg)

#### Table 2-141 Description of the NTFS MediaEject Changed parameters used

![](_page_77_Picture_349.jpeg)

![](_page_78_Picture_354.jpeg)

#### Table 2-141 Description of the NTFS MediaEject Changed parameters used *(continued)*

![](_page_78_Picture_355.jpeg)

![](_page_78_Picture_356.jpeg)

![](_page_79_Picture_345.jpeg)

# Table 2-143 Description of the Protection Mode Changed parameters used

Table 2-145 Description of the CrashOnAuditFail Changed parameters used

![](_page_79_Picture_346.jpeg)

![](_page_80_Picture_340.jpeg)

#### Table 2-146 Description of the Sys Maintenance RegKey Changed parameters used

#### Table 2-147 Description of the Secure Channel Sign RegKey Changed parameters used

![](_page_80_Picture_341.jpeg)

#### Table 2-148 Description of the Secure Channel Always RegKey Changed parameters used

![](_page_80_Picture_342.jpeg)

L

![](_page_81_Picture_350.jpeg)

![](_page_81_Picture_351.jpeg)

![](_page_81_Picture_352.jpeg)

| <b>Parameter</b> | <b>Description</b>                                                                                                    |
|------------------|----------------------------------------------------------------------------------------------------|
| Severity         | Warning                                                                                                    |
| Registry Keys    | \HKEY_LOCAL_MACHINE\SYSTEM\*ControlSet*\Services\Netlogon<br>\Parameters\sealsecurechannel                                                                                                    |
| Description      | Detects any changes to the<br>HKEY LOCAL MACHINE\SYSTEM\CurrentControlSet\Services\Netlogon<br>\Parameters\sealsecurechannel key. This key determines whether or<br>not you require Secure Channel to digitally encrypt secure channel<br>data, when possible. |

Table 2-150 Description of the parameters used *(continued)*

## System StartStop Options

This option group subsection detects changes to the various registry keys that deal with typical startup and shutdown settings. See the rule descriptions for further information on rule function.

| <b>Parameter</b> | <b>Description</b>                                                                                                    |
|------------------|----------------------------------------------------------------------------------------------------|
| Option Path      | System Hardening Monitor > System StartStop Options                                                                                                    |
| Option           | BootExecute Changed                                                                                                    |
| Rule Name        | BootExecute Changed                                                                                                    |
| Severity         | Critical                                                                                                    |
| Registry Keys    | \HKEY_LOCAL_MACHINE\SYSTEM\*ControlSet*\Control\Session<br>Manager\BootExecute                                                                                                    |
| Description      | Detects any changes or attempted changes to the<br>HKLM\SYSTEM\CurrentControlSet\Control\SessionManager key<br>BootExecute value. This value contains the names and arguments of<br>programs that the Session Manager executes. |

Table 2-151 Description of the BootExecute Changed parameters used

![](_page_82_Picture_374.jpeg)

![](_page_82_Picture_375.jpeg)

![](_page_83_Picture_332.jpeg)

![](_page_83_Picture_333.jpeg)

#### Table 2-153 Description of the ClearPageFileAtShutdown Changed parameters used

![](_page_83_Picture_334.jpeg)

#### Table 2-154 Description of the PendingFileRenames Changed parameters used

![](_page_83_Picture_335.jpeg)

![](_page_84_Picture_307.jpeg)

#### Table 2-154 Description of the PendingFileRenames Changed parameters used *(continued)*

![](_page_84_Picture_308.jpeg)

![](_page_84_Picture_309.jpeg)

![](_page_85_Picture_411.jpeg)

![](_page_85_Picture_412.jpeg)

![](_page_85_Picture_413.jpeg)

![](_page_85_Picture_414.jpeg)

## System Audit Tampering

This option group subsection detects system auditing changes and the clearing of audit logs, which may be indicative of malicious activity or internal policy violation. The clearing of audit logs without legitimate intent is usually a sign of a malicious user or program attempting to hide its behavior.

Note: The first option, **Enable Date Restriction in Rule(s)**, provides the ability to only generate events in this section of the policy during a specific time window. This option provides tuning capabilities to monitor at specific times of the day that would make an administrator more suspicious of audit log mismanagement. For example, you would be more suspicious of such activity during non-business hours.

| <b>Parameter</b> | <b>Description</b>                                                                                                    |
|------------------|----------------------------------------------------------------------------------------------------|
|                  |                                                                                                    |
| Option Path      | System Hardening Monitor > System Audit Tampering                                                                                                    |
| Option           | <b>Audit Policy Changed</b>                                                                                                    |
| Rule Name        | Audit Policy Changed                                                                                                    |
| Severity         | Warning                                                                                                    |
| Description      | Detects the changes to the system audit policy. See User Manager ><br>Policies > Audit. The Windows operating system determines when the<br>status of the auditing system has changed. When Windows determines<br>the Audit Policy has changed, it reports the event. |

Table 2-158 Description of the Audit Policy Changed parameters used

![](_page_86_Picture_501.jpeg)

![](_page_86_Picture_502.jpeg)

#### Table 2-160 Description of the Auditing Turned On parameters used

![](_page_86_Picture_503.jpeg)

![](_page_87_Picture_370.jpeg)

#### Table 2-160 Description of the Auditing Turned On parameters used *(continued)*

![](_page_87_Picture_371.jpeg)

#### Table 2-161 Description of the Data Retention Changed parameters used

Table 2-162 Description of the Security Log Events Deleted parameters used

![](_page_87_Picture_372.jpeg)

![](_page_88_Picture_423.jpeg)

![](_page_88_Picture_424.jpeg)

#### Table 2-163 Description of the Log File Size Changed parameters used

![](_page_88_Picture_425.jpeg)

#### Table 2-164 Description of the Log File Location Changed parameters used

![](_page_88_Picture_426.jpeg)

![](_page_89_Picture_381.jpeg)

#### Table 2-165 Description of the Audit Changed thru HiddenKey parameters used

## System Hardening Network Configuration

This option group subsection detects changes to the user-configured registry keys that affect the way the operating system handles various forms of network traffic. Changes to these areas may lower the security posture of the host system.

| <b>Parameter</b>     | <b>Description</b>                                                                                                    |
|----------------------|----------------------------------------------------------------------------------------------------|
| Option Path          | System Hardening Monitor > System Hardening Network<br>Configuration                                                                                                    |
| Option               | EnableICMPRedirect Changed                                                                                                    |
| Rule Name            | EnableICMPRedirect Changed                                                                                                    |
| Severity             | Warning                                                                                                    |
| <b>Registry Keys</b> | \HKEY LOCAL MACHINE\SYSTEM\*ControlSet*\Services\Tcpip<br>\Parameters\EnableICMPRedirect                                                                                                    |
|                      | \HKEY LOCAL MACHINE\SYSTEM\*ControlSet*\Services\Tcpip<br>\Parameters\EnableICMPRedirects                                                                                                    |
| Description          | Detects the changes to the<br>HKEY LOCAL MACHINE\SYSTEM\CurrentControlSet\Services\Tcpip<br>\Parameters key EnableICMPRedirect value. This value controls<br>whether Windows alters its route table in response to ICMP redirect<br>messages. |

Table 2-166 Description of the EnableICMPRedirect Changed parameters used

| <b>Parameter</b> | <b>Description</b>                                                                                                    |
|------------------|----------------------------------------------------------------------------------------------------|
| Option Path      | System Hardening Monitor > System Hardening Network<br>Configuration                                                                                                    |
| Option           | KeepAliveTime Changed                                                                                                    |
| Rule Name        | KeepAliveTime Changed                                                                                                    |
| Severity         | Warning                                                                                                    |
| Registry Keys    | \HKEY LOCAL MACHINE\SYSTEM\*ControlSet*\Services\Tcpip<br>\Parameters\KeepAliveTime                                                                                                    |
| Description      | Detects the changes to the<br>\HKEY_LOCAL_MACHINE\SYSTEM\CurrentControlSet\Services<br>\Tcpip\Parameters key KeepAliveTime value. This value specifies the<br>idle time of the connection in milliseconds, before the TCP begins<br>sending the keepalives, if keepalives are enabled on the connection. |
| Table 2-168      | Description of the <b>PerformRouterDiscover Changed</b> parameters<br>used                                                                                                    |
|                  | .                                                                                                    |

Table 2-167 Description of the KeepAliveTime Changed parameters used

![](_page_90_Picture_327.jpeg)

![](_page_91_Picture_344.jpeg)

#### Table 2-169 Description of the SynAttackProtect Changed parameters used

#### Table 2-170 Description of the TcpMaxHalfOpen Changed parameters used

![](_page_91_Picture_345.jpeg)

#### Table 2-171 Description of the TcpMaxHalfOpenRetried parameters used

![](_page_91_Picture_346.jpeg)

![](_page_92_Picture_483.jpeg)

![](_page_92_Picture_484.jpeg)

## System File and Directory Monitor

This option group section of the policy monitors for file and directory changes as well as for Windows share volume creation and deletion. It also includes a completely rewritten file monitoring area that was renamed System FileWatch Monitor. This new area provides enhanced configuration options to enable more precise monitoring of file and directory additions, deletions, modifications, and access attempts.

## System File Shares Configuration Monitor

This option group section of the policy monitors file share creation and deletion. Unauthorized file share creation and deletion can indicate malicious activity or possible malware activity. In addition, the creation of unauthorized or unknown file shares on host systems may lower their security posture.

| <b>Parameter</b> | <b>Description</b>                                                     |
|------------------|------------------------------------------------------------------------|
| Option Path      | System Hardening Monitor > System File Shares Configuration<br>Monitor |
| Option           | <b>System Share Creation</b>                                           |
| Rule Name        | Share Creation                                                         |

Table 2-172 Description of the System Share Creation parameters used

![](_page_93_Picture_492.jpeg)

# Table 2-172 Description of the System Share Creation parameters used

![](_page_93_Picture_493.jpeg)

on the system.

![](_page_93_Picture_494.jpeg)

### System FileWatch Monitor

This option group section of the policy monitors additions, deletions, modifications, and access attempts to the system critical files that are listed as monitored files. If you use a default security posture, then Symantec Critical System Protection automatically sets up the filewatch monitor for you. If you use your own security posture, you must select the files that you want to monitor so that the filewatch monitor functions correctly.

A wide range of options that enable very specific tuning of how the file or directory is monitored are available for each rule. A global settings area sets the following parameters for all rules in the filewatch monitor area:

- Polling Interval: The interval in which the file watch engine polls or checks the files that are configured for change monitoring. This option is available to enable tuning of how frequently files are polled for changes. You may want to adjust the default polling rate if your environment has a large number of files to be monitored. This adjustment helps to ensure that resources are not overly used for the filewatch engine. A drop-down selection criteria area is provided to easily switch polling interval frequency.
- Search Depth: The search depth is a configurable parameter. It specifies the recursion level, or number of directories and subdirectories that are monitored when you apply a wildcard path. For more information on recursion level and search depth, see the path to the existing definition.

A**MonitorFileChecksums** option is available under the**MonitorFileModification** option for each type of file watched. This option enables the monitoring of a file's checksum during a file modification event. It reports the real-time SHA-256 hash comparison to the Symantec Critical System Protection console under the **Event details**. This option also enables the monitoring of file checksums as calculated at agent startup. It determines whether the file was modified since Symantec Critical System Protection was last shut down. This option provides detection ability even if the Symantec Critical System Protection service or daemon is shut down.If a monitored file is changed, once the Symantec Critical System Protection service or daemon is started, it compares the files in its monitored list to when it was shut down. Any differences are reported to the console.

For more information, see the file monitoring enhancements section of the Release Notes for Symantec Critical System Protection Version 5.2.6.

| <b>Parameter</b>     | <b>Description</b>                                           |
|----------------------|--------------------------------------------------------------|
| Option Path          | System File and Directory Monitor > System FileWatch Monitor |
| Option               | Dll Cache Files                                              |
| Rule Name            | Baseline FileWatch Sys Dll Cache Files                       |
| Severity             | Warning                                                      |
| <b>Monitor Paths</b> | %SystemRoot%\System32\dllcache\*.cpl                         |
|                      | %SystemRoot%\System32\dllcache\*.dll                         |
|                      | %SystemRoot%\System32\dllcache\*.exe                         |
|                      | %SystemRoot%\System32\dllcache\*.ocx                         |
|                      | %SystemRoot%\System32\dllcache\*.sys                         |

Table 2-174 Description of the Dll Cache Files parameters used

![](_page_95_Picture_536.jpeg)

#### Table 2-174 Description of the Dll Cache Files parameters used *(continued)*

#### Table 2-175 Description of the Driver Cache Files parameters used

![](_page_95_Picture_537.jpeg)

| <b>Parameter</b>                  | <b>Description</b>                                                                                                    |
|-----------------------------------|----------------------------------------------------------------------------------------------------|
| <b>Option Path</b>                | System File and Directory Monitor > System FileWatch Monitor                                                                                                    |
| Option                            | <b>Security Database Files</b>                                                                                                    |
| Rule Name                         | Baseline FileWatch Sys SecurityDB Files                                                                                                    |
| Severity                          | Warning                                                                                                    |
| <b>Monitor Paths</b>              | %SystemRoot%\security\templates\*.inf                                                                                                    |
|                                   | %SystemRoot%\security\database\*.sdb                                                                                                    |
| Monitor Ops                       | Deleted, Created, Modified                                                                                                    |
| Report File<br><b>Differences</b> | Available, Not Enabled                                                                                                    |
| Date and Time<br>Restriction      | Available, Not Enabled                                                                                                    |
| Description                       | Lets you monitor the security database files that the system maintains.                                                                                                    |
|                                   | <b>Note:</b> Symantec recommends that you only use the Report File<br>Differences option on a select number of files. Enabling the reporting<br>of file differences for a very large number of files, that is, more than<br>1000, may affect system resources. Symantec recommends that you<br>test scenarios if large numbers of files require this detection<br>functionality or if wildcard paths are used with this feature. |

Table 2-176 Description of the Security Database Files parameters used

#### Table 2-177 Description of the Core System Files parameters used

![](_page_96_Picture_375.jpeg)

| Parameter                    | <b>Description</b>                          |
|------------------------------|---------------------------------------------|
| <b>Monitor Paths</b>         | %ProgramFiles%\windows nt\*.dll             |
|                              | %ProgramFiles%\windows nt\*.exe             |
|                              | %ProgramFiles%\windows nt\accessories\*.exe |
|                              | %SystemRoot%\*.dll                          |
|                              | %SystemRoot%\*.exe                          |
|                              | %SystemRoot%\System32\*.acm                 |
|                              | %SystemRoot%\System32\*.ax                  |
|                              | %SystemRoot%\System32\*.com                 |
|                              | %SystemRoot%\System32\*.cpl                 |
|                              | %SystemRoot%\System32\*.dll                 |
|                              | %SystemRoot%\System32\*.drv                 |
|                              | %SystemRoot%\System32\*.exe                 |
|                              | %SystemRoot%\System32\*.ocx                 |
|                              | %SystemRoot%\System32\*.scr                 |
|                              | %SystemRoot%\System32\*.sys                 |
|                              | %SystemRoot%\System32\drivers\*.dll         |
|                              | %SystemRoot%\System32\drivers\*.sys         |
|                              | %SystemRoot%\System32\dsound.vxd            |
|                              | %SystemRoot%\system\*.dll                   |
|                              | %SystemRoot%\system\*.drv                   |
| Monitor Ops                  | Deleted, Created, Modified                  |
| Report File<br>Differences   | Available, Not Enabled                      |
| Date and Time<br>Restriction | Available, Not Enabled                      |

Table 2-177 Description of the Core System Files parameters used *(continued)*

| <b>Parameter</b>             | <b>Description</b>                                                                                                    |
|------------------------------|----------------------------------------------------------------------------------------------------|
| Description                  | Lets you monitor Core System Executable Files.                                                                                                    |
|                              | <b>Note:</b> Symantec recommends that you only use the Report File<br>Differences option on a select number of files. Enabling the reporting<br>of file differences for a very large number of files, that is, more than<br>1000, may affect system resources. Symantec recommends that you<br>test scenarios if large numbers of files require this detection<br>functionality or if wildcard paths are used with this feature. |
| <b>Table 2-178</b>           | Description of the <b>Core System Configuration Files</b> parameters<br>used                                                                                                    |
| <b>Parameter</b>             | <b>Description</b>                                                                                                    |
| Option Path                  | System File and Directory Monitor > System FileWatch Monitor                                                                                                    |
| Option                       | Core System Configuration Files                                                                                                    |
| Rule Name                    | Baseline FileWatch Sys Core Configuration Files                                                                                                    |
| Severity                     | Warning                                                                                                    |
| Monitor Paths                | %SystemRoot%\System32\AUTOEXEC.NT                                                                                                    |
|                              | %SystemRoot%\System32\CONFIG.NT                                                                                                    |
|                              | %SystemRoot%\System32\desktop.ini                                                                                                    |
|                              | %SystemRoot%\desktop.ini                                                                                                    |
|                              | %SystemRoot%\system.ini                                                                                                    |
|                              | %SystemRoot%\win.ini                                                                                                    |
| Monitor Ops                  | Deleted, Created, Modified                                                                                                    |
| Report File<br>Differences   | Enabled                                                                                                    |
| Date and Time<br>Restriction | Available, Not Enabled                                                                                                    |
| Description                  | Lets you monitor Core System Configuration Files.                                                                                                    |
|                              | <b>Note:</b> You enable the Report File Differences option in this portion<br>of the filewatch rule set. This option provides a good example of<br>specific ini files. In them, reporting differences, such as strings that<br>are removed or added, let you determine if the event should be<br>escalated for investigation.                                                                                                    |

Table 2-177 Description of the Core System Files parameters used *(continued)*

![](_page_99_Picture_393.jpeg)

#### Table 2-179 Description of the Setup Dlls & Binaries parameters used

![](_page_99_Picture_394.jpeg)

![](_page_99_Picture_395.jpeg)

| <b>Parameter</b>                  | <b>Description</b>                                                                                                    |
|-----------------------------------|----------------------------------------------------------------------------------------------------|
| Report File<br><b>Differences</b> | Available. Not Enabled                                                                                                    |
| Date and Time<br>Restriction      | Available, Not Enabled                                                                                                    |
| Description                       | Lets you monitor System WBEM Files.<br><b>Note:</b> Symantec recommends that you only use the Report File<br>Differences option on a select number of files. Enabling the reporting<br>of file differences for a very large number of files, that is, more than<br>1000, may affect system resources. Symantec recommends that you<br>test scenarios if large numbers of files require this detection<br>functionality or if wildcard paths are used with this feature. |

Table 2-180 Description ofthe System WBEM Files parameters used *(continued)*

![](_page_100_Picture_502.jpeg)

![](_page_100_Picture_503.jpeg)

![](_page_101_Picture_394.jpeg)

#### Table 2-182 Description of the System OLE Support files parameters used

![](_page_101_Picture_395.jpeg)

![](_page_101_Picture_396.jpeg)

![](_page_102_Picture_360.jpeg)

#### Table 2-183 Description of the Common Program Files parameters used *(continued)*

#### Table 2-184 Description of the Group Policy Files parameters used

![](_page_102_Picture_361.jpeg)

![](_page_103_Picture_337.jpeg)

![](_page_103_Picture_338.jpeg)

#### Table 2-185 Description of the System IME Files parameters used

| <b>Parameter</b>                                                                                   | <b>Description</b>                                                                                                    |
|----------------------------------------------------------------------------------------------------|----------------------------------------------------------------------------------------------------|
| Description                                                                                        | Lets you monitor system IME Files.                                                                                                    |
|                                                                                                    | Symantec recommends that you only use the Report File Differences<br>option on a select number of files. Enabling the reporting of file<br>differences for a very large number of files, that is, more than 1000,<br>may affect system resources. Symantec recommends that you test<br>scenarios if large numbers of files require this detection functionality<br>or if wildcard paths are used with this feature. |
| Description of the Monitor Script Files in System Folders<br><b>Table 2-186</b><br>parameters used |                                                                                                    |
| <b>Parameter</b>                                                                                   | <b>Description</b>                                                                                                    |
| Option Path                                                                                        | System File and Directory Monitor > System FileWatch Monitor                                                                                                    |
| Option                                                                                             | Monitor Script Files in System Folders                                                                                                    |
| <b>Rule Name</b>                                                                                   | Baseline_FileWatch_Sys_Script_Files                                                                                                    |
| Severity                                                                                           | Warning                                                                                                    |
| <b>Monitor Paths</b>                                                                               | %SystemRoot%\*.js %SystemRoot%\*.vbs<br>%SystemRoot%\System32\*.js %SystemRoot%\System32\*.vbs                                                                                                    |
| Monitor Ops                                                                                        | Deleted, Created, Modified                                                                                                    |
| Report File<br><b>Differences</b>                                                                  | Available, Not Enabled                                                                                                    |
| Date and Time<br>Restriction                                                                       | Available, Not Enabled                                                                                                    |
| Description                                                                                        | Lets you monitor Script Files, for example, JavaScript and VBScript<br>files.                                                                                                    |
|                                                                                                    | Symantec recommends that you only use the Report File Differences<br>option on a select number of files. Enabling the reporting of file<br>differences for a very large number of files, that is, more than 1000,<br>may affect system resources. Symantec recommends that you test<br>scenarios if large numbers of files require this detection functionality<br>or if wildcard paths are used with this feature. |

Table 2-185 Description of the System IME Files parameters used *(continued)*

![](_page_105_Picture_400.jpeg)

![](_page_105_Picture_401.jpeg)

![](_page_105_Picture_402.jpeg)

![](_page_105_Picture_403.jpeg)

![](_page_106_Picture_382.jpeg)

#### Table 2-188 Description of the Other Files (Not in NT) parameters used *(continued)*

#### Table 2-189 Description of the Other Files (NT Only) parameters used

![](_page_106_Picture_383.jpeg)

![](_page_107_Picture_557.jpeg)

#### Table 2-189 Description of the Other Files (NT Only) parameters used *(continued)*

# System Registry Monitor

This option group section monitors addition, deletion, and modification attempts to critical Windows registry locations that are listed as monitored areas within this option group. If you use a default security posture, Symantec Critical System Protection automatically sets up the registry monitor for you.If you use your own security posture, you must select the registry paths that you want to monitor so that the registry monitor functions correctly.

A wide range of options are available for each rule to enable very specific tuning of how the registry entries are monitored.

## System Registry Monitor - AutoStart Keys

This subsection area of the policy monitors critical system auto start locations. Auto start registry key locations specify how specific software is started. Malware
may also use this location to add malicious entries to auto start applications without an administrator's knowledge.

| <b>Parameter</b>             | <b>Description</b>                                                                                                  |
|------------------------------|----------------------------------------------------------------------------------------------------|
| Option Path                  | System Registry Monitor > System Registry Monitor - AutoStart Keys                                                  |
| Option                       | AutoStart System Keys                                                                                               |
| Rule Name                    | Sys_AutoStart_Keys                                                                                                  |
| Severity                     | Warning                                                                                                    |
| <b>Monitor Paths</b>         | \HKEY_LOCAL_MACHINE\Software\Classes\*\shell\*\command                                                              |
|                              | \HKEY_LOCAL_MACHINE\Software\Microsoft\Windows<br>NT\CurrentVersion\Winlogon\*                                      |
|                              | \HKEY_LOCAL_MACHINE\Software\Microsoft\Windows\CurrentVersion\<br>Policies\System\*                                 |
|                              | \HKEY_LOCAL_MACHINE\Software\Microsoft\Windows\<br>CurrentVersion\Run*                                              |
|                              | \HKEY_LOCAL_MACHINE\Software\Policies\Microsoft\Windows\<br>System\Scripts                                          |
|                              | \HKEY_USERS\*\Software\Classes\*\shell\*\command                                                                    |
|                              | \HKEY_USERS\*\Software\Microsoft\Windows<br>NT\CurrentVersion\Windows\*                                             |
|                              | \HKEY_USERS\*\Software\Microsoft\Windows<br>NT\CurrentVersion\Winlogon\*                                            |
|                              | \HKEY_USERS\*\Software\Microsoft\Windows\CurrentVersion\<br>Policies\System                                         |
|                              | \HKEY_USERS\*\Software\Microsoft\Windows\CurrentVersion\Run*                                                        |
|                              | \HKEY USERS\*\Software\Policies\Microsoft\Windows\System\<br>Scripts                                                |
| <b>Monitor Ops</b>           | Created, Modified                                                                                                   |
| Date and Time<br>Restriction | Available, Not Enabled                                                                                              |
| Description                  | Lets you monitor default auto start registry key locations.                                                         |
|                              | Note: This option group is set up to be very similar to the functions<br>available in the System FileWatch Monitor. |

Table 2-190 Description of the AutoStart System Keys parameters used

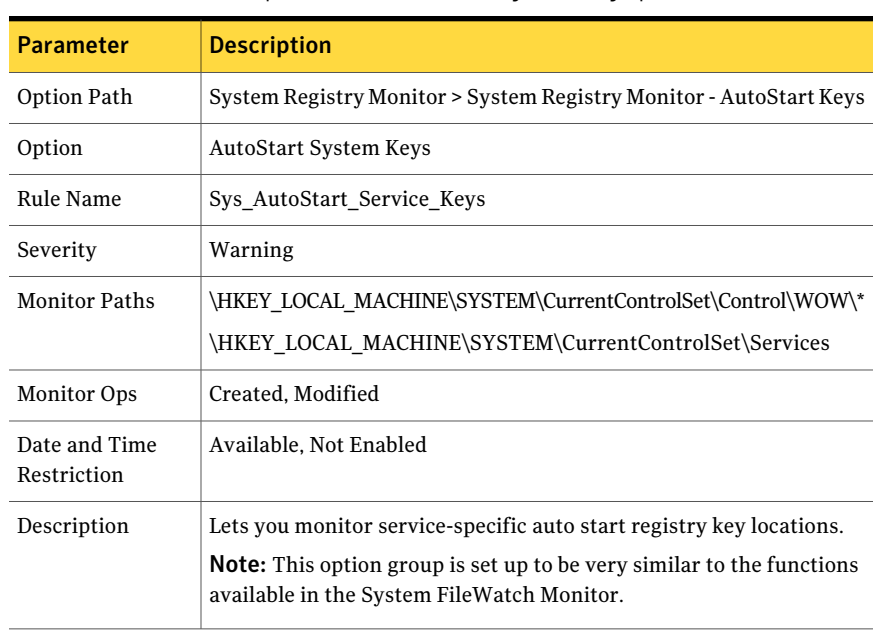

#### Table 2-191 Description of the AutoStart System Keys parameters used

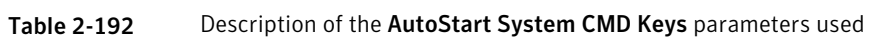

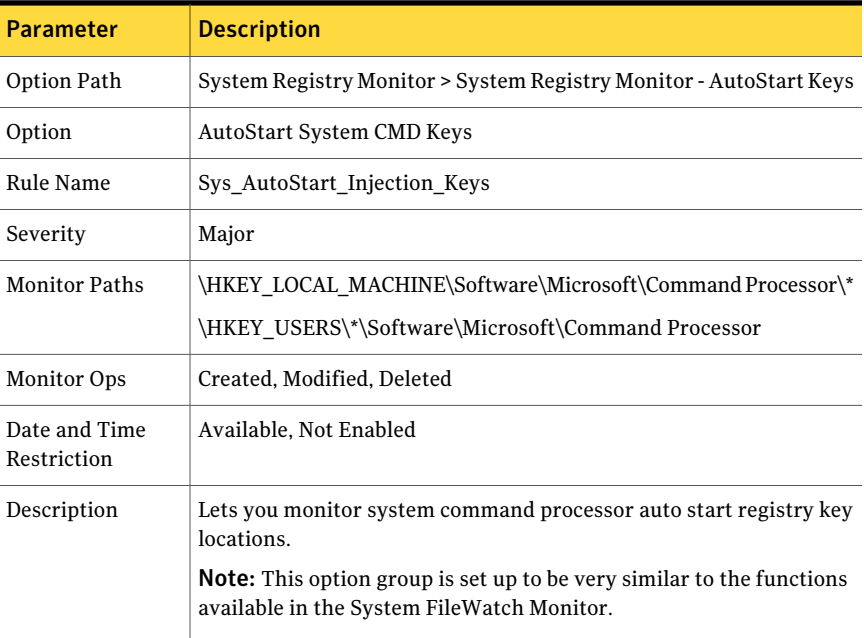

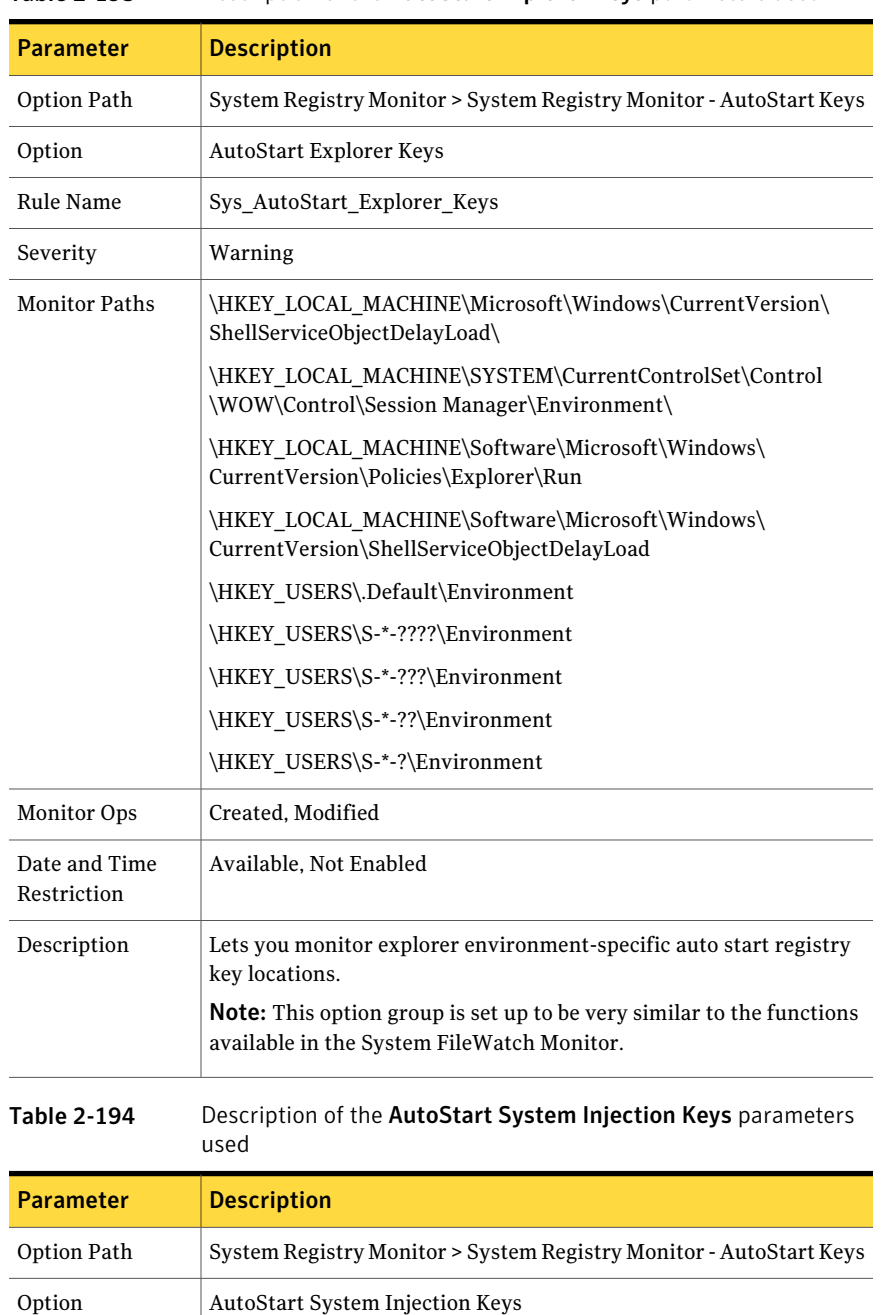

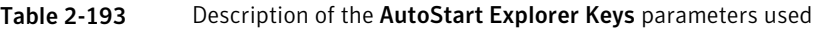

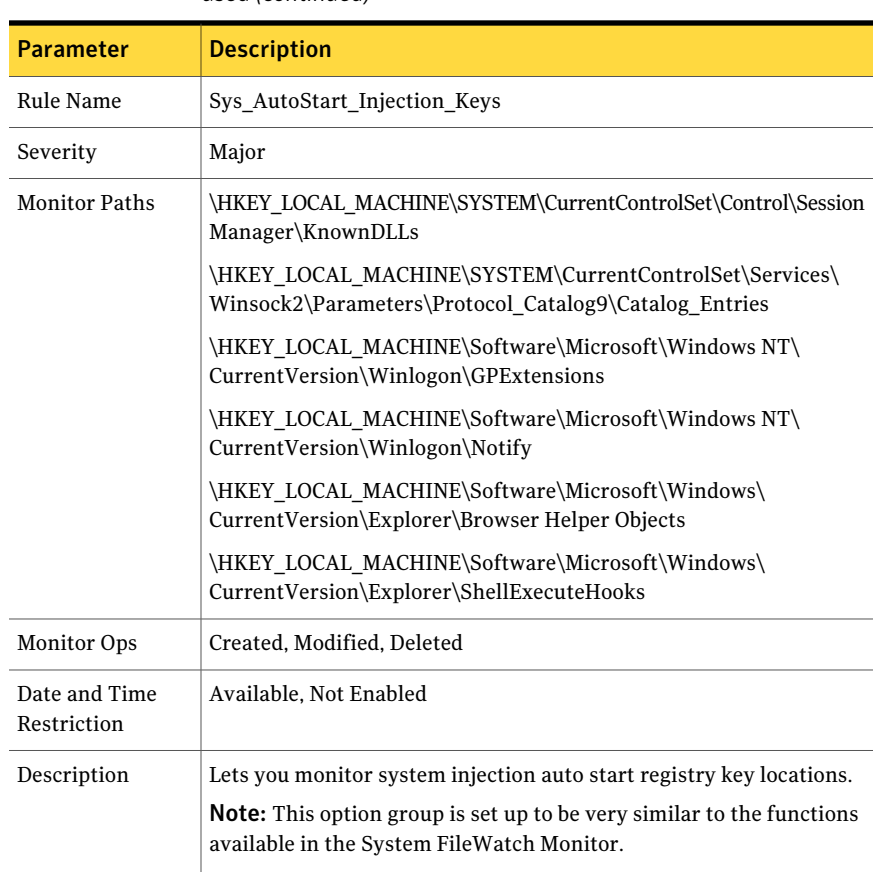

#### Table 2-194 Description of the AutoStart System Injection Keys parameters used *(continued)*

# System Symantec Software Monitor

This option group area of the policy contains monitoring functions for Symantec software. Currently the monitored ancillary applications are Symantec AntiVirus and Symantec Endpoint Security. The policy automatically detects if the host machine has Symantec AntiVirus and Symantec Endpoint Security installed. Therefore, even if both areas of monitoring are enabled, only one area detects and generates events. This behavior is to thwart double event generation, which could confuse an administrator.

## Symantec AntiVirus Client Communication

This portion of the policy detects alerts from Symantec AntiVirus client installations. This policy can be applied to all Windows hosts with Symantec AntiVirus client installations.

| <b>Parameter</b> | <b>Description</b>                                                                                                    |
|------------------|----------------------------------------------------------------------------------------------------|
| Option Path      | System Symantec Software Monitor > Symantec AntiVirus Client<br>Communication                                                                                                    |
| Option           | Virus Detected                                                                                                    |
| Rule Name        | Virus Detection                                                                                                    |
| Severity         | Critical                                                                                                    |
| Event IDs        | 5                                                                                                    |
| Description      | Detects the discovery of a virus or Trojan horse by Symantec AntiVirus.<br>This detection indicates that malicious software has arrived at the<br>client side by email, download, document macro, or by disk-to-disk<br>transfer. Immediate action is usually warranted. |

Table 2-195 Description of the Virus Detected parameters used

#### Table 2-196 Description of the AntiVirus Service Stopped parameters used

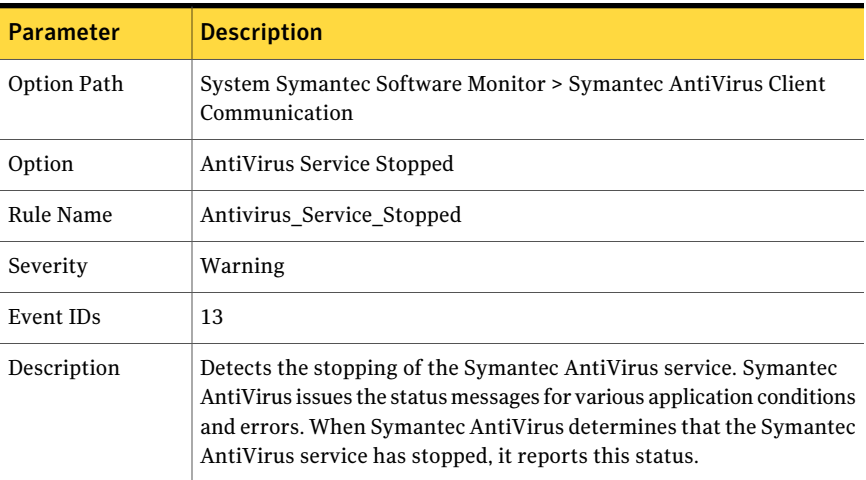

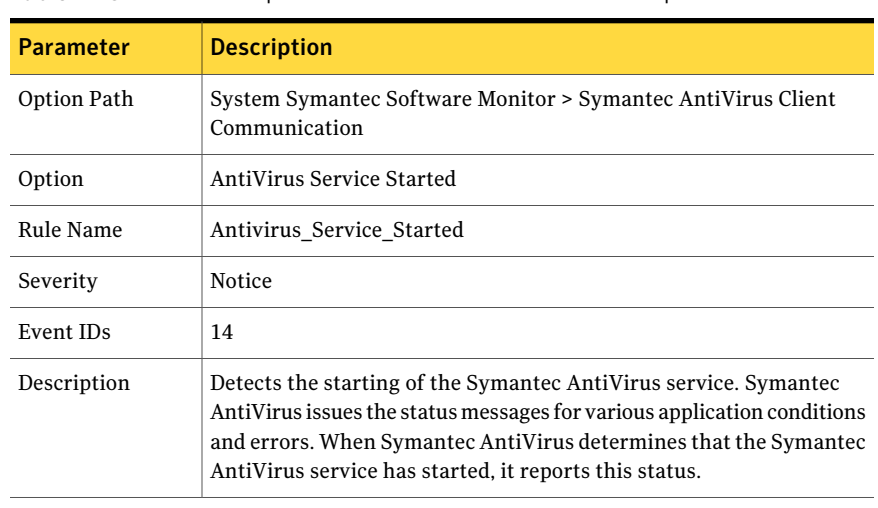

#### Table 2-197 Description of the AntiVirus Service Started parameters used

#### Table 2-198 Description of the AntiVirus Scan Started parameters used

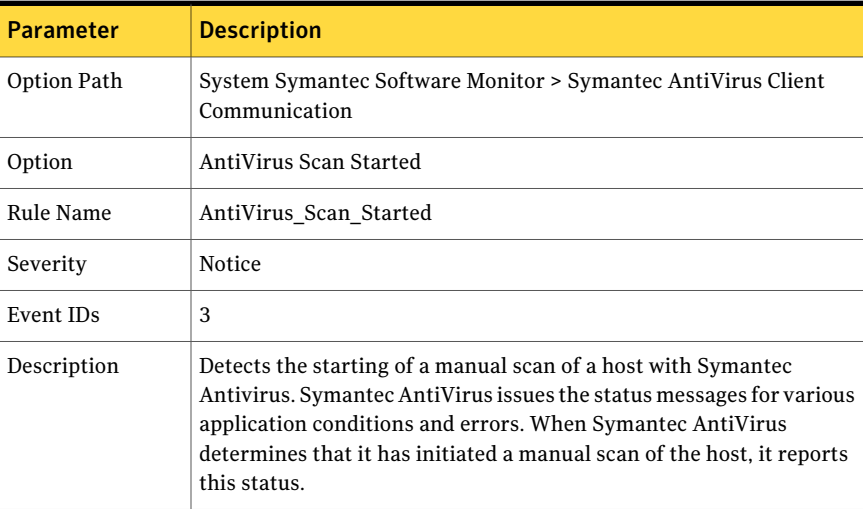

#### Table 2-199 Description of the AntiVirus Scan Canceled parameters used

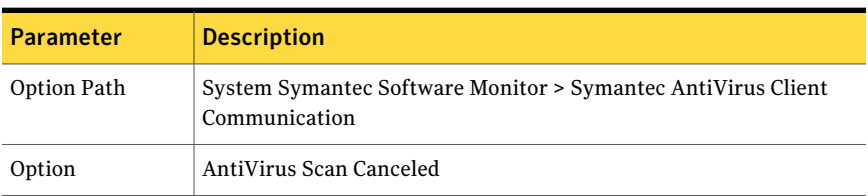

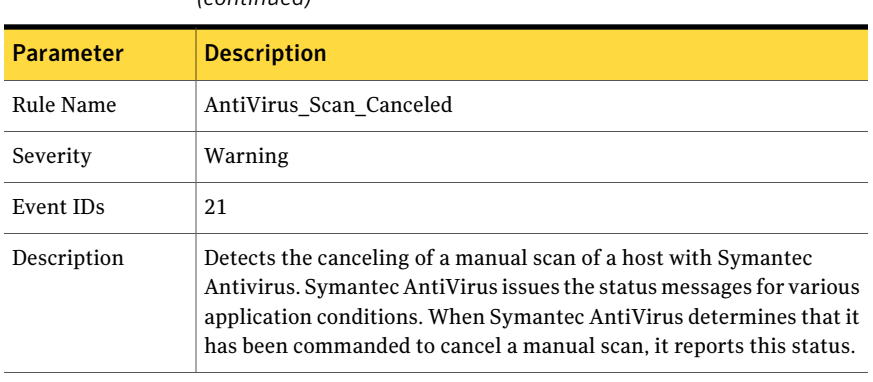

#### Table 2-199 Description of the AntiVirus Scan Canceled parameters used *(continued)*

#### Table 2-200 Description of the AntiVirus Scan Completed parameters used

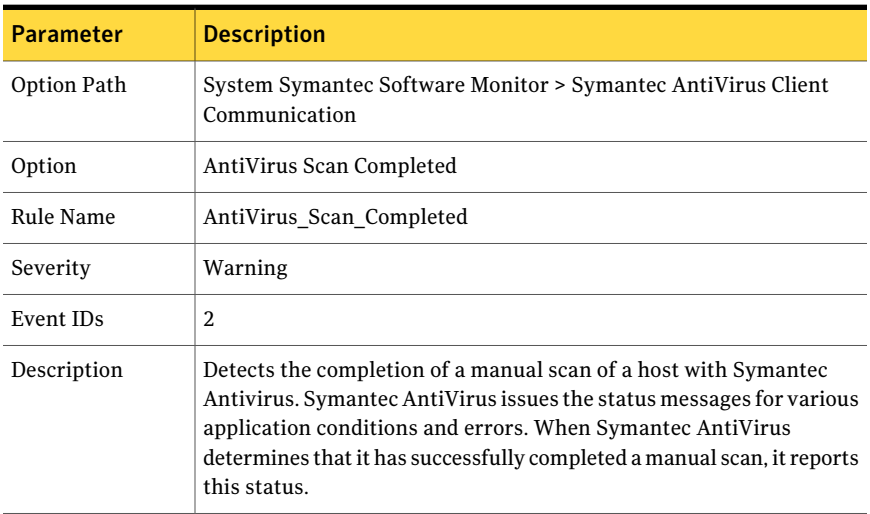

#### Table 2-201 Description of the New Virus Definition Loaded parameters used

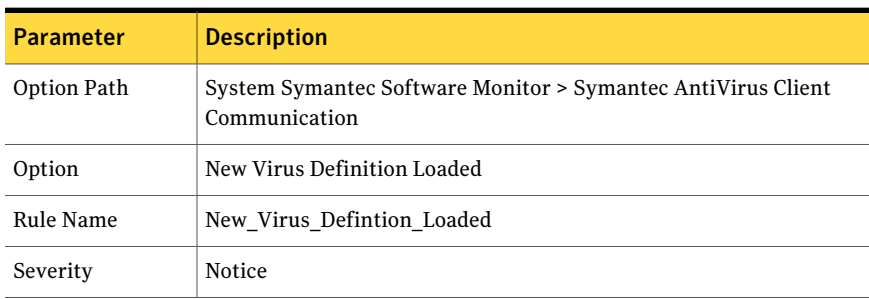

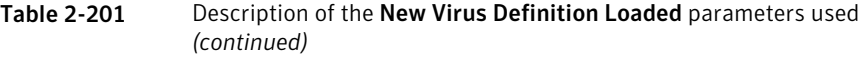

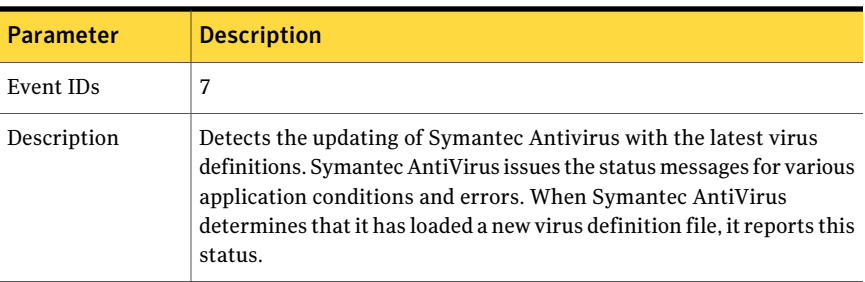

Table 2-202 Description of the Virus Definitions are Current parameters used

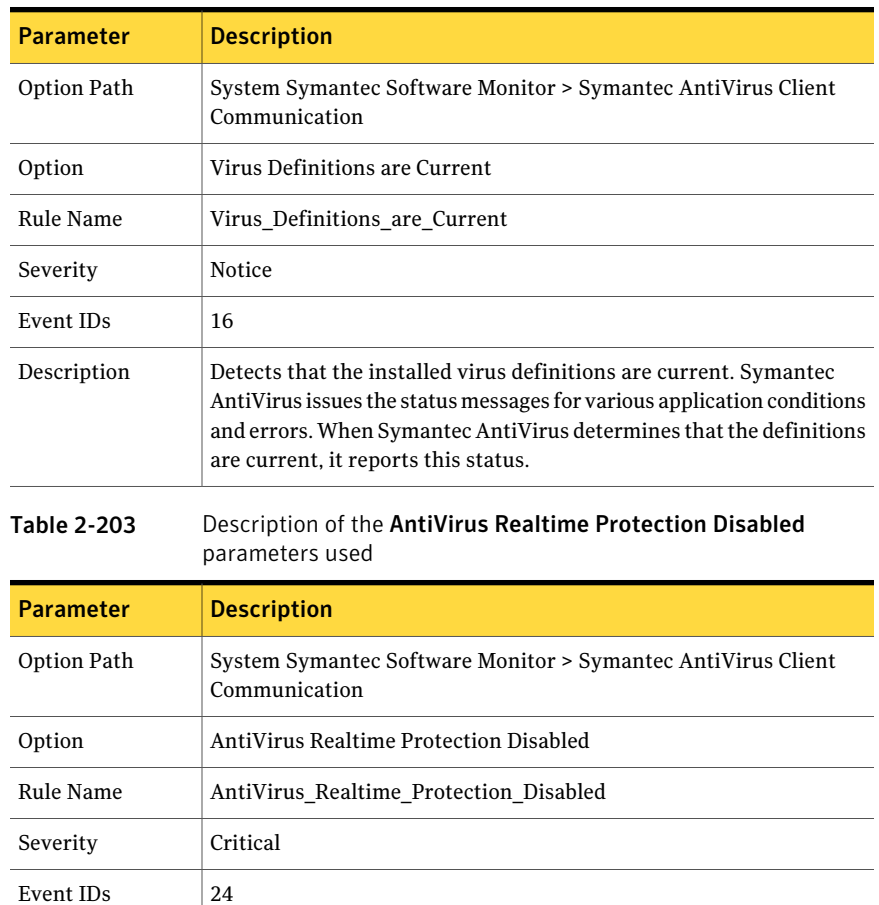

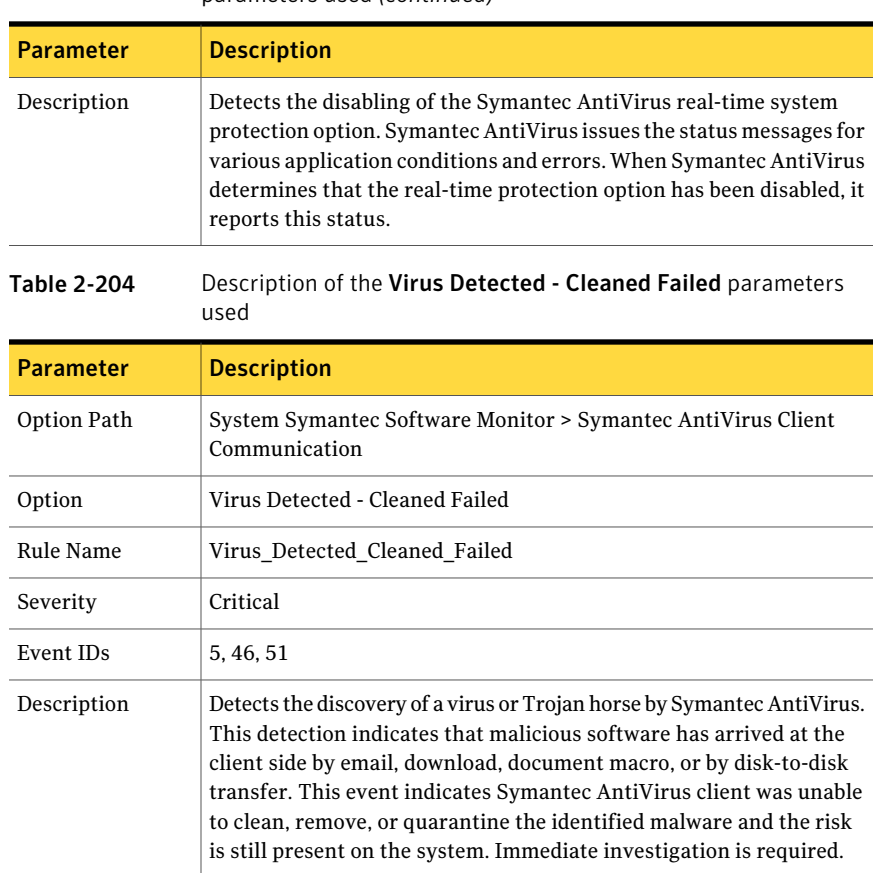

#### Table 2-203 Description of the AntiVirus Realtime Protection Disabled parameters used *(continued)*

### Symantec Endpoint Protection Client Communication

This portion of the policy detects alerts from Symantec Endpoint Protection client installations. This policy can be applied to all Windows hosts with Symantec Endpoint Protection client installations.

Note: This policy auto-detects if the client is running either Symantec Endpoint Protection or previous versions of Symantec AntiVirus.

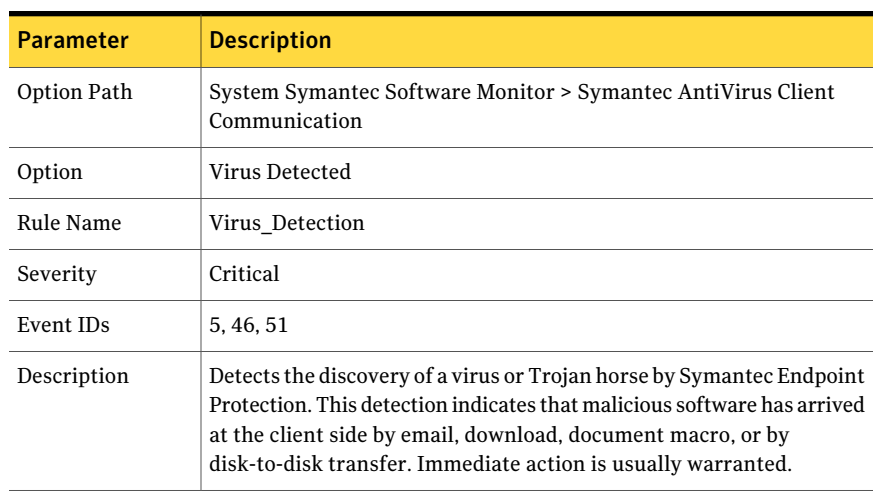

#### Table 2-205 Description of the parameters used

#### Table 2-206 Description of the AntiVirus Service Stopped parameters used

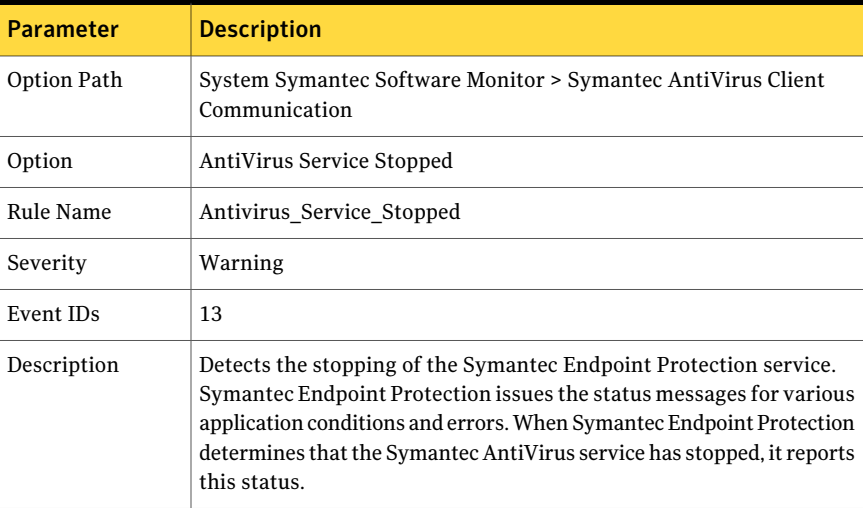

#### Table 2-207 Description of the AntiVirus Service Started parameters used

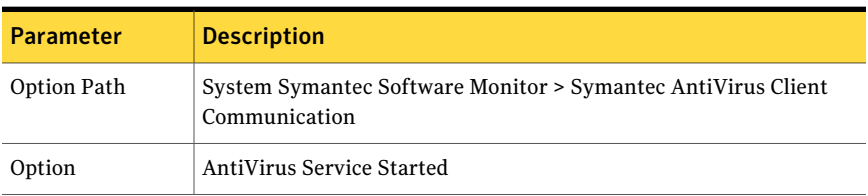

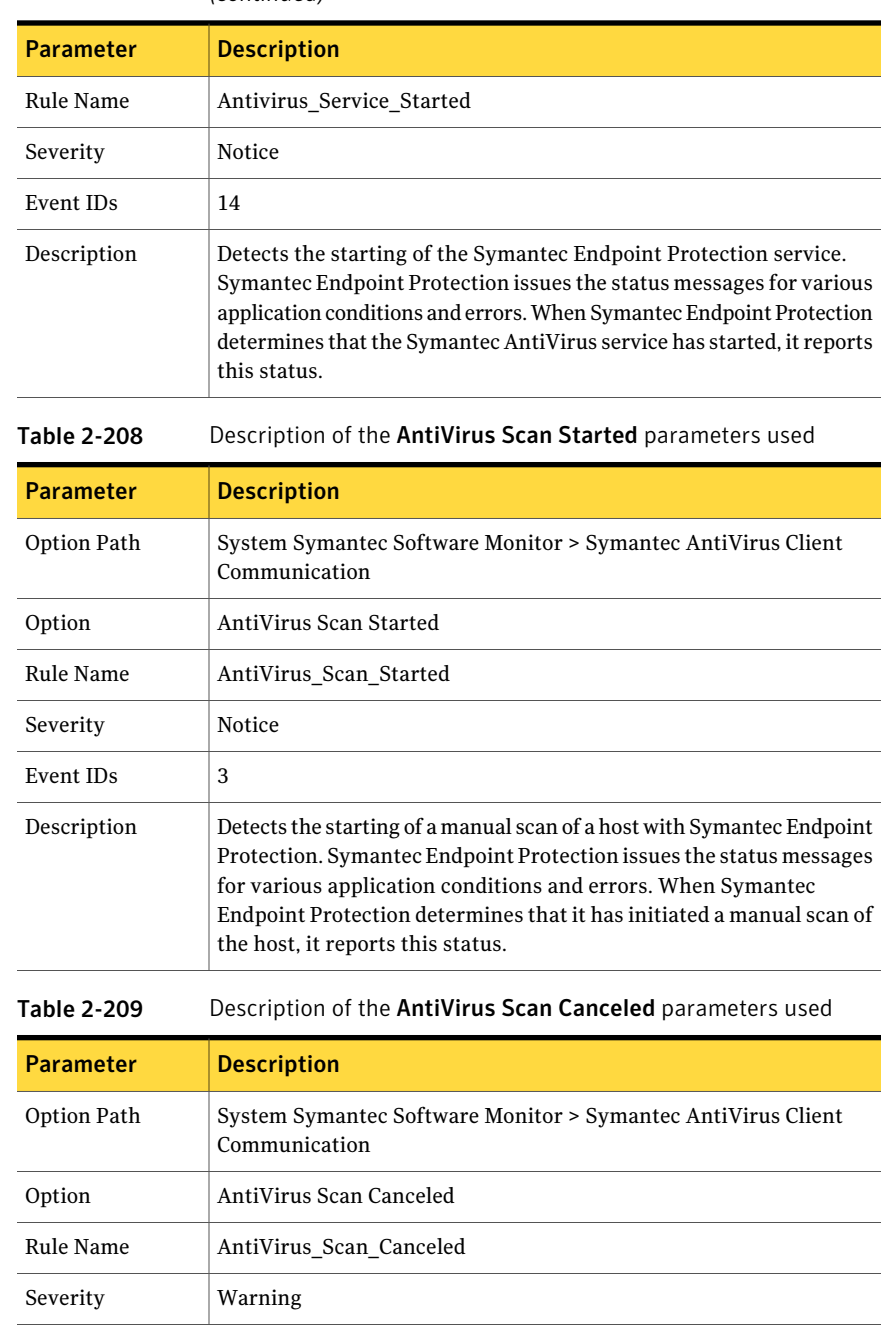

#### Table 2-207 Description of the AntiVirus Service Started parameters used *(continued)*

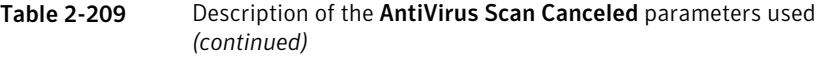

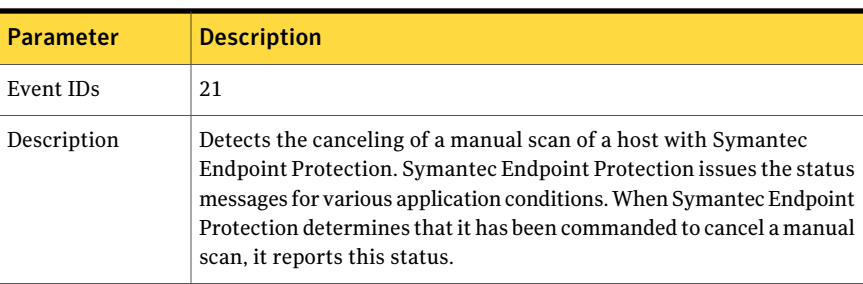

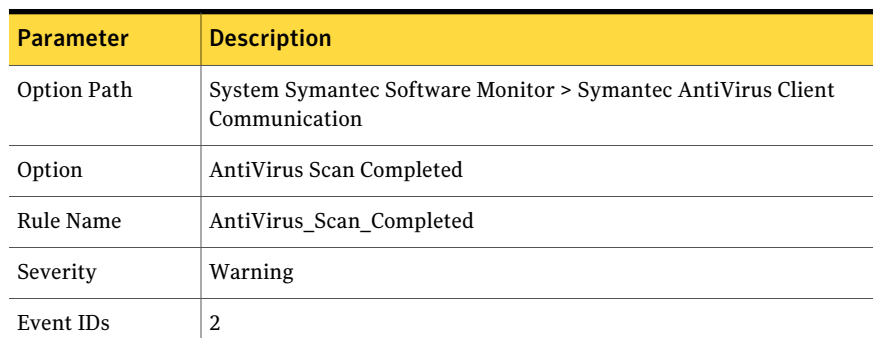

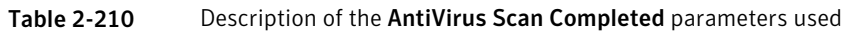

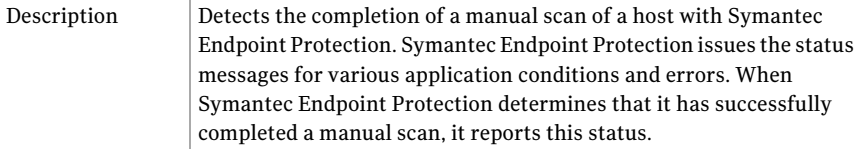

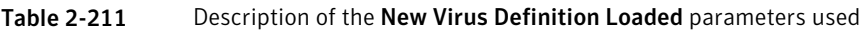

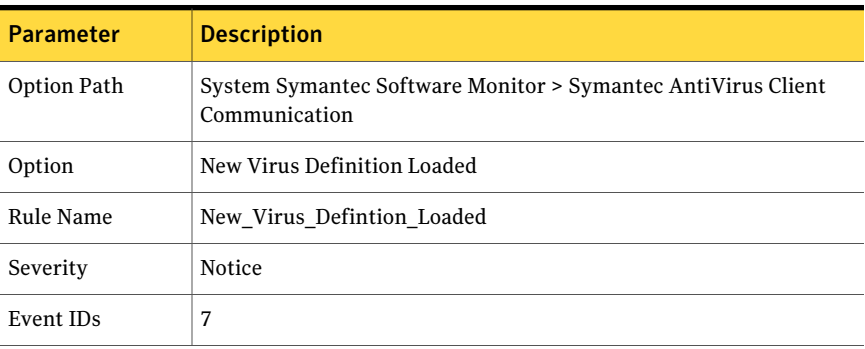

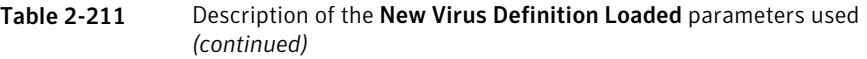

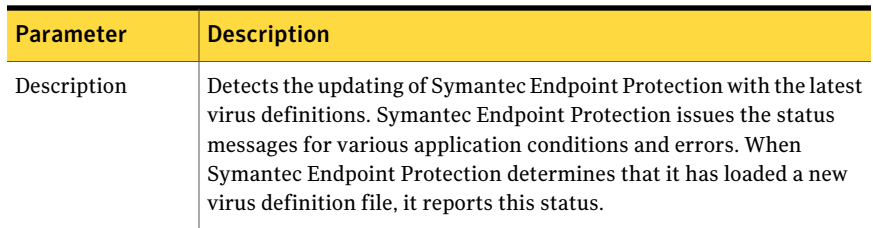

#### Table 2-212 Description of the Virus Definitions are Current parameters used

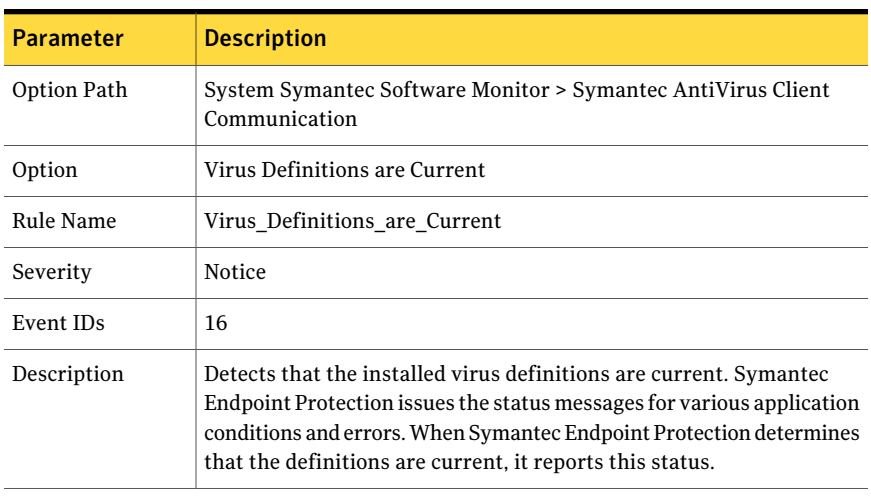

#### Table 2-213 Description of the AntiVirus Realtime Protection Disabled parameters used

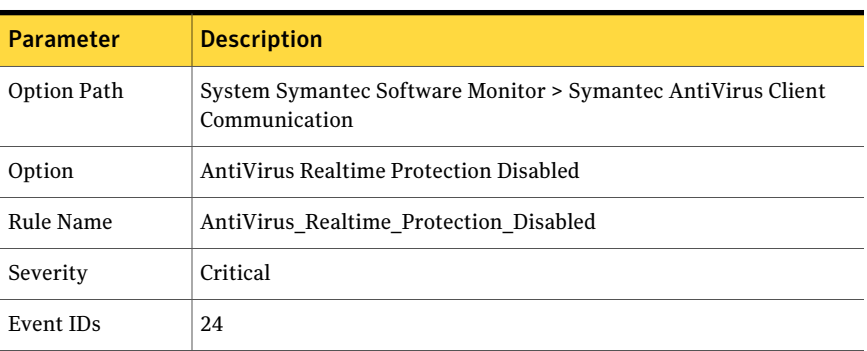

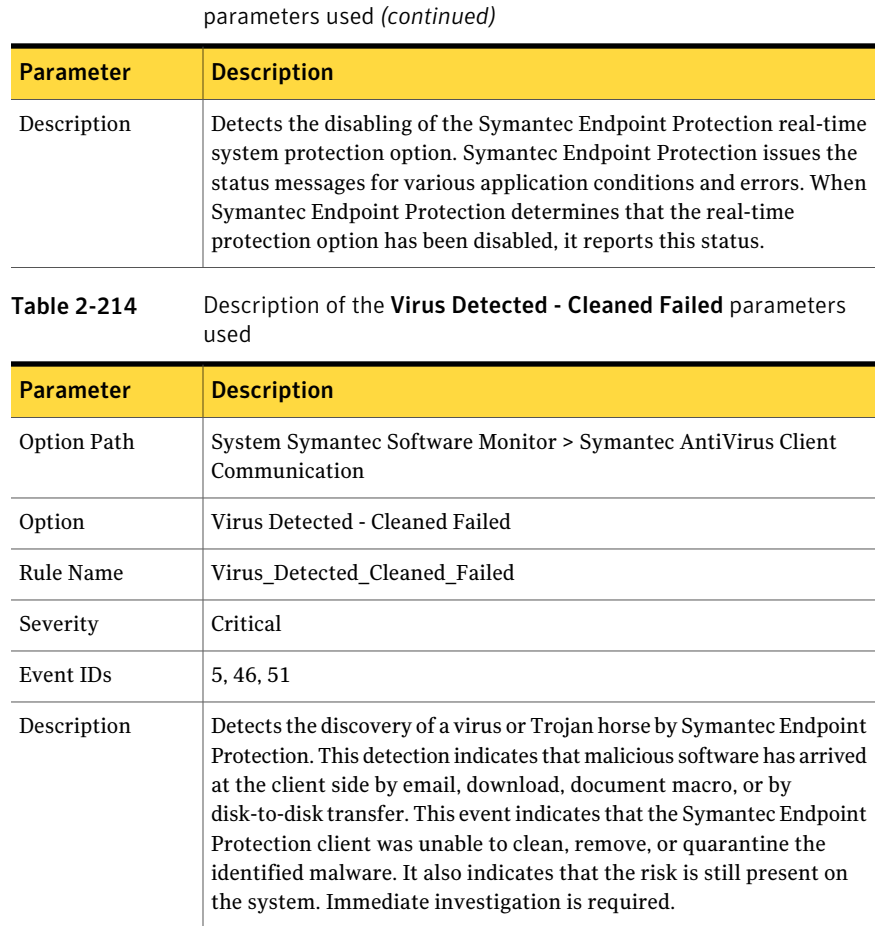

# Table 2-213 Description of the AntiVirus Realtime Protection Disabled

# System External Device Activity

This option group subsection monitors for specific external device activity such as the various activities that are associated with USB devices and CD and DVD burning. This activity should be monitored on an enterprise network, as such devices may pose the threat of data loss.

### USB Device Activity

This portion of the policy detects activity that is associated with USB devices.

| <b>Parameter</b>      | <b>Description</b>                                                                                                    |
|-----------------------|----------------------------------------------------------------------------------------------------|
| Option Path           | System External Device Activity > USB Device Activity                                                                                                    |
| Option                | USB Registry Connect Activity                                                                                                    |
| Rule Name             | USB Registry Connect Activity                                                                                                    |
| Severity              | Warning                                                                                                    |
| Noise Suppress        | 1 Minute. Suppress reporting of events from this rule for specified<br>duration after the rule has triggered once.                                                                                               |
| <b>Registry Paths</b> | \HKEY LOCAL MACHINE\SYSTEM\*ControlSet*\ENUM\USB\*                                                                                                    |
| Description           | Detects the USB device connection activity that is associated with the<br>Windows registry. This rule provides a noise suppression duration<br>value to tune out the unnecessary noise that this rule may cause. |

Table 2-215 Description of the USB Registry Connect Activity parameters used

# CD/DVD Burning Activity

This portion of the policy detects the various activities that are associated with CD and DVD burning.

Note: These rules function only in Windows 2000/2003 environments.

| .                | $D$ countries that $D$ and $D$ and $D$ are not allowed the contribution of the contribution of $D$ |
|------------------|----------------------------------------------------------------------------------------------------|
| <b>Parameter</b> | <b>Description</b>                                                                                 |
| Option Path      | System External Device Activity > CD/DVD Burning Activity                                          |
| Option           | CD/DVD Burning Services Enabled                                                                    |
| Rule Name        | CD DVD Burning Activity Enabled                                                                    |
| Severity         | Warning                                                                                            |
| Event IDs        | 7040                                                                                               |
| Description      | Detects a CD/DVD service auto start configuration event from the<br>Windows Event Log.             |

Table 2-216 Description of the CD/DVD Burning Services parameters used

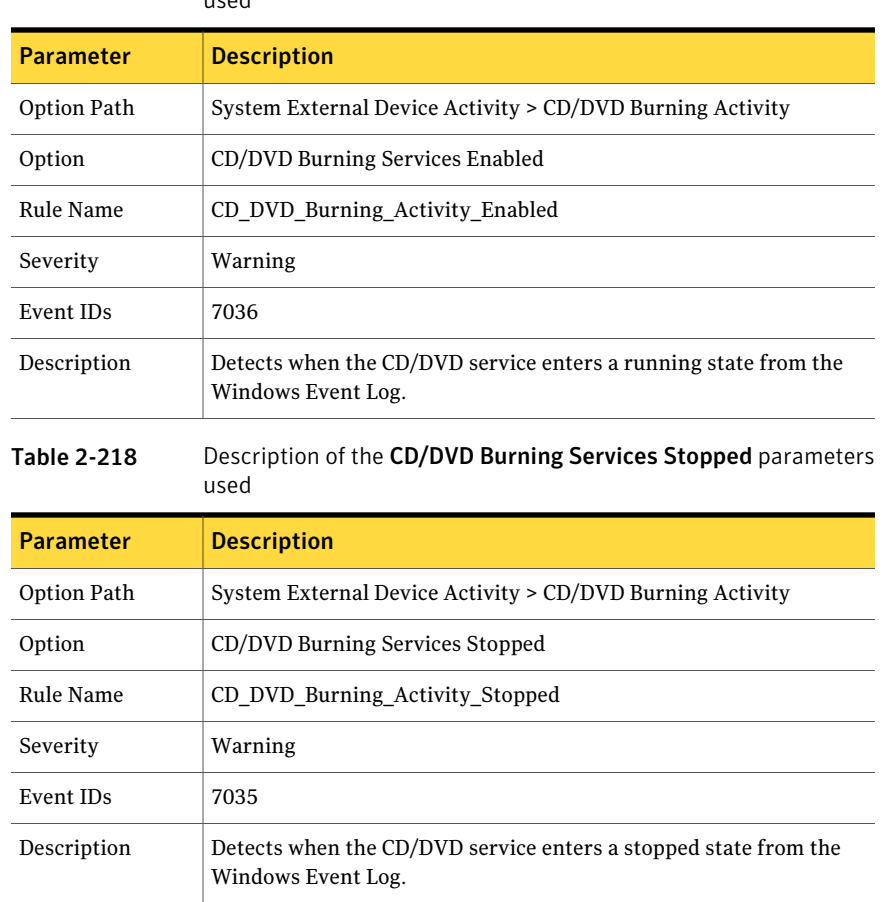

#### Table 2-217 Description of the CD/DVD Burning Services Enabled parameters used

# System Attack Detection

This option group subsection contains basic Web attack monitoring criteria to thwart basic attacks on any Web server that produces any kind of access log.

Note: The access log must follow W3C guidelines. The majority of Web server applications on Windows servers are Internet Information Services (IIS). By default, System Attack Detection is set up for IIS. You can set up this area for any Web hosting application. Within this option group subsection there is a global settings area to set several unique properties for the rest of the system attack monitor.

The global settings area consists of the following:

- Alert only on Success Attack Attempt (Code 200): This area configures all the attack detection rules to look for the trailing code 200 when a suspicious string is found in the access log. Trailing code 200 means a successful process request. This setting dramatically decreases the amount offalse positives and provides administrators with events that are considered processed by the hosting system.
- Web Access Log File Path: This area configures the Web access log path, which the rules in this policy subsection sift through to find malicious request strings. Symantec Critical System Protection provides a default IIS 7 location.
- Whitelisted IP Addresses: This area configures the IP addresses that are allowed or otherwise ignored in this monitoring subsection. These IP addresses are for tools like automated vulnerability scanning systems on enterprise networks, where you know that at regular intervals Web attack tests occur.
- Blacklisted IP Addresses: This area configures the IP addresses that are not allowed access to the host system. Blacklisted IP addresses may be any addresses outside an internal network range ifthis area monitored an intranet Web host. Blacklisted IP addresses may also be known bad IP addresses from any of the blacklists available on the Internet.
- IIS HTTP Success Code: The IIS HTTP Success Code is the trailing HTTP code on all requests that signifies that the request has been successfully processed on the host Web system. A success code that is paired with a maliciously crafted URI string would indicate a possible compromised system.
- IIS HTTP Error Code: The IIS HTTP Error Code is the HTTP error code that signifies a bad HTTP request. A high frequency repeating number of these found in the access log signifies that a possible Web vulnerability scan is occurring.

### Generic Web Attack Detection Monitoring

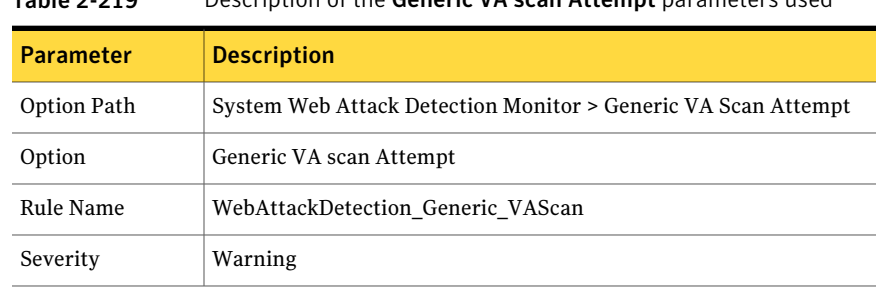

Table 2-219 Description of the Generic VA scan Attempt parameters used

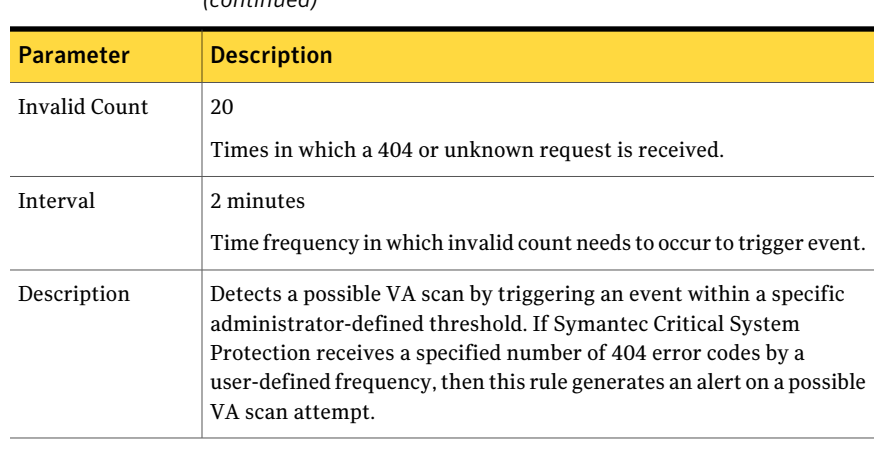

#### Table 2-219 Description of the Generic VA scan Attempt parameters used *(continued)*

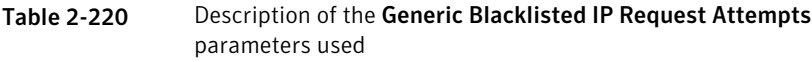

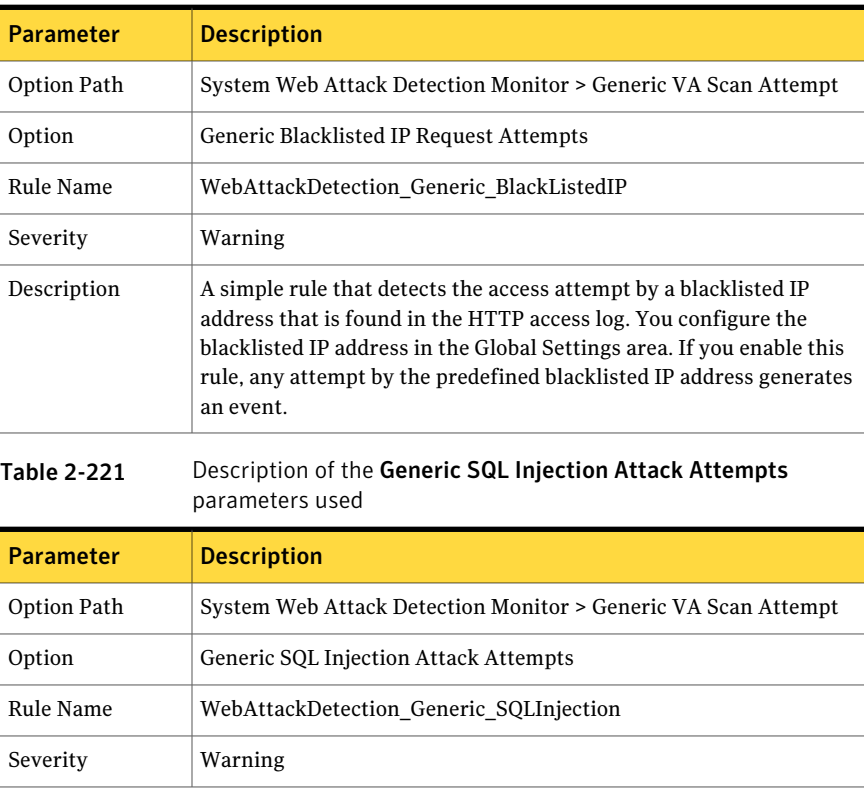

#### Table 2-221 Description of the Generic SQL Injection Attack Attempts parameters used *(continued)*

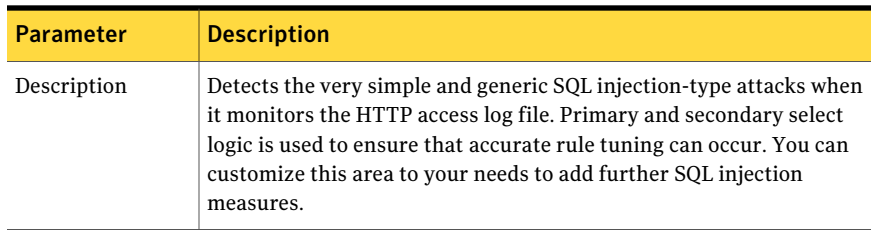

#### Table 2-222 Description of the Generic Directory Transversal Attempts parameters used

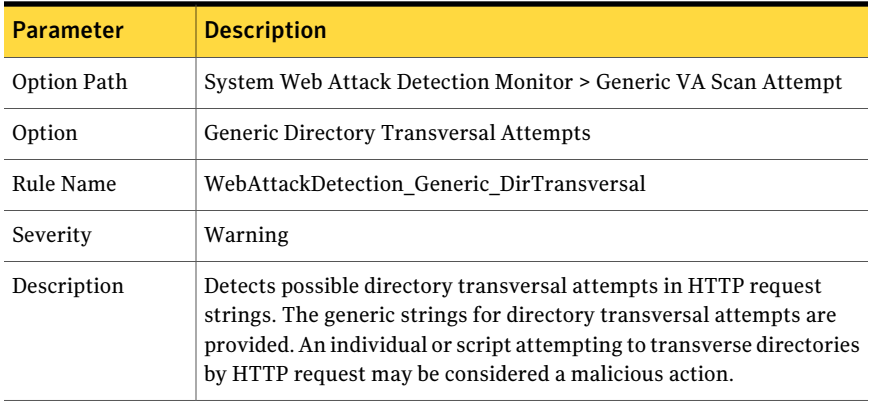

#### Table 2-223 Description of the Generic Malicious User Agent Request Attempts parameters used

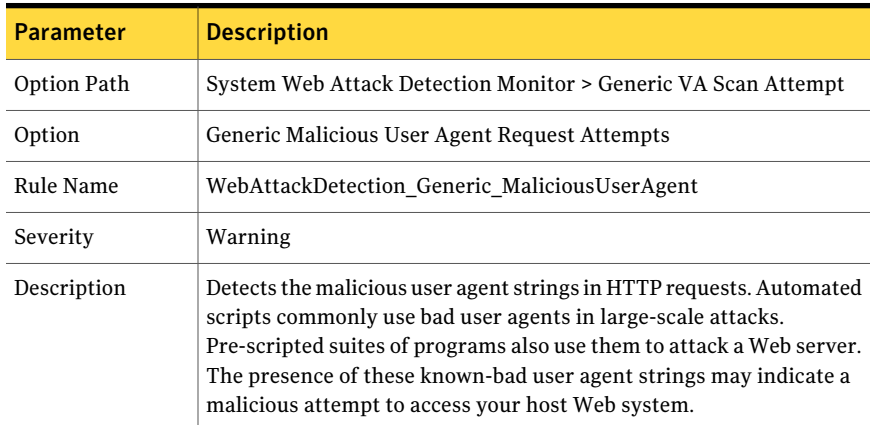

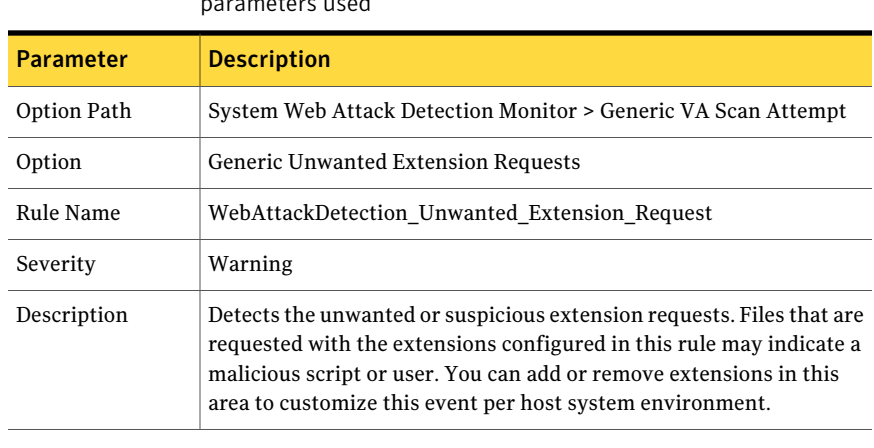

#### Table 2-224 Description of the Generic Unwanted Extension Requests parameters used in the set of the set of the set of the set of the set of the set of the set of the set of the set of the set of the set of the set of the set of the set of the set of the set of the set of the set of the s

#### Table 2-225 Description of the Generic Unwanted Directory Requests parameters used

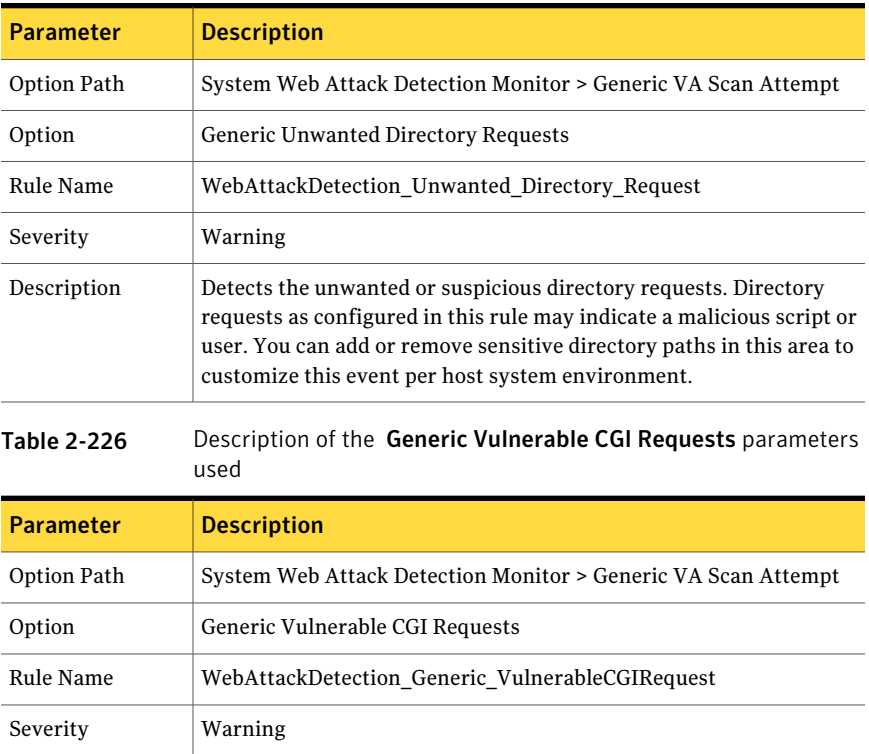

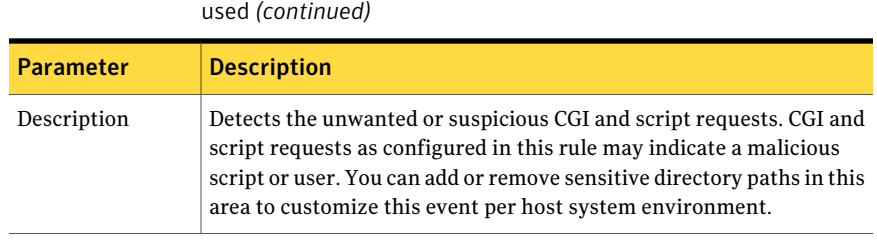

Table 2-226 Description of the Generic Vulnerable CGI Requests parameters

130 | Policy options System Attack Detection